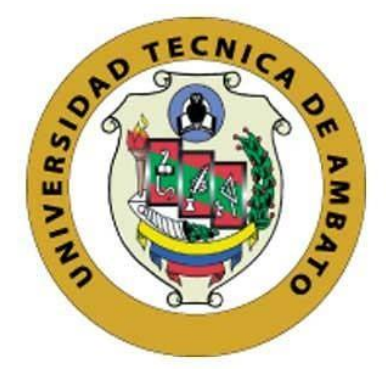

# **UNIVERSIDAD TÉCNICA DE AMBATO**

# **FACULTAD DE INGENIERÍA EN SISTEMAS, ELECTRÓNICA E INDUSTRIAL**

# **CARRERA DE INGENIERÍA EN SISTEMAS COMPUTACIONALES E INFORMÁTICOS**

**Tema:**

IMPLEMENTACIÓN DE PLATAFORMA WEB MEDIANTE LA APLICACIÓN DE LA METODOLOGÍA OBJECT ORIENTED HYPERMEDIA DESIGN METHOD (OOHDM), PARA APOYO A MICRO, PEQUEÑAS Y MEDIANAS EMPRESAS (MIPYMES) AFECTADAS EN SUS VENTAS ANTE LA EMERGENCIA SANITARIA EN LA PROVINCIA DE NAPO

Trabajo de Titulación Modalidad: Proyecto de Investigación, presentado previo a la obtención del título de Ingeniero en Sistemas Computacionales e Informáticos

> **ÁREA:** Software **LÍNEA DE INVESTIGACIÓN:** Desarrollo de software **AUTOR:** Luis Alfredo Guachamin Yumbo **TUTOR:** Ing. PhD. Félix Oscar Fernández Peña, MSc.

> > **Ambato - Ecuador marzo – 2022**

# **APROBACIÓN DEL TUTOR**

<span id="page-1-0"></span>En calidad de tutor del Trabajo de Titulación con el tema: IMPLEMENTACIÓN DE PLATAFORMA WEB MEDIANTE LA APLICACIÓN DE LA METODOLOGÍA OBJECT ORIENTED HYPERMEDIA DESIGN METHOD (OOHDM), PARA APOYO A MICRO, PEQUEÑAS Y MEDIANAS EMPRESAS (MIPYMES) AFECTADAS EN SUS VENTAS ANTE LA EMERGENCIA SANITARIA EN LA PROVINCIA DE NAPO, desarrollado bajo la modalidad Proyecto de Investigación por el señor Luis Alfredo Guachamin Yumbo, estudiante de la Carrera de Ingeniería en Sistemas Computacionales e Informáticos, de la Facultad de Ingeniería en Sistemas, Electrónica e Industrial, de la Universidad Técnica de Ambato, me permito indicar que el estudiante ha sido tutorado durante todo el desarrollo del trabajo hasta su conclusión, de acuerdo a lo dispuesto en el Artículo 15 del Reglamento para obtener el Título de Tercer Nivel, de Grado de la Universidad Técnica de Ambato, y el numeral 7.4 del respectivo instructivo.

Ambato, marzo 2022.

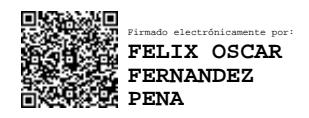

------------------------------------------ Ing. PhD. Félix Oscar Fernández Peña, MSc.

**TUTOR** 

# **AUTORÍA**

<span id="page-2-0"></span>El presente Proyecto de Investigación titulado: IMPLEMENTACIÓN DE PLATAFORMA WEB MEDIANTE LA APLICACIÓN DE LA METODOLOGÍA OBJECT ORIENTED HYPERMEDIA DESIGN METHOD (OOHDM), PARA APOYO A MICRO, PEQUEÑAS Y MEDIANAS EMPRESAS (MIPYMES) AFECTADAS EN SUS VENTAS ANTE LA EMERGENCIA SANITARIA EN LA PROVINCIA DE NAPO es absolutamente original, auténtico y personal. En tal virtud, el contenido, efectos legales y académicos que se desprenden del mismo son de exclusiva responsabilidad del autor.

Ambato, marzo 2022.

------------------------------------------

Luis Alfredo Guachamin Yumbo C.C. 1500955495 AUTOR

# **APROBACIÓN TRIBUNAL DE GRADO**

<span id="page-3-0"></span>En calidad de par calificador del Informe Final del Trabajo de Titulación presentado por el señor Luis Alfredo Guachamin Yumbo, estudiante de la Carrera de Ingeniería en Sistemas Computacionales e Informáticos, de la Facultad de Ingeniería en Sistemas, Electrónica e Industrial, bajo la Modalidad Proyecto de Investigación, titulado IMPLEMENTACIÓN DE PLATAFORMA WEB MEDIANTE LA APLICACIÓN DE LA METODOLOGÍA OBJECT ORIENTED HYPERMEDIA DESIGN METHOD (OOHDM), PARA APOYO A MICRO, PEQUEÑAS Y MEDIANAS EMPRESAS (MIPYMES) AFECTADAS EN SUS VENTAS ANTE LA EMERGENCIA SANITARIA EN LA PROVINCIA DE NAPO, nos permitimos informar que el trabajo ha sido revisado y calificado de acuerdo al Artículo 17 del Reglamento para obtener el Título de Tercer Nivel, de Grado de la Universidad Técnica de Ambato, y al numeral 7.6 del respectivo instructivo. Para cuya constancia suscribimos, conjuntamente con la señora Presidenta del Tribunal.

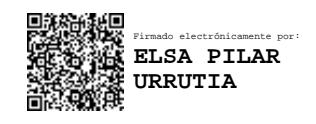

Ambato, marzo 2022.

Ing. Pilar Urrutia, Mg. PRESIDENTE DEL TRIBUNAL

------------------------------------------

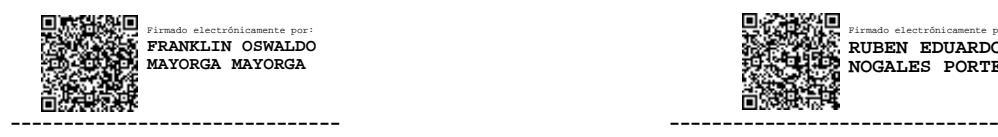

Ing. Franklin Mayorga Ing. Rubén Nogales PROFESOR CALIFICADOR PROFESOR CALIFICADOR

Firmado electrónicamente por: **RUBEN EDUARDO NOGALES PORTERO**

# **DERECHOS DE AUTOR**

<span id="page-4-0"></span>Autorizo a la Universidad Técnica de Ambato, para que haga uso de este Trabajo de Titulación como un documento disponible para la lectura, consulta y procesos de investigación.

Cedo los derechos de mi Trabajo de Titulación en favor de la Universidad Técnica de Ambato, con fines de difusión pública. Además, autorizo su reproducción total o parcial dentro de las regulaciones de la institución.

Ambato, marzo 2022.

 $\mathbb{Z}$ Luis Alfredo Guachamin Yumbo

C.C. 1500955495

AUTOR

# <span id="page-5-0"></span>**DEDICATORIA**

*Dedico con todo mi corazón el presente proyecto a mis padres Sonia Yumbo y Luis Guachamin por ser los pilares fundamentales en mi formación, en especial a mi madre por su apoyo incondicional, esfuerzo y sacrificio por verme crecer y cumplir mis sueños pese a los momentos difíciles.*

*A mis hermanas Keyko y Evelyn por su apoyo constante en cada etapa de mi vida.*

*A mi sobrina Sofia por la alegría que ha traído a mi vida.*

*A mi abuelo Francisco que está en el cielo y siempre ha sido mi ejemplo de superación.*

#### *Luis Alfredo Guachamin Yumbo*

#### **AGRADECIMIENTO**

<span id="page-6-0"></span>*A Dios, por ser mi guía y darme la fortaleza necesaria para seguir adelante, por la salud y todas las bendiciones a lo largo de mi vida.*

*Agradezco a mi madre por todo el esfuerzo realizado para que yo llegara a cumplir mis sueños, por sus consejos, por sus enseñanzas, por su paciencia y amor, por ser mi ejemplo a seguir para no rendirme y por enseñarme que puedo conseguir todo lo que me proponga. A mis hermanas y mi familia por todo su apoyo brindado en cada momento.*

*A mis amigos Leonel, Jonathan, Anthony, Liseth, Lisbeth y Adriana que con su amistad, compañerismo y apoyo moral aportaron para que mis ganas de seguir adelante no desvanezcan, agradezco infinitamente a mi amiga Johanna por su amistad, por su apoyo, por las risas, por los momentos compartidos, por ser mi fuente de inspiración y por permitirme aprender más de la vida.*

*A la Universidad Técnica de Ambato, en especial a la Facultad de Ingeniería en Sistemas, Electrónica e Industrial y a sus docentes por abrirme las puertas a un mar de conocimientos y experiencias que me forjaron profesionalmente.*

*A mi tutor el Ing. Félix Fernández, por su paciencia y por haberme guiado con su conocimiento en la elaboración de este proyecto.*

*A todas las personas, compañeros y amigos que formaron parte de esta etapa y aportaron con su granito de arena para que yo llegara al punto en el que me encuentro.*

*A todos, muchas gracias.*

# *Luis Alfredo Guachamin Yumbo*

# ÍNDICE DE CONTENIDOS

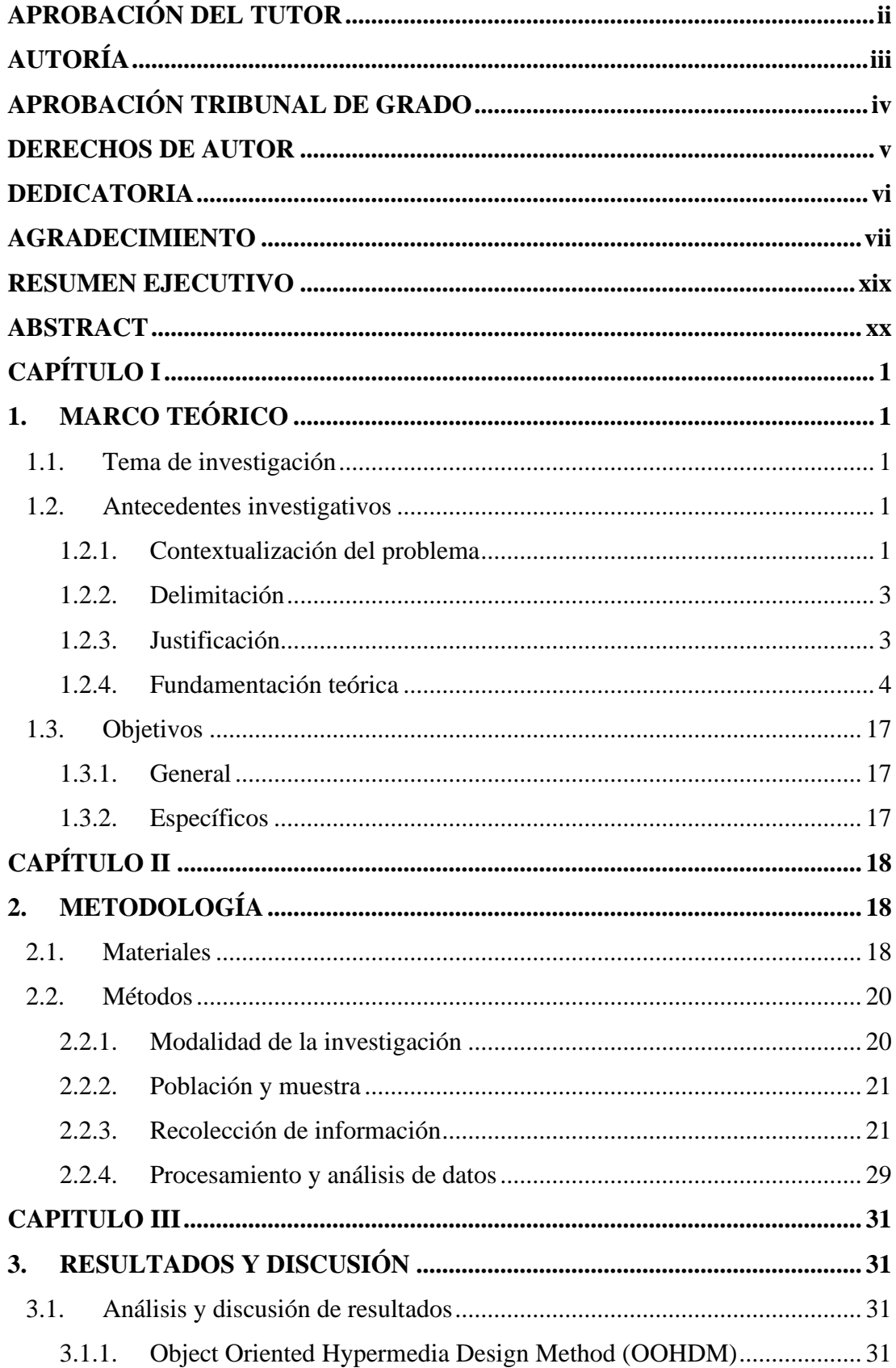

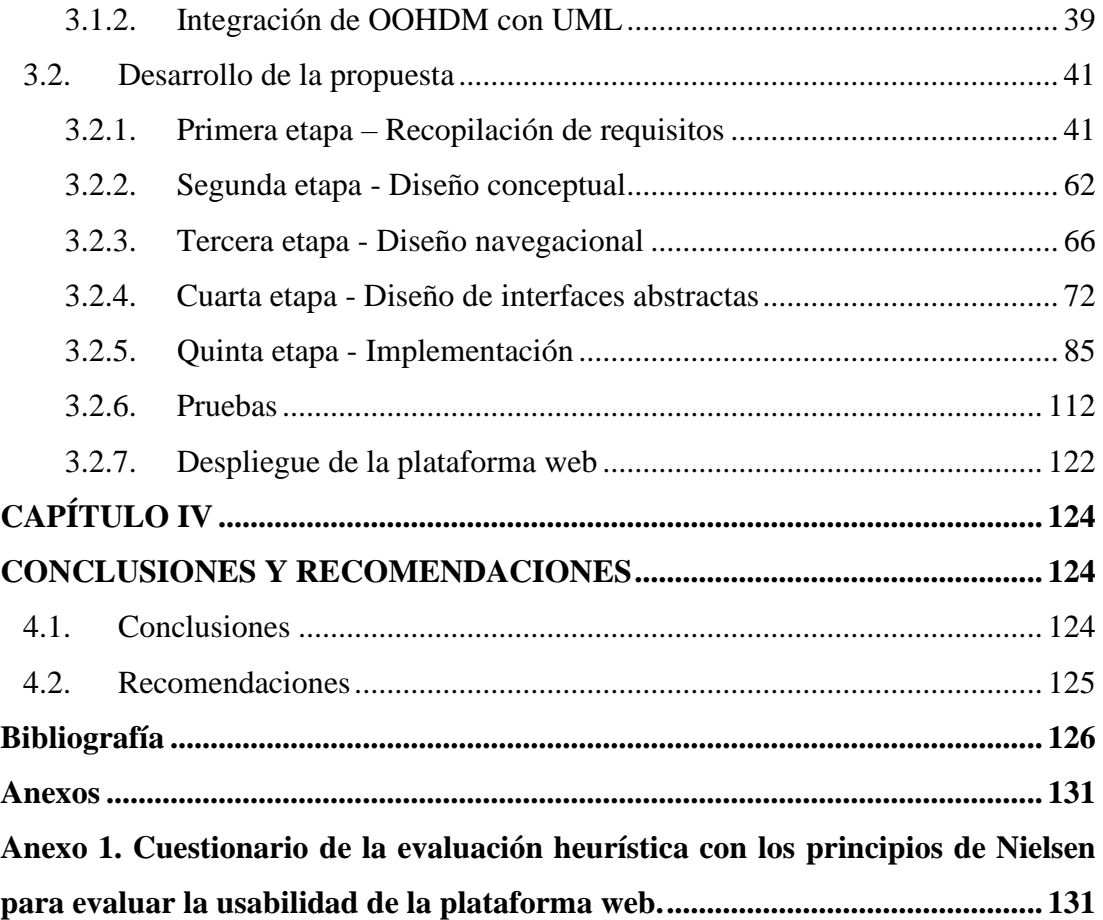

# **ÍNDICE DE TABLAS**

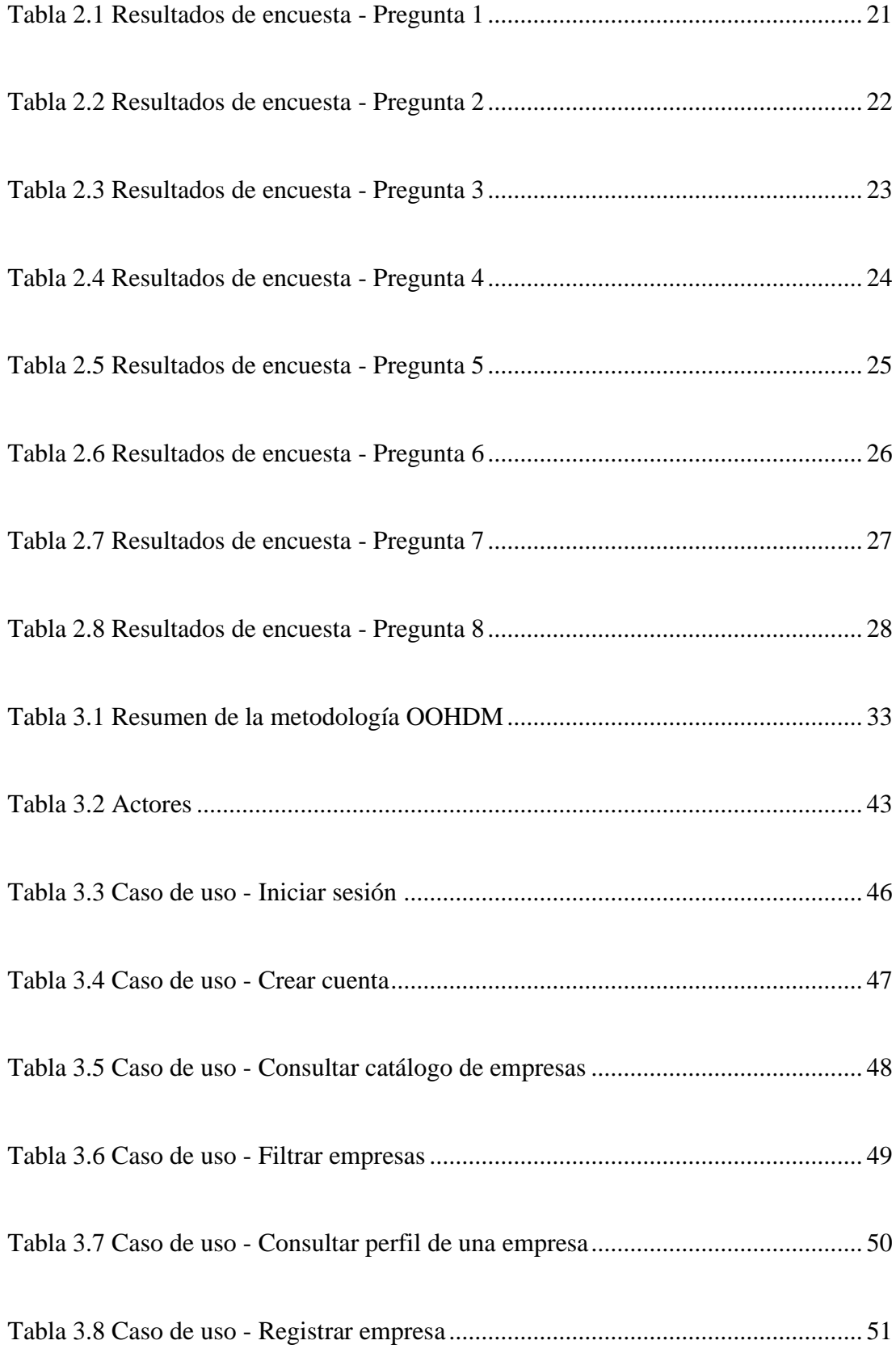

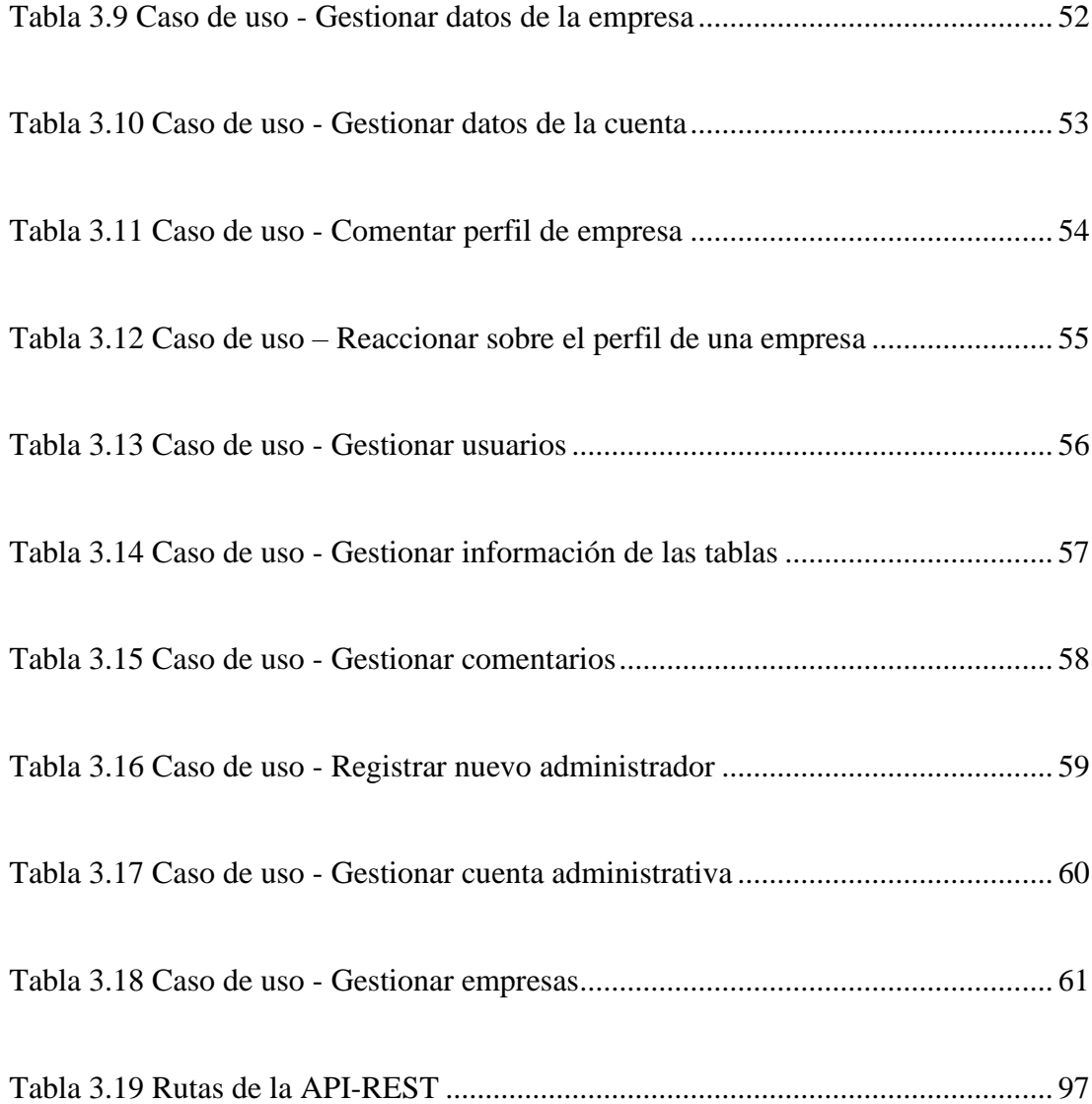

# **ÍNCIDE DE FIGURAS**

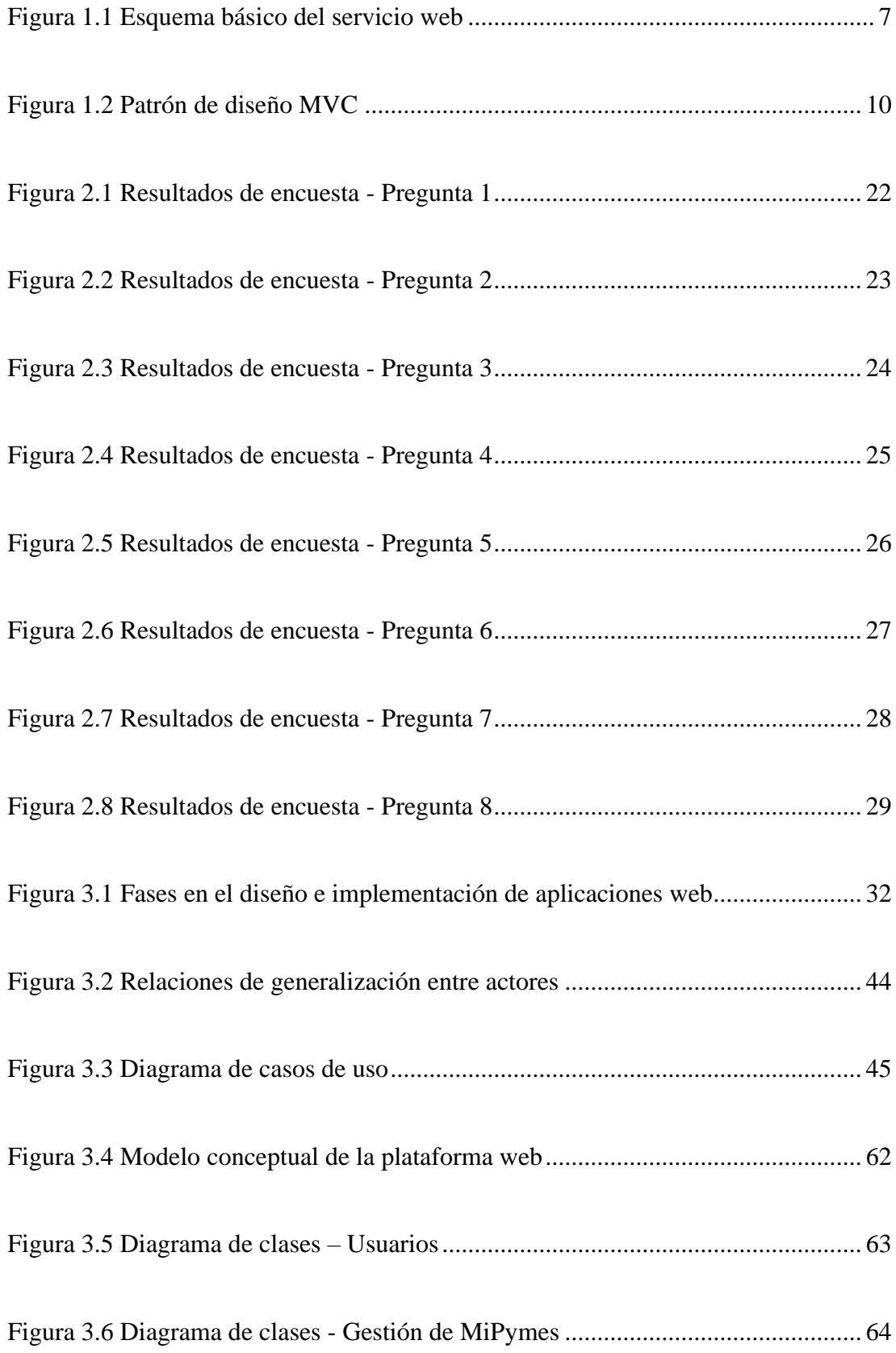

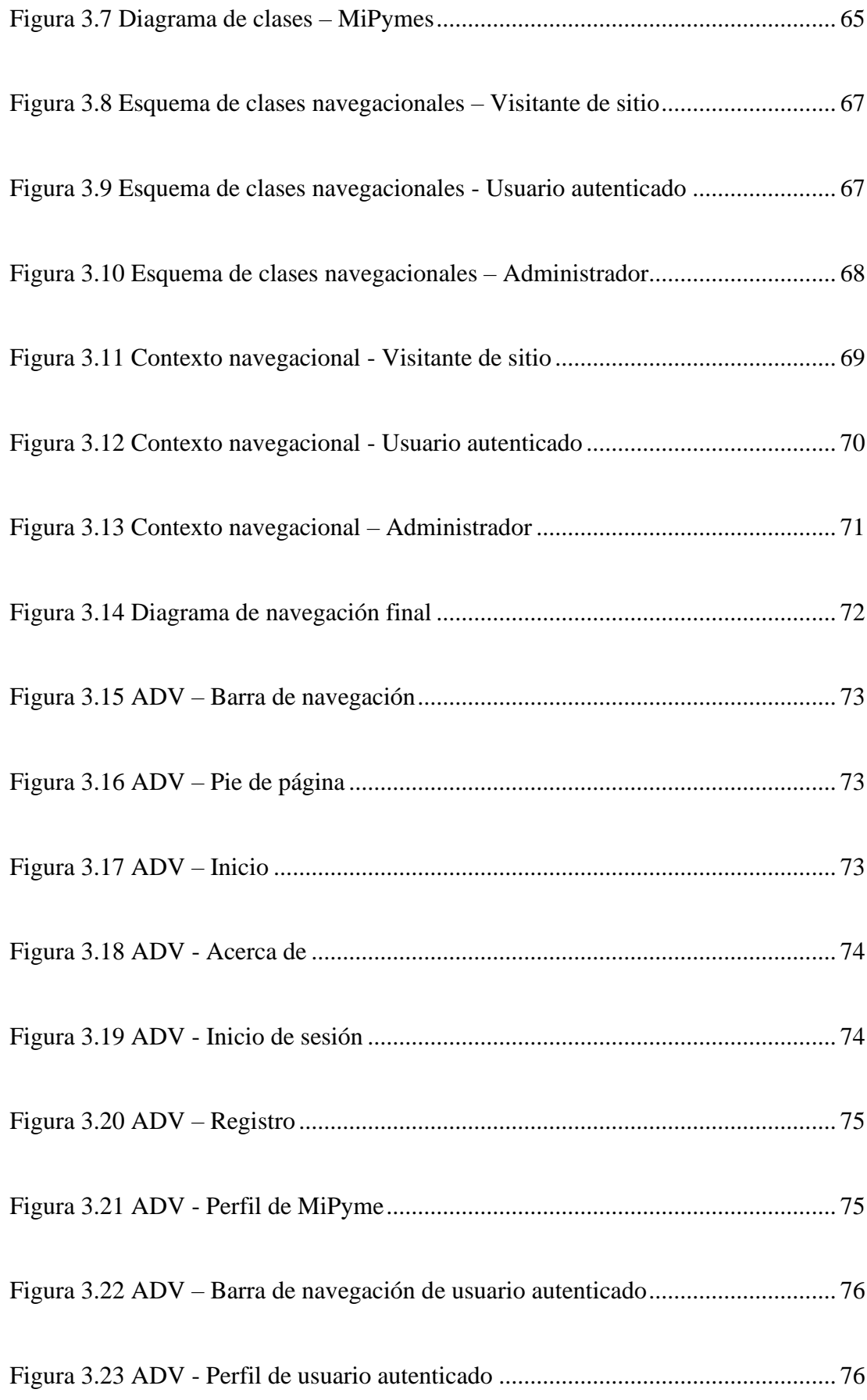

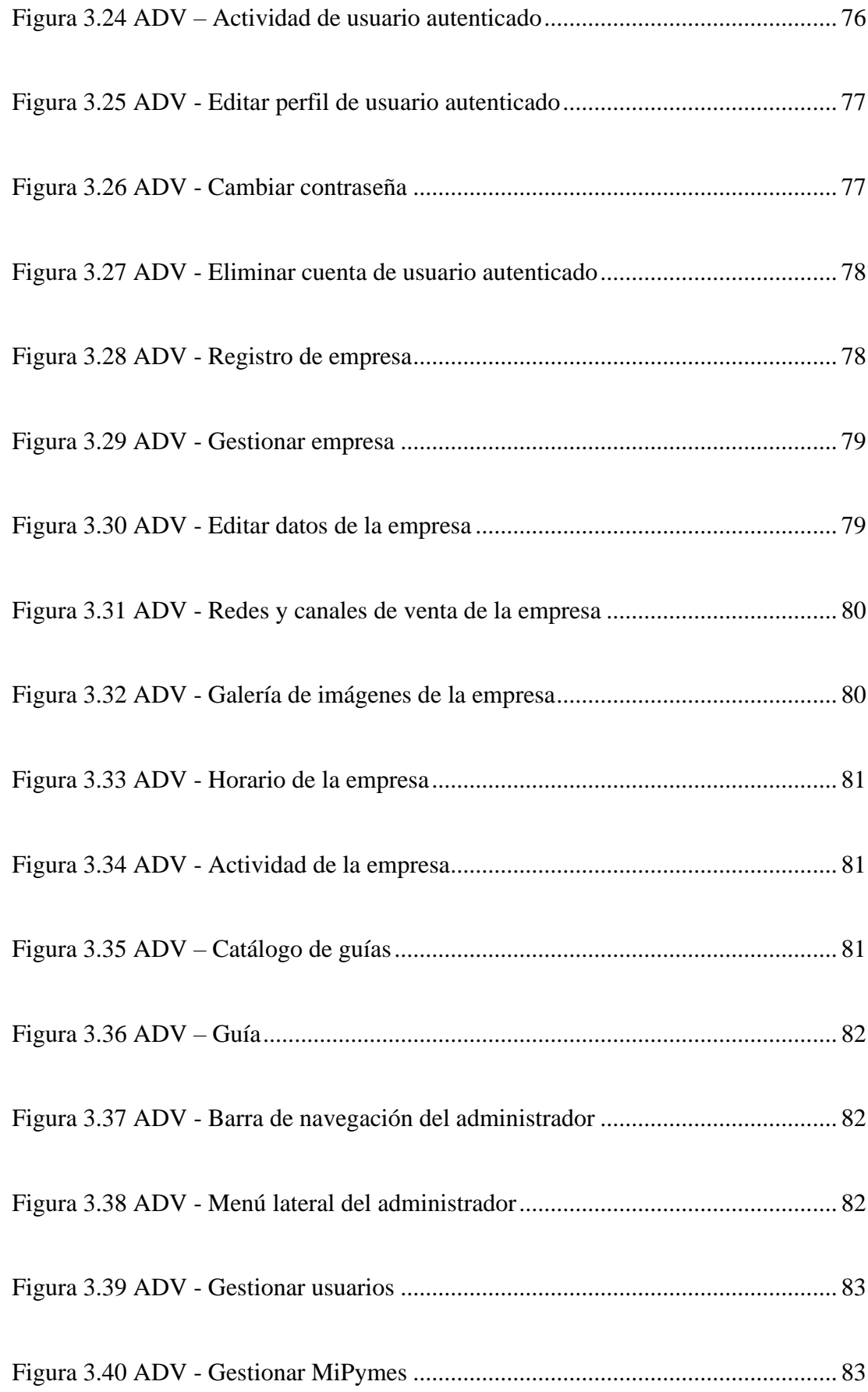

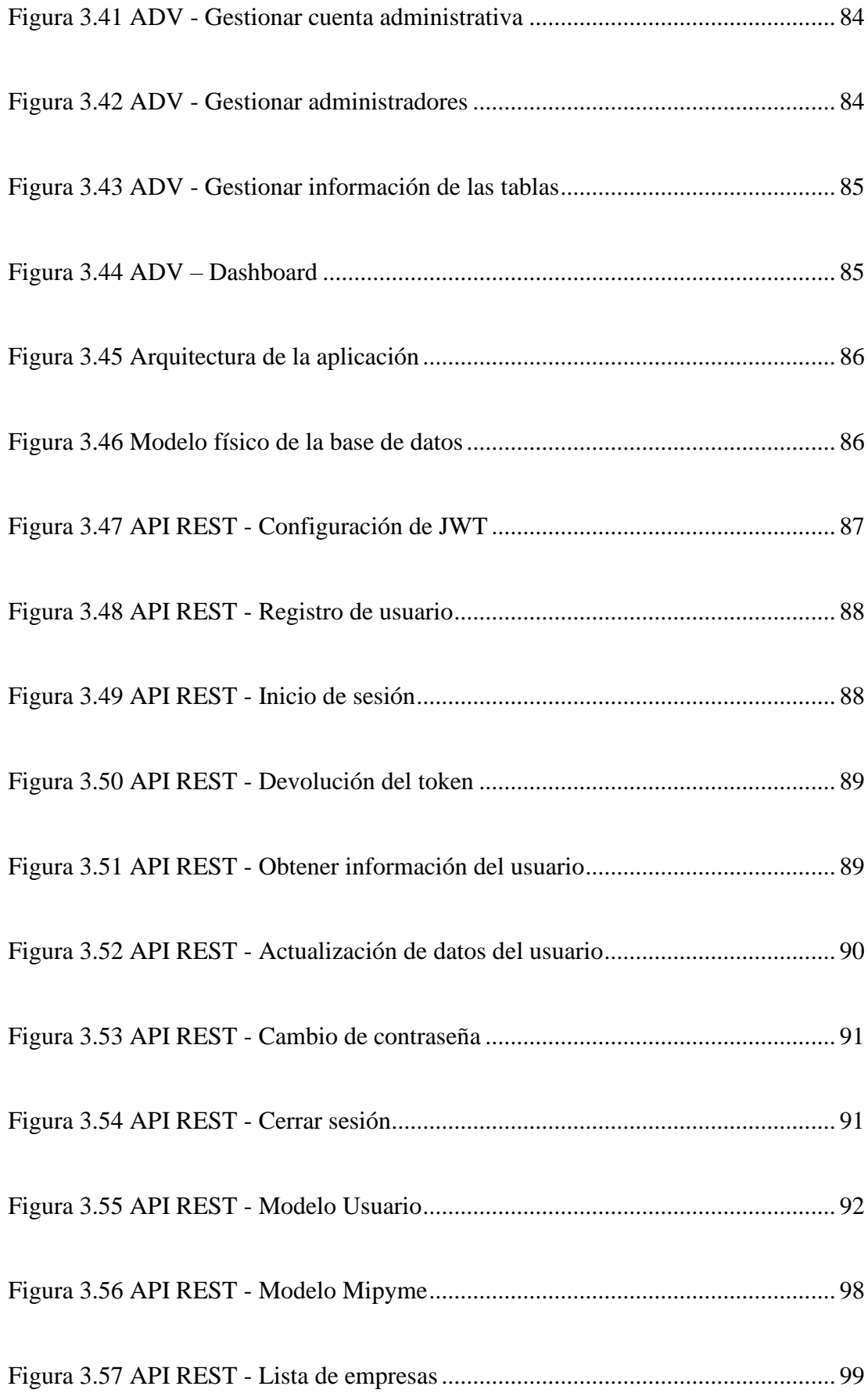

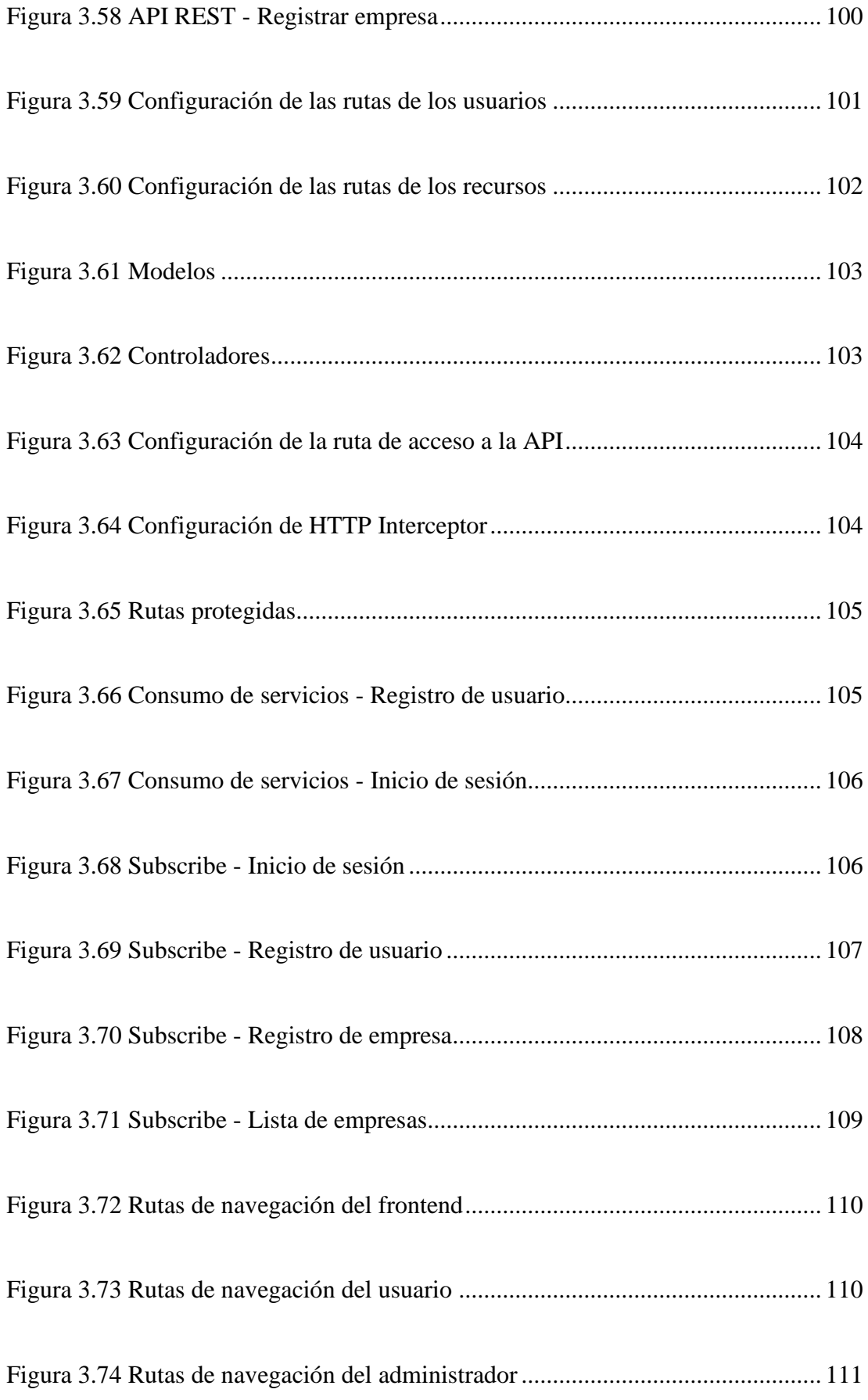

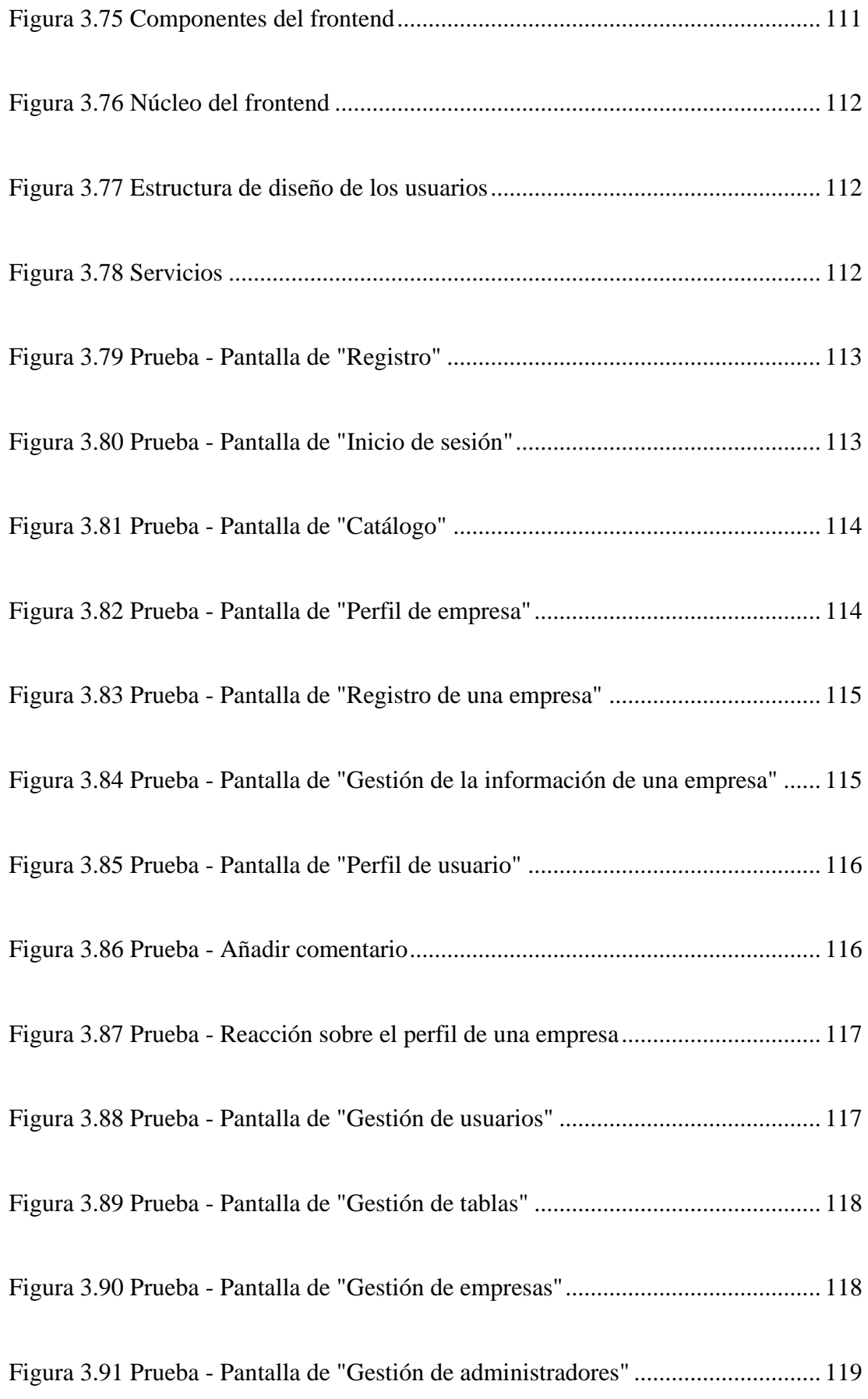

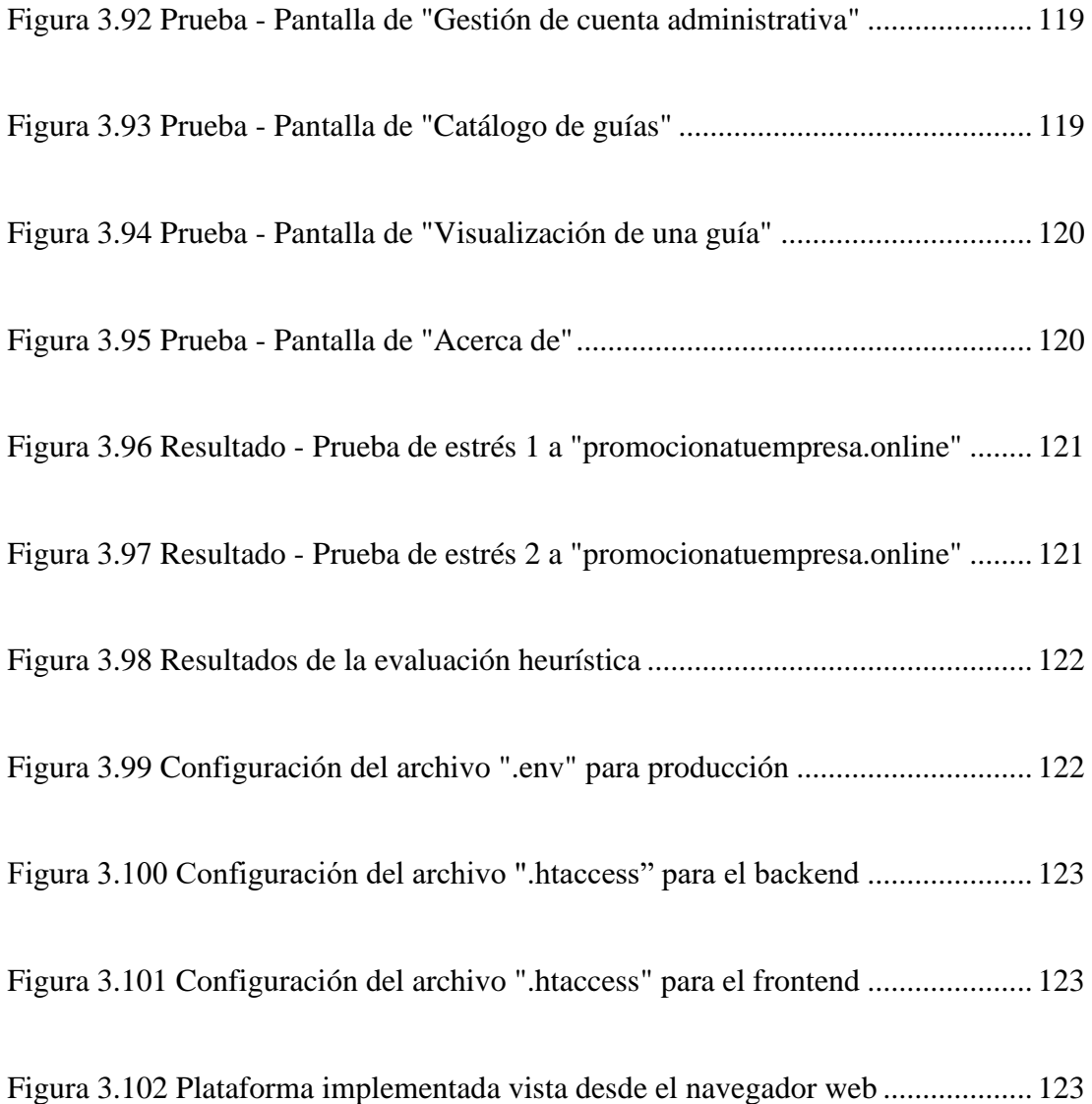

# **RESUMEN EJECUTIVO**

<span id="page-18-0"></span>El confinamiento obligatorio en el país generado por la pandemia global a causa del Covid-19 intensificó el uso de la tecnología en diferentes ámbitos como la educación, el campo laboral y comercio electrónico, la necesidad por continuar con las actividades de la vida cotidiana a través del uso de estos medios ha generado dependencia de los mismos para poder subsistir, es el caso de las micro, pequeñas y medianas empresas que pese que la mayoría de ellas cuentan con conectividad a internet se han visto afectadas en sus ventas al no contar con los recursos tecnológicos suficientes para poder mantenerse activos en el mercado en el que se desenvuelven y hacer llegar sus productos o servicios a sus clientes.

El presente proyecto se apoyó en las fases de la metodología Object Oriented Hypermedia Design para su documentación y diseño mediante el uso del lenguaje unificado de modelado (UML), además se basó en el aprovechamiento de herramientas tecnológicas gratuitas que permitieron acelerar el proceso de desarrollo de la plataforma web para ayudar a la promoción de los productos y servicios de las empresas ubicadas en la provincia de Napo, además de ofrecer un espacio de aprendizaje sobre los inicios para la migración electrónica con herramientas de uso común que están al alcance de las empresas y los consumidores.

La arquitectura de la plataforma web se basó en el esquema cliente-servidor donde la aplicación del lado del cliente se desarrolló en el marco de trabajo angular, mientras que la aplicación del lado del servidor en el marco de trabajo laravel por la facilidad que ofrecen al simplificar la elaboración de las aplicaciones, como resultado final la plataforma fue implementada después de haber superado las pruebas de estrés, funcionamiento y usabilidad en un hosting compartido en internet a disponibilidad del público en general.

Palabras clave: Object oriented hypermedia design, angular, laravel, lenguaje unificado de modelado, servicio web, comercio electrónico.

## **ABSTRACT**

<span id="page-19-0"></span>The mandatory confinement in the country generated by the global pandemic due to Covid-19 intensified the use of technology in different areas such as education, the work environment and electronic commerce, the need to the activities of daily life through the use of these means has generated dependence on them in order to survive, this is the case of micro, small and medium-sized companies that, despite the fact that most of them have internet connectivity, have been affected in their sales by not have sufficient technological resources to be able to remain active in the market in which they operate and to deliver their products or services to their customers.

This project relied on the phases of the Object Oriented Hypermedia Design methodology for its documentation and design through the use of the unified modeling language (UML), in addition it was based on the use of free technological tools that allowed to accelerate the development process of the web platform to help promote the products and services of companies located in the province of Napo, in addition to offering a learning space on the beginnings of electronic migration with commonly used tools that are available to companies and the consumers.

The architecture of the web platform was based on the client-server scheme where the client-side application was developed in the angular framework, while the server-side application was developed in the laravel framework for the ease they offer to the simplify the development of the applications, as a final result the platform was implemented after having passed the stress, performance and usability tests in a shared hosting on the internet available to the general public.

Keywords: Object-oriented hypermedia design, angular, laravel, unified modeling language, web service, e-commerce.

# **CAPÍTULO I**

# **1. MARCO TEÓRICO**

# <span id="page-20-2"></span><span id="page-20-1"></span><span id="page-20-0"></span>**1.1. Tema de investigación**

IMPLEMENTACIÓN DE PLATAFORMA WEB MEDIANTE LA APLICACIÓN DE LA METODOLOGÍA OBJECT ORIENTED HYPERMEDIA DESIGN METHOD (OOHDM), PARA APOYO A MICRO, PEQUEÑAS Y MEDIANAS EMPRESAS (MIPYMES) AFECTADAS EN SUS VENTAS ANTE LA EMERGENCIA SANITARIA EN LA PROVINCIA DE NAPO.

## <span id="page-20-4"></span><span id="page-20-3"></span>**1.2. Antecedentes investigativos**

#### **1.2.1. Contextualización del problema**

En América latina y el Caribe desde hace siete años se ha visto lentitud en el crecimiento económico con incrementos en la tasa de pobreza extrema y desempleo en los años 2002 a 2019 como se muestra en el estudio realizado por la Comisión Económica de América Latina y el Caribe (CEPAL) [1], a partir de ello la proyección de los efectos económicos negativos provocados por la pandemia a corto plazo muestra un aumento de desempleo y reducción de salarios e ingresos, mientras que a mediano y largo plazo se estima el cierre de empresas y menor crecimiento económico [1].

En la región con datos del año 2018 las empresas presentaban un alto grado de conectividad a Internet, pero muy pocas aprovechaban la plataforma para el despliegue de canales de venta digital a pesar de poseer sitios web propios [2], ante esta situación con el paso del tiempo la necesidad de mantener la economía activa y generar ingresos ha orillado a las micro, pequeñas y medianas empresas a aprovechar las oportunidades de la digitalización de la producción mediante la inversión de canales tecnológicos para la implementación de plataformas de soporte de negocios, de ventas y

aplicaciones móviles [3] frente al auge del crecimiento del desarrollo tecnológico y comercio electrónico en los países latinoamericanos.

En Ecuador el impulso del uso de las tecnologías de la información y la comunicación (TIC) e internet han contribuido a la innovación y la promoción de la economía digital para el crecimiento económico y generación de empleo [4]. Actualmente el empleo de sistemas tecnológicos favorece a la creación de emprendimientos que aportan al cambio de la matriz productiva y mejoran la calidad en la prestación de servicios en diferentes áreas. La implementación del comercio electrónico por parte de las empresas a generado un impacto importante en el incremento de ventas, aumento de oportunidades de negocio, producción y oportunidades de empleo [5]. A pesar de la emergencia sanitaria en el país la intensificación del uso de estos medios puede ofrecer a las micro, pequeñas y medianas empresas (MiPymes) una ayuda para mantener su economía activa.

En la provincia de Napo las MiPymes son un factor sustancial en la generación de empleo y la promoción del consumo de productos propios de la región oriental del país. Alrededor del 90% son microempresas y su participación en ventas es apenas del 0,1% con respecto a las demás provincias [6], un valor extremadamente bajo que antecede al problema actual por el que atraviesan estas entidades en ingresos económicos derivado de las medidas de confinamiento obligatorio generadas por la pandemia, la causa radica en que aún no se han adaptado al uso de medios digitales por la escasez de recursos tecnológicos lo cual hace difícil afrontar la situación.

En las MiPymes y pequeños negocios con ausencia de medios tecnológicos para el despliegue de canales digitales de venta se ven afectadas económicamente por el estado de emergencia sanitaria y denotan en problemas como:

- Acumulación de deudas y posible cierre del negocio.
- Recorte de personal que aumenta más la tasa de desempleo en el país.
- Disminución de la producción por elevación de costes de importación de materia prima.
- Reducción de ventas en el mercado en el que se desenvuelven.

#### <span id="page-22-0"></span>**1.2.2. Delimitación**

**Línea de investigación:** Desarrollo de software.

**Sublínea de investigación:** Aplicaciones web.

**Delimitación espacial:** El proyecto está delimitado para el territorio comprendido por la provincia de Napo y destinado a las MiPymes del sector.

**Delimitación temporal**: La investigación se realizará durante el periodo académico octubre 2020 – febrero 2021.

# <span id="page-22-1"></span>**1.2.3. Justificación**

La importancia de tener una herramienta web que permite cumplir con objetivos de mejora en promoción y ventas, se basa en la aplicación correcta de una metodología que abarque los procesos de diseño, desarrollo e implementación de aplicaciones multimedia como es el caso de Object Oriented Hypermedia Design Method (OOHDM). Metodología que se investigó en la realización de la plataforma web de ayuda a las MiPymes que aún no han dado el salto tecnológico necesario para ser conocidas en el mercado en el que se desenvuelven.

Con la implementación de la plataforma web gratuita usable y funcional para agrupar, clasificar y guiar a las MiPymes al comercio electrónico, se podrá ofrecer una alternativa para reactivar la economía en diferentes sectores de la provincia y salvaguardar la integridad física de los empleados y consumidores. Los beneficiarios de la implementación de la plataforma web son:

• MiPymes de la provincia de Napo quienes podrán darse a conocer en internet y obtener una guía sobre la migración al comercio electrónico para mantener su ingreso económico, darle continuidad a su negocio y preservar empleos.

- Los consumidores quienes podrán adquirir productos de primera necesidad de los establecimientos cercanos y de esta manera cumplir con las medidas de distanciamiento social.
- La provincia de Napo, con la reactivación de la economía poder afrontar la crisis generada por la pandemia y aportar al movimiento económico del país.

# <span id="page-23-0"></span>**1.2.4. Fundamentación teórica**

A través de la investigación bibliográfica realizada en los repositorios de las universidades del Ecuador se han encontrado trabajos relacionados que son de utilidad en el presente trabajo de investigación:

Según Sandra Isabel Maji Llinin en su tesis "El comercio electrónico y el crecimiento económico de las empresas del sector textil del cantón Ambato" [7], trabajo realizado como tesis de la Universidad Técnica de Ambato en el año 2020, donde la finalidad es determinar si el comercio electrónico influye en el crecimiento económico en la industria del sector textil, concluye que las empresas que hacen uso de nuevas tecnologías se les facilita la expansión de su negocio en el mercado en el que se desenvuelven, permite llegar a satisfacer las necesidades de sus clientes, optimizar el tiempo, recursos y la calidad de la producción para así aumentar sus ingresos, lo que implica que el comercio electrónico influye en su crecimiento económico [7].

Según Jimmy Rolando Molina Ríos, Mariuxi Paola Zea Ordóñez, María José Contento Segarra y Fabricio Gustavo García Zerda en su publicación "Comparación de metodologías en aplicaciones web" [8], trabajo realizado como artículo de investigación en el Grupo de Investigación de la carrera de Ingeniería en Sistemas de la Universidad Técnica de Machala publicada en la Revista 3C Tecnología en el año 2018, donde se destaca las características de la metodología OOHDM frente a las variantes que existen en el área de metodologías para aplicaciones web, lo que determinó que las metodologías que contemplan la mayoría de los requerimientos de las aplicaciones web son OOHDM y UWE, sin embargo, la metodología OOHDM es la más utilizada por la facilidad de adaptarse en el desarrollo de cualquier proyecto al ser un marco de trabajo que agiliza el proceso de construcción en cada etapa del ciclo de vida [8].

Según Alex Napoleón Espinoza Sanchez en su tesis "Desarrollo de una plataforma online para promoción de servicios personales y profesionales" [9], trabajo realizado como tesis de la Pontificia Universidad Católica del Ecuador en el año 2019 donde uno de sus puntos de investigación se basa en la aplicación de las etapas de la metodología OOHDM para el desarrollo de la plataforma online, determinó que la documentación del proceso de desarrollo e implementación de su plataforma fue simplificada gracias a la aplicación de cada etapa que la metodología OOHDM proporciona [9].

Los términos utilizados en el proyecto de investigación en los cuales se basa para su elaboración son:

# **Ingeniería de software**

Es una disciplina de la ingeniería que se enfoca en el proceso de la producción de software y que abarca actividades como la especificación, desarrollo, validación y evolución del mismo [10]. Estas actividades son comunes en los procesos de software cuyo desempeño se explica:

- Especificación del software, define el software a producir y las restricciones de operación
- Desarrollo del software, se realiza el diseño y programación del software
- Validación del software, se verifica el funcionamiento del software y que cumpla con los requerimientos del cliente
- Evolución del software, se modifica el software para que refleje nuevos requerimientos del cliente y del mercado [10].

La ingeniería es la encargada de obtener buenos resultados en términos de calidad del software a partir de la aplicación de herramientas, métodos y teorías que apoyan a la producción con un tiempo y presupuesto determinado [10].

## **Aplicaciones web**

También llamadas "webapps", son una de varias categorías distintas de software centrado en redes que asocia una extensa gama de aplicaciones. Las webapps son un conjunto de archivos de hipertexto vinculados que presentan información con uso de texto y gráficas limitadas. Sin embargo, desde que surgió Web 2.0, las webapps han evolucionado hacia ambientes de cómputo sofisticados que no sólo proveen características aisladas, funciones de cómputo y contenido para el usuario final, sino que también están integradas con bases de datos corporativas y aplicaciones de negocios [11].

**Naturaleza única de las webapps**. Las webapps brindan capacidad de cómputo junto con contenido de información y presentan los siguientes atributos [11]:

- Uso intensivo de redes, una webapp se aloja en la red y permite el acceso a los clientes de una intranet o comunidades mundiales para atender sus necesidades;
- Concurrencia, puede soportar el acceso de un gran número de usuarios al mismo tiempo;
- Carga impredecible, la cantidad de usuarios varía de un día a otro;
- Rendimiento, se mide por el tiempo de espera que toma la carga, procesamiento y despliegue de la webapp de lado del cliente y del servidor;
- Disponibilidad, demanda de acceso a la webapp las 24 horas de los 365 días del año, aunque en ocasiones pueden no estar en línea por cuestiones de mantenimiento;
- Orientadas a los datos, uso de hipermedios para presentar contenido de texto, gráficos, audio y video. Además, las webapps comúnmente acceden a información que reside en bases de datos;
- Contenido sensible, la calidad de una webapp se mide por la calidad de su contenido;
- Evolución continua, el contenido y funcionamiento de la webapp evoluciona en etapas cortas;
- Inmediatez, plazos cortos para el desarrollo y lanzamiento en el mercado;
- Seguridad, el objetivo es proteger contenido sensible, transmitir de manera segura los datos, autentificar y restringir acciones a los usuarios;
- Estética, es la precepción de los usuarios de la apariencia de la webapp, un buen diseño de interfaz tiene que ver con el éxito para su comercialización [11].

#### **Arquitectura cliente - servidor**

Las aplicaciones web se basan en la arquitectura básica cliente – servidor el cual es un modelo de aplicación distribuida que se divide en los proveedores de servicios (servidor) y los demandantes (cliente), este esquema por lo general se usa en internet, intranet y extranet corporativas en el caso de servidores web [12].

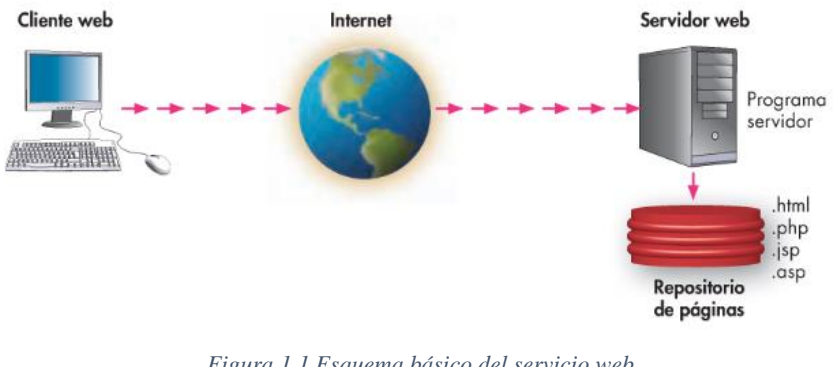

*Figura 1.1 Esquema básico del servicio web Fuente: Aplicaciones Web, 2013* [12]

#### <span id="page-26-0"></span>**Tipo de aplicaciones web**

- Estáticas, la información se limitada a los usuarios sin poder interactuar con ella [13].
- Dinámicas, establece una comunicación activa entre el cliente y la aplicación mediante la actualización del contenido en base a las acciones del usuario [13].
- Comercio electrónico, se enfocan en la venta de productos y la inclusión de métodos de pago [14].
- Portales, permiten el acceso a contenido clasificado por categorías que incluyen chats, foros, correo electrónico, buscadores, entre otros [14].
- Sistemas gestores de contenido, un CMS (Content Management Systems) es un software que facilita la gestión de sitios web de grandes dimensiones en

Internet o una Intranet corporativa, el contenido es actualizado continuamente de forma dinámica [15].

#### **Desarrollo de aplicaciones web**

El desafío del desarrollo de aplicaciones surgió con la creación del internet y la posibilidad de acceder a la información desde cualquier dispositivo, los avances tecnológicos permitieron crear aplicaciones rápidas, ligeras y robustas para sacar provecho a la red. Ante la presencia de estas nuevas tecnologías, en la actualidad el reto es escoger correctamente herramientas que faciliten el desarrollo, aplicación de arquitecturas y el uso de lenguajes de programación [13].

### **Metodologías para la Ingeniería Web**

La ingeniería web se vincula con metodologías orientadas al desarrollo y evolución de aplicaciones web con un alto grado de eficiencia y calidad, estas metodologías implican técnicas que abarcan todos los procesos para el desarrollo del software en su mayoría [16].

La Ingeniería Web Dirigida por Modelos (MDWE) es el empleo de la arquitectura dirigida por modelos al desarrollo de aplicaciones web que resulta útil debido a la evolución continua de las tecnologías y plataformas web [16].

Existen propuestas de modelado como:

- Metodologías orientadas al diseño navegacional, cuyo objetivo es crear aplicaciones hipermedia en sistemas estáticos basadas en el modelo relacional clásico. Algunos ejemplos son OOHDM, WebML, ADM, AutoWeb y RMM;
- El grupo que se basa en la idea de ampliar los métodos de desarrollo orientados a aplicaciones dinámicas e introducir la semántica de la hipermedia como característica propia de este nuevo tipo de sistemas de software. En este grupo se encuentra los métodos UWE, WSDM, EORM, OOW y OO-Method [16].

# **Framework para aplicaciones web**

Es un conjunto de archivos y directorios que facilitan la creación de aplicaciones [17] y se utiliza en diversos ámbitos del desarrollo de sistemas [18]. Un marco de trabajo concentra funcionalidades ya desarrolladas y probadas, implementadas en un determinado lenguaje de programación [17].

Un marco de trabajo web tiene como objetivo acelerar el desarrollo de sistemas web, con reutilización de código, uso de patrones de diseño y componentes que faciliten implementar funcionalidades [17].

# **Ventajas de utilizar un marco de trabajo.**

Un marco de trabajo ofrece ventajas importantes en el desarrollo de aplicaciones como [17]:

- **Uso de patrones de diseño**, el patrón de diseño más utilizado en los marcos de trabajo es el Modelo-Vista-Controlador (MVC) y organiza la aplicación en tres modelos separados:
	- **Modelo**: Representa los datos de la aplicación y las reglas de negocio.
	- **Vista**: Representa la información de entrada y salida presentada al usuario.
	- **Controlador**: Procesa las peticiones de los usuarios y controla el flujo de ejecución del sistema.

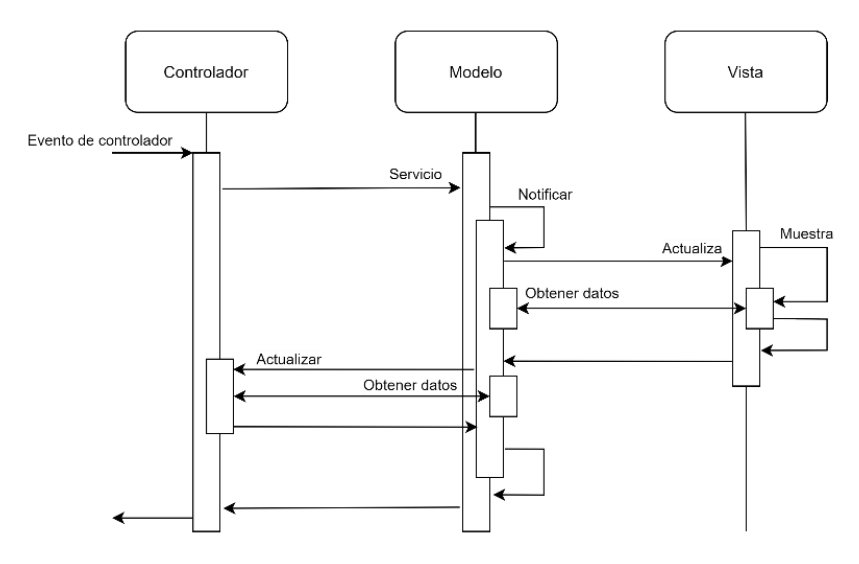

*Figura 1.2 Patrón de diseño MVC Fuente: ¿Qué es un Framework Web?* [18]

- <span id="page-29-0"></span>• **Estructura predefinida de la aplicación**, un marco de trabajo proporciona una estructural global de la aplicación por lo que mantiene los archivos perfectamente organizados.
- **Código altamente testeado**, garantiza el buen funcionamiento debido a que el código es probado antes de ser lanzado.
- **Soporte de la comunidad**, detrás de cada marco de trabajo existe una gran comunidad de usuarios que ayudan a la creación de nuevas funcionalidades.
- **Facilita el trabajo en equipo**.

# **Desventajas de utilizar un framework**

El uso de un marco de trabajo puede traer ciertas limitaciones como [17]:

- **Tiempo de aprendizaje**, aprender cómo funciona un marco de trabajo puede llevar cierto tiempo.
- **Exceso de líneas de código**, en ocasiones aplicaciones desarrolladas en un marco de trabajo puede incluir demasiadas líneas de código, más de las que son necesarias, según expertos.
- **Limitaciones,** existen aspectos de un marco de trabajo que no pueden ser modificados, es mejor buscar uno que se adapte a las necesidades.

### **Lenguaje UML**

Fue desarrollado en 1990 por la compañía Rational Software Corporation, pero fue en enero de 1997 que Object Management Group (OMG) un consorcio dedicado a la creación y cuidado de estándares de tecnologías orientadas a objetos publicó la versión 1.0 del Lenguaje Unificado de Modelado (UML) diseñado para modelar sistemas de software, desde entonces ha evolucionado y publicado nuevas versiones que incluyen nuevas mejoras [19].

UML está diseñado para detallar, representar, alterar, construir y documentar un sistema. Permite una representación de artefactos, acciones, actores, lógicas de negocio y esquemas de bases de datos [19].

#### **Base de datos**

Las bases de datos surgieron con la finalidad de computarizar el manejo de archivadores manuales, por lo que se definen como una colección de datos almacenados de forma organizada mediante una estructura de datos y están diseñadas para acceder, gestionar y actualizar la información de una empresa u otro tipo de organización [20].

Características de las bases de datos [21]:

- **Independencia de datos**, cualquier aplicación pude hacer uso de los datos.
- **Reducción de la redundancia**, evita inconsistencia de datos mediante la reducción de la duplicidad de datos para aprovechar el espacio de almacenamiento.
- **Seguridad**, es el resguardo de la base de datos ante usuarios no autorizados.

# **MySQL**

Es un sistema gestor de base de datos dedicado a la administración de bases de datos relacionales, es conocido por ser rápido, sólido y flexible. Es óptimo para crear bases de datos con acceso a aplicaciones web, sistemas de transacción en línea o alguna solución profesional que involucre almacenar datos [22].

Ventajas de MySQL con respecto a otros gestores de bases de datos [22]:

- Licencia publica, permite utilizar el programa, consultar y modificar su código fuente.
- Facilidad de integración, está desarrollada en C y C++ por lo que facilita la integración de aplicaciones que usan los mismos lenguajes.
- Descarga gratuita.
- Sistema cliente/servidor, permite trabajar como servidor multiusuario, el servidor crea subprocesos para administrar las solicitudes del cliente.
- Lenguaje SQL, utiliza el lenguaje de consulta estandarizado para bases de datos relacionales.
- Portable, tiene presencia en diferentes plataformas con distribuciones como; Microsoft Windows, Linux, Mac X y UNIX.

## **Servicio web**

El consorcio WWW (W3C) define a un servicio web como un conjunto de procedimientos que a través de una red permiten la interacción entre diferentes equipos de cómputo, los servicios están definidos en formatos que son admitidos e interpretados por la mayoría de las aplicaciones que interactúan con sus funciones[23].

# **API-REST**

Un interfaz de programación de aplicaciones (API) es una agrupación de funciones y procedimientos que se ejecutan con el fin de interactuar con otras aplicaciones. Para que cualquier cliente pueda acceder a ella se requiere el uso de protocolos estándar para el intercambio de datos con el servidor [24].

Roy Fielding propuso a Representational State Transfer (REST) como un enfoque arquitectónico utilizado para el desarrollo de servicios web y para construir sistemas distribuidos basados en hipermedia. Es independiente de cualquier protocolo y no está precisamente emparentado a HTTP. Sin embargo, las implementaciones REST más habituales emplean HTTP como protocolo de aplicación, la ventaja de REST sobre HTTP es que cualquier aplicación cliente puede consumir los servicios sin importar el lenguaje de programación que utilicen [24].

Métodos de petición HTTP [24]:

- **GET**, recupera la respuesta del recurso solicitado.
- **POST**, crea un nuevo recurso.
- **PUT**, crea o modifica un recurso específico.
- **PATCH**, modifica un recurso de forma parcial.
- **DELETE**, elimina un recurso específico.

#### **JWT**

JSON Web Token es un formato compacto de representación de reclamos que se transfieren entre dos partes, destinado a entornos con limitaciones de espacio, como encabezados de autorización HTTP y parámetros de consulta URI. JWT representa las peticiones que se transmiten como un objeto JSON que se codifican como JSON Web Signature o como texto sin formato de una estructura JSON Web Encryption, lo que asegura que estén firmados digitalmente o que su integridad está protegida con un código de autenticación de mensaje MAC y/o cifrado. JWT siempre se representa mediante la serialización JWS Compact o la serialización JWE Compact [25].

# **JSON**

JavaScript Object Notation – Notación de Objetos de JavaScript, es un formato ligero ideal para el intercambio de datos. Es fácil de leer y escribir para las personas y fácil de interpretar y generar para las maquinas. JSON es un formato de texto que es independiente del lenguaje, pero emplea convenciones que son conocidos por los programadores de la familia de lenguajes C, Java, JavaScript, Python, Perl, entre otros [26].

### **ReactiveX**

Es una librería utilizada para la creación de programas asíncronos y basados en eventos a través del manejo de secuencias observables. Provee una colección de operadores para poder filtrar, seleccionar, transformar, combinar y componer observables, lo que permite el manejo de errores asincrónicos, abstraer problemas de subprocesos, sincronización y concurrencia de bajo nivel [27].

## **Evaluación heurística**

Es un método de inspección de usabilidad realizado por expertos que analizan y revisan si cada elemento de la interfaz de usuario concuerda con principios de usabilidad válidos [28].

Para desarrollar una evaluación heurística es necesario conocer las tareas a realizar y el perfil de los usuarios que van a utilizar el sistema. Mediante la elaboración de un cuestionario que persigue los objetivos de la evaluación, se establecen criterios de acuerdo al contexto de trabajo y se cuantifican en forma de severidad y prioridad, además, es necesario definir una escala de frecuencia para ajustar los valores obtenidos en la evaluación [28].

El cuestionario se debe aplicar a tres o cinco expertos quienes evalúan y validan cada área que contemplan los principios heurísticos, normalmente se usan los propuestos por Jakob Nielsen y Rolf Molich [28].

#### **Heurísticas de Jakob Nielsen y Rolf Molich**

El ingeniero en interfaces de usuario y ciencias de la computación, Jakob Nielsen, propone diez principios básicos que todo sitio web debería cumplir [28]:

**1. Visibilidad del estado del sistema**, el sistema debe comunicar a los usuarios el estado del sistema, mediante una retroalimentación adecuada en un tiempo razonable.

- **2. Relación entre el sistema y el usuario**, el sistema debe hablar el mismo lenguaje del usuario, usar términos conocidos y legibles.
- **3. Control y libertad para el usuario,** el usuario debe contar con opciones para deshacer y rehacer cambios en el sistema.
- **4. Consistencia y estándares,** el sistema debe asegurarse que el usuario siga las normas y convenciones sobre las que esta implementada.
- **5. Prevención de errores,** es importante proporcionar asistencia y mantener informado al usuario de lo que sucede en el sistema para prevenir que caiga en un error.
- **6. Reconocer antes que recordar,** el sistema debe hacer visible las acciones para reducir la información que el usuario debe recordar.
- **7. Flexibilidad y eficiencia de uso,** se debe asegurar que la capacidad del sistema sea aprovechada por usuarios expertos y que sea útil para usuarios básicos al proporcionar métodos abreviados o atajos de teclado.
- **8. Diálogos estéticos y diseño minimalista,** el sistema debe evitar contener información innecesaria porque reduce la visibilidad de la información relevante.
- **9. Reconocimiento, diagnóstico y recuperación de errores,** los mensajes de error deben indicar el problema de forma clara y sugerir soluciones constructivas.
- **10. Ayuda y documentación,** el caso de que el usuario requiera ayuda el sistema debe proporcionar documentación fácil de localizar, que muestre brevemente su funcionalidad.

#### **Directorio de empresas en línea**

Es un portal web que agrupa y lista a empresas por categorías según la actividad que desempeñan, también es conocido como una herramienta de marketing. La mayoría de estos portales ofrecen información básica de las empresas y los servicios que brindan, y de esta manera ayudarlas con el posicionamiento en internet, conocer a su competencia y contactar con clientes potenciales [29].

## **Canales de venta en línea**

Resultan ser muy económicos y ofrecen grandes ventajas con respecto a los canales de venta "offline", permiten llegar fácilmente al consumidor con información de los productos o servicios que ofrece un negocio. Algunos ejemplos de canales de venta en línea son las tiendas virtuales, redes sociales, buscadores como canal, Marketplace y programas de afiliados [30].

## **MiPymes**

El termino MiPymes se usa para mencionar a las micro, pequeñas y medianas empresas cuya índole se determina por su orden jurídico o no jurídico, volumen de ventas, capital social, número de empleados y su nivel de activos [31]. En Ecuador el 99,52% de las empresas son MiPymes [6].

Clasificación por su tamaño [6]:

- Micro empresa, sus ventas anuales son inferiores o iguales a \$100.000, con personal de 1 a 9.
- Pequeña empresa, sus ventas anuales van de \$100.001 a \$1'000.000, con personal de 10 a 49.
- Mediana empresa, sus ventas anuales van de \$1'000.001,00 a \$5'000.000, con personal de 50 a 199.
# **1.3. Objetivos**

# **1.3.1. General**

Implementar una Plataforma Web mediante la aplicación de la metodología OOHDM en el desarrollo, enfocado en las Micro, Pequeñas y Medianas Empresas (MiPymes) afectadas en sus ventas ante la emergencia sanitaria en la Provincia de Napo.

# **1.3.2. Específicos**

- Estudiar las características del estado actual de las MiPymes de la Provincia de Napo que permita la identificación de los requerimientos del sistema.
- Aplicar la metodología OOHDM con UML en el desarrollo de la Plataforma Web.
- Desplegar la Plataforma Web en un servicio de alojamiento web superada las pruebas.

# **CAPÍTULO II**

# **2. METODOLOGÍA**

### **2.1. Materiales**

El material para la recolección de información se apoya en una encuesta dirigida a los propietarios de negocios y empresas con el objetivo de estudiar las características de la situación actual de las MiPymes e identificar los requerimientos del sistema.

# **Universidad Técnica de Ambato**

### **Facultad de Ingeniería en Sistemas, Electrónica e Industrial**

Esta encuesta está dirigida a las MiPymes (Micro, Pequeña y Mediana empresa) y pequeños negocios de la provincia de Napo con la finalidad recolectar información sobre su situación actual y a la vez datos que permitan identificar los requerimientos para implementar una plataforma web gratuita que agrupe a las empresas del sector para promocionar sus servicios y guiarlas en la migración al comercio electrónico.

PREGUNTA 1. ¿Está familiarizado con alguno de estos medios para promocionar sus servicios? Facebook Marketplace, Google Mi Negocio, Mercado Libre, Sitio web, WhatsApp Business, OLX.

- Si
- No

PREGUNTA 2. Si ha usado algún medio digital para gestionar sus ventas, ¿cómo ha sido su experiencia?

- Bueno
- Malo
- Regular
- No he usado ninguno

PREGUNTA 3. Seleccione los medios que le resultaría interesante aprender a usar para promocionar su empresa o negocio. (seleccione uno o más)

- o Facebook Marketplace
- o Google Mi Negocio
- o Mercado Libre
- o Sitio web
- o WhatsApp Business
- o OLX

PREGUNTA 4. *i*Cree usted que orientar a las MiPymes al uso de medios digitales ayudara a mejorar las ventas?

- Si
- No
- Tal vez

PREGUNTA 5. ¿Cree usted que se podrá llegar fácilmente al consumidor con la integración de nuevas tecnologías?

- Si
- No
- Tal vez

PREGUNTA 6. ¿Está usted de acuerdo que la agrupación de empresas y pequeños negocios en una plataforma web facilitara a los consumidores encontrar información útil sobre los servicios que ofrecen?

- Si
- No

• Tal vez

PREGUNTA 7. ¿Estaría usted de acuerdo en que se utilice el nombre y la ubicación de su empresa o negocio en una plataforma web gratuita para promocionar sus servicios?

- Si
- No
- Tal vez

PREGUNTA 8. *i*Cree usted que la idea de promocionar a las empresas y negocios de la provincia ayudara al movimiento económico local?

- Si
- No
- Tal vez

# **2.2. Métodos**

# **2.2.1. Modalidad de la investigación**

- **Investigación de campo:** El investigador realizó la recolección de información sobre la situación actual de las MiPymes mediante encuestas directamente de sus propietarios o encargados de forma que la información fuese verídica para el análisis de datos.
- **Investigación bibliográfica**: El proyecto se basó en la revisión del material existente relacionado al tema de investigación tomando como fuente artículos científicos, libros, documentos técnicos, tesis realizadas en universidades, revistas y estatutos legales.
- **Investigación de modalidad especial**: El desarrollo de la plataforma web para apoyo a las MiPymes responden a factores socioeconómicos en la provincia por lo cual la investigación también es de modalidad especial.

### **2.2.2. Población y muestra**

- **Población**: Para el presente trabajo de investigación la población fue definida por las MiPymes de la provincia de Napo con un total de 7062 de acuerdo a los datos del 2019 presentados por el Instituto Nacional de Estadísticas y Censos (INEC) [6].
- **Muestra**: Debido a la naturaleza del problema y a la gran cantidad de MiPymes registradas en la zona, se aplicó el método de muestreo no probabilístico basado en el criterio del investigador en la selección del público objetivo considerado dentro del propósito del estudio, esto con la intención de evitar resultados sesgados, por lo tanto, se tomó un grupo de 20 empresas de distintos sectores de la provincia de Napo como muestra.

## **2.2.3. Recolección de información**

Resultados obtenidos una vez aplicada la encuesta:

**Pregunta 1**. ¿Está familiarizado con alguno de estos medios para promocionar sus servicios? Facebook Marketplace, Google Mi Negocio, Mercado Libre, Sitio web, WhatsApp Business, OLX.

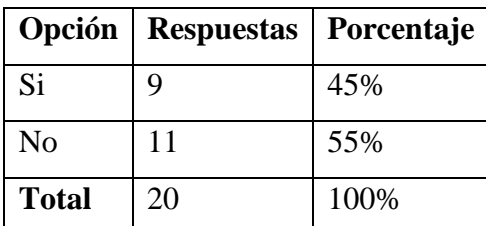

*Tabla 2.1 Resultados de encuesta - Pregunta 1 Fuente: Investigador*

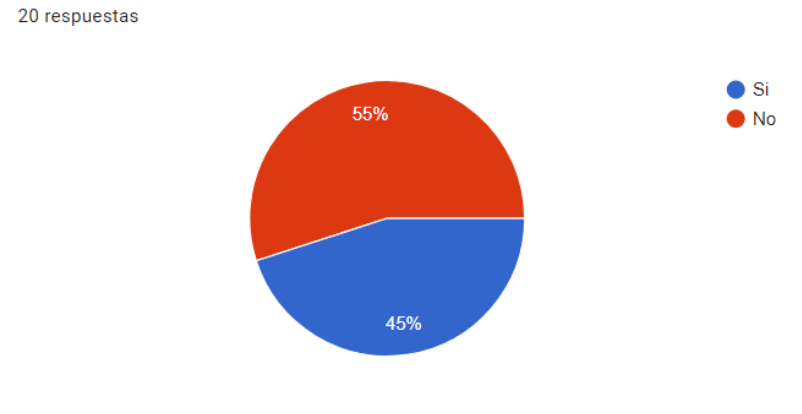

*Figura 2.1 Resultados de encuesta - Pregunta 1 Fuente: Investigador*

**Análisis**: El 55% de las personas encuestadas mencionan que no están familiarizadas con ninguna herramienta de la lista, mientras que el 45% manifiesta que sí.

**Interpretación de resultados**: En lo que respecta a la promoción de servicios más de la mitad de los encuestados no están familiarizados con los medios expuestos, lo que demuestra que la mayoría aun no da la transición tecnológica para impulsar su negocio con el uso de las herramientas gratuitas más conocidas.

**Pregunta 2**. Si ha usado algún medio digital para gestionar sus ventas, ¿cómo ha sido su experiencia?

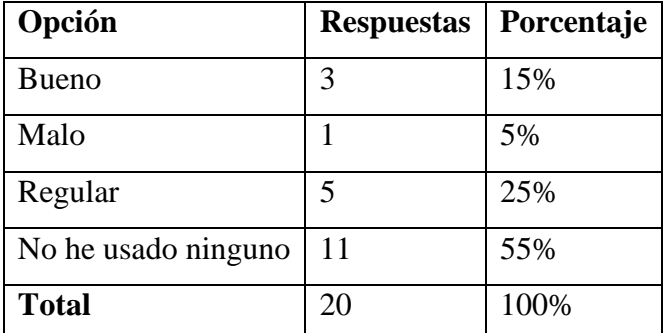

*Tabla 2.2 Resultados de encuesta - Pregunta 2 Fuente: Investigador*

20 respuestas

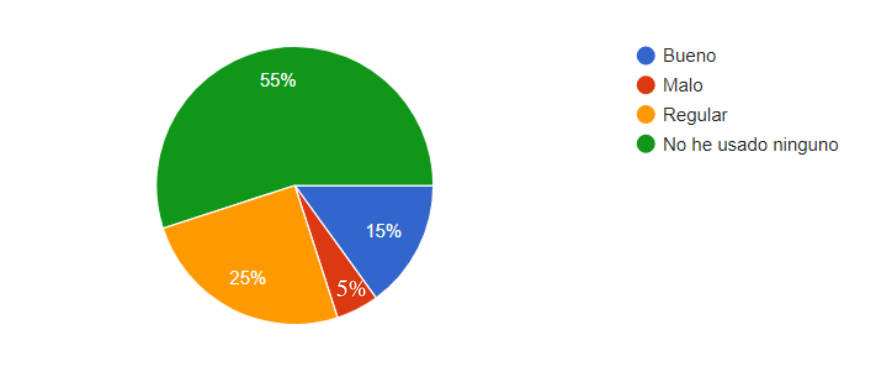

*Figura 2.2 Resultados de encuesta - Pregunta 2*  5*Fuente: Investigador*

**Análisis**: El 55% de las personas encuestadas mencionan que no han usado algún medio digital para gestionar sus ventas, mientras quienes sí han tenido experiencia de uso manifiestan su grado de satisfacción que corresponde al 25% regular, 15% bueno y 5% malo.

**Interpretación de resultados**: Se mantiene el porcentaje de quienes no han usado ninguna herramienta con respecto a la pregunta anterior y muy pocas han tenido una buena experiencia de uso, lo que demuestra que estamos en presencia de usuarios con escaso conocimiento sobre el uso de aplicaciones y refleja la importancia del diseño de interfaces apropiadas.

**Pregunta 3**. Seleccione los medios que le resultaría interesante aprender a usar para promocionar su empresa o negocio. (seleccione uno o más)

| Opción                   | <b>Respuestas / 20</b> | Porcentaje / 100% |
|--------------------------|------------------------|-------------------|
| Facebook Marketplace     | 19                     | 95%               |
| Google Mi Negocio        | 8                      | 40%               |
| Mercado Libre            | 8                      | 40%               |
| Sitio web                | 6                      | 30%               |
| <b>WhatsApp Business</b> | 15                     | 75%               |
| ŒХ                       | $\overline{2}$         | 10%               |

*Tabla 2.3 Resultados de encuesta - Pregunta 3 Fuente: Investigador*

20 respuestas

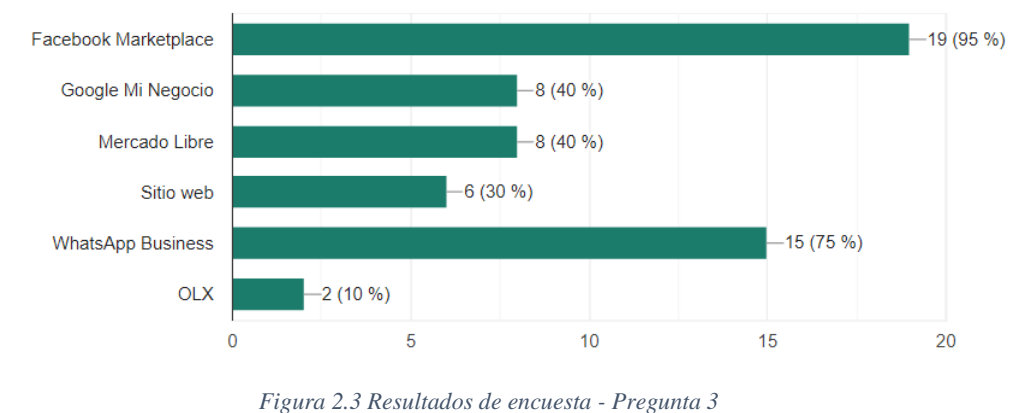

*Fuente: Investigador*

**Análisis**: Al 95% de las personas encuestadas les interesa aprender el uso de Facebook Marketplace para promocionar su empresa, al 75% WhatsApp Business, al 40% Google Mi Negocio y Mercado Libre, al 30% Sitio Web y al 10% OLX.

**Interpretación de resultados**: Es importante conocer los medios que son de interés para los encuestados, la mayoría se centra en Facebook Marketplace y WhatsApp Business, aunque también se presta atención a otros medios como Google Mi Negocio y Mercado Libre, esto determina el contenido a incluir en las guías de aprendizaje.

**Pregunta 4.** ¿Cree usted que orientar a las MiPymes al uso de medios digitales ayudara a mejorar las ventas?

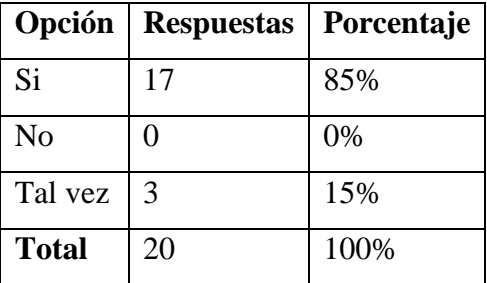

*Tabla 2.4 Resultados de encuesta - Pregunta 4 Fuente: Investigador*

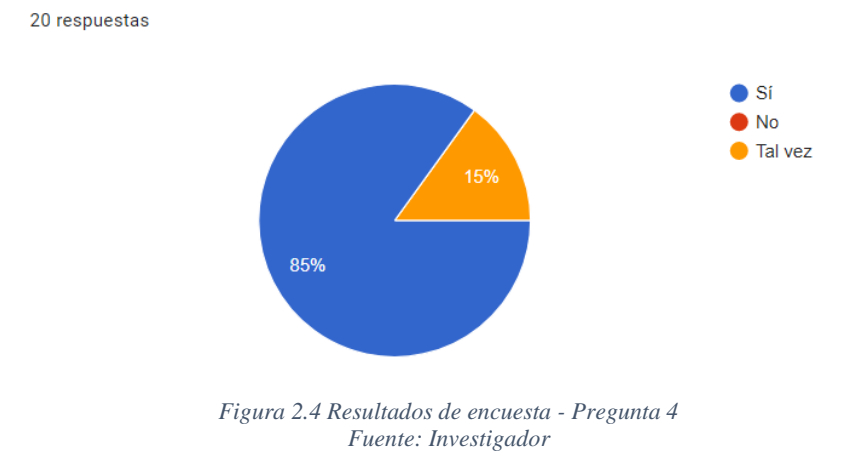

**Análisis**: El 85% de las personas encuestadas afirman que con la orientación del uso de medios digitales podrían mejorar sus ventas, mientas que el 15% menciona que tal vez podría ayudar y el 0% que no.

**Interpretación de resultados**: La mayoría está de acuerdo que recibir una orientación de uso de medios digitales puede ayudar a mejorar sus ventas, lo que demuestra la necesidad de establecer instrucciones de uso apropiados.

**Pregunta 5.** ¿Cree usted que se podrá llegar fácilmente al consumidor con la integración de nuevas tecnologías?

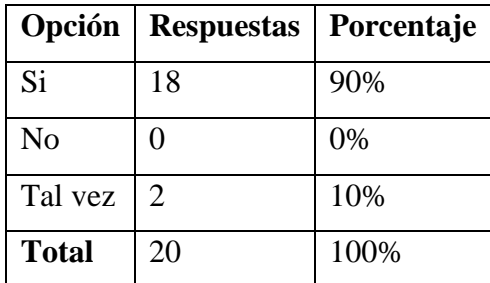

*Tabla 2.5 Resultados de encuesta - Pregunta 5 Fuente: Investigador*

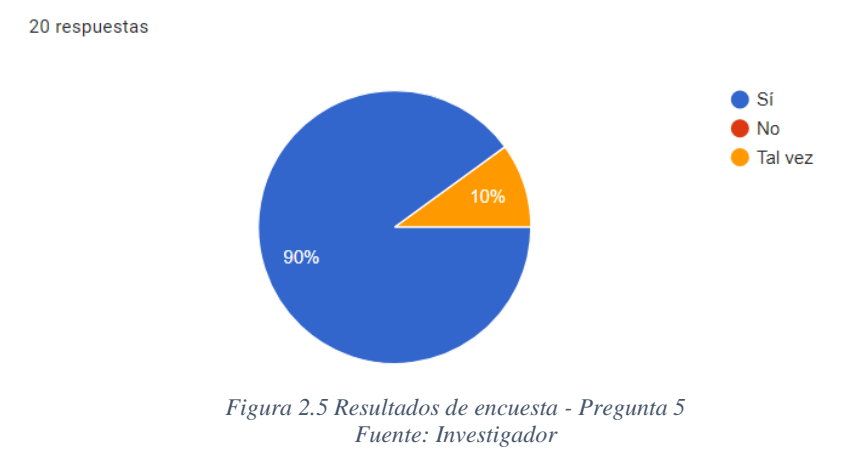

**Análisis**: El 90% de los encuestados menciona que se podrá llegar fácilmente al consumidor con la integración de nuevas tecnologías, mientras que el 10% manifiesta que tal vez sería posible y el 0% que no.

**Interpretación de resultados**: Demuestra que la inclusión de nuevas tecnologías puede despertar el interés del consumidor sobre la empresa y los servicios que ofrece, como lo indican la mayoría de los encuestados.

**Pregunta 6.** *i* Está usted de acuerdo que la agrupación de empresas y pequeños negocios en una plataforma web facilitara a los consumidores encontrar información útil sobre los servicios que ofrecen?

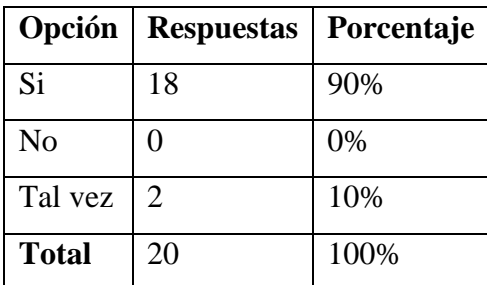

*Tabla 2.6 Resultados de encuesta - Pregunta 6 Fuente: Investigador*

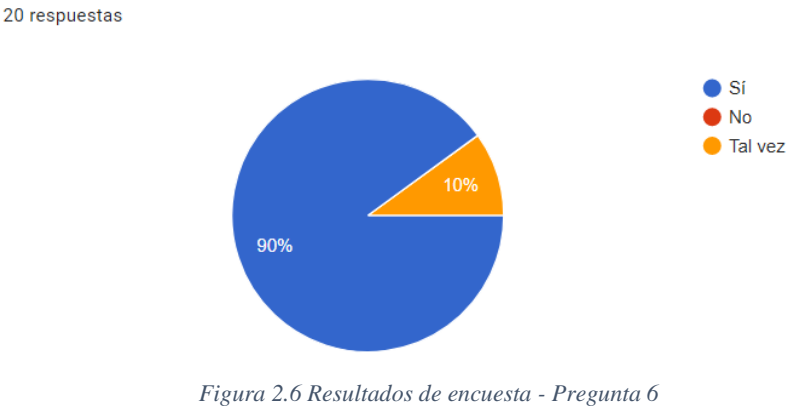

*Fuente: Investigador*

**Análisis**: El 90% de los encuestados menciona que la agrupación de las empresas y negocios en la Plataforma Web facilitará encontrar información útil a los consumidores, mientras que el 10% menciona que tal vez será útil y el 0% que no.

**Interpretación de resultados**: La mayoría está de acuerdo que agrupar a las empresas y pequeños negocios ayudará a difundir información útil para ofertar sus servicios a los consumidores, lo que determina la viabilidad de la creación de la plataforma web.

**Pregunta 7**. ¿Estaría usted de acuerdo en que se utilice el nombre y la ubicación de su empresa o negocio en una plataforma web gratuita para promocionar sus servicios?

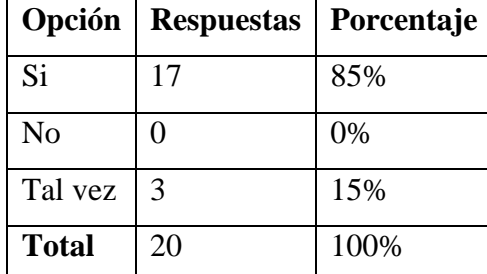

*Tabla 2.7 Resultados de encuesta - Pregunta 7 Fuente: Investigador*

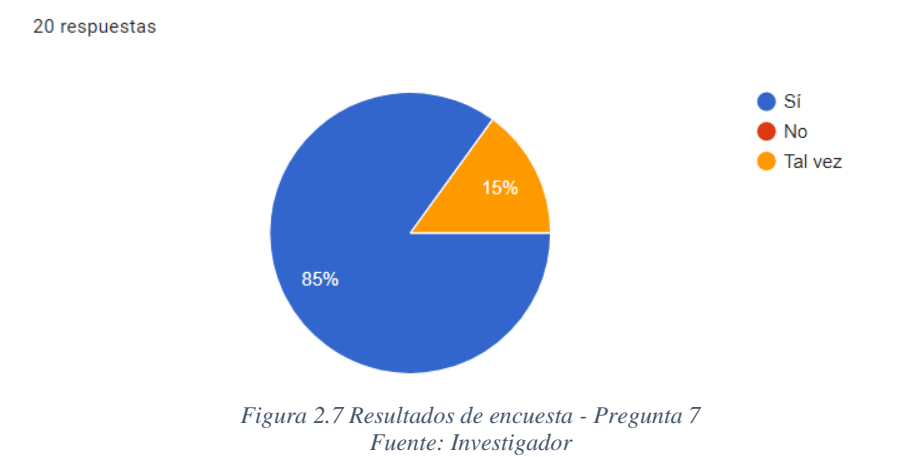

**Análisis**: El 85% de las personas encuestadas están de acuerdo en compartir información de su empresa o negocio en la Plataforma Web gratuita para promocionar sus servicios, mientras que el 15% menciona que tal vez sería posible y el 0% que no.

**Interpretación de resultados**: La mayoría está de acuerdo que se use el nombre y ubicación de la empresa o negocio para difundir información de sus productos y servicios en internet de manera gratuita.

**Pregunta 8.** ¿Cree usted que la idea de promocionar a las empresas y negocios de la provincia ayudará al movimiento económico local?

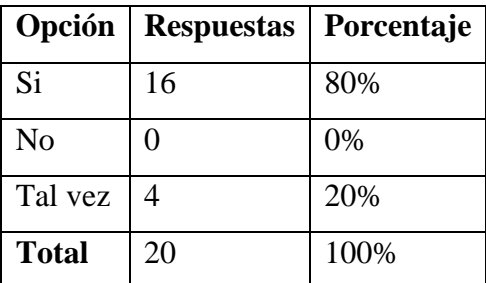

*Tabla 2.8 Resultados de encuesta - Pregunta 8 Fuente: Investigador*

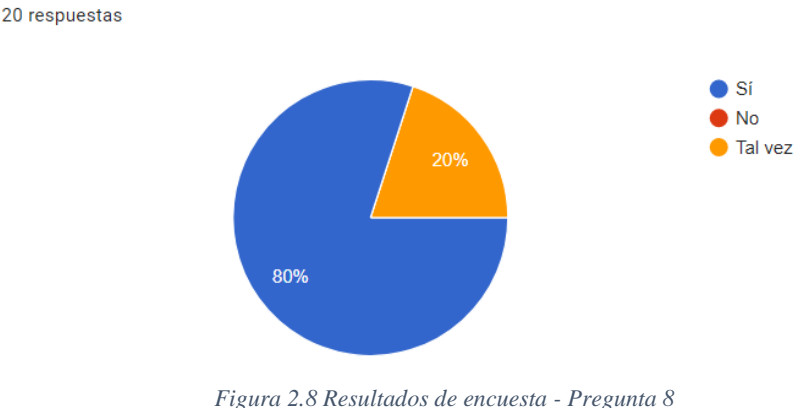

*Fuente: Investigador*

**Análisis**: El 80% de los encuestados afirman que promocionar a las empresas y negocios ayudará al movimiento económico local, mientras que el 20% manifiestan que tal vez sería posible y el 0% que no.

**Interpretación de resultados**: El sector económico de la Provincia de Napo se ha visto afectado ante la presente crisis sanitaria, por ello es importante conocer la opinión de los propietarios de las empresas y negocios del sector, quienes en su mayoría creen que la promoción de su establecimiento también ayudará al movimiento económico local. Gracias a ello se puede demostrar la viabilidad y factibilidad del presente trabajo de investigación.

## **2.2.4. Procesamiento y análisis de datos**

Con los resultados obtenidos después de aplicar la encuesta a los propietarios de negocios y empresas se pudo determinar que:

• La mayoría de los encuestados indican que no están familiarizados con los medios más conocidos para promocionar sus servicios y gestionar sus ventas, por lo tanto, la oferta de establecer un espacio de guías sobre creación de canales de venta mediante el uso de herramientas gratuitas resulta ser de gran interés, donde Facebook Marketplace y WhatsApp Business destacan como los medios que más desean aprender.

- Con las guías de uso los propietarios conseguirán crear sus propios canales de venta por lo que podrían incrementar el alcance de su negocio en el mercado en el que se desenvuelven y mejorar sus ventas.
- Los encuestados están de acuerdo que compartir su información en la plataforma web facilitará la difusión de información acerca de su negocio para que los consumidores puedan conocer sus productos, generar ingresos y ayudar al movimiento económico local.

### **CAPITULO III**

## **3. RESULTADOS Y DISCUSIÓN**

#### **3.1. Análisis y discusión de resultados**

#### **3.1.1. Object Oriented Hypermedia Design Method (OOHDM)**

A partir de la información recabada sobre OOHDM dentro de las metodologías para la ingeniería web existentes y como parte del estudio propuesto en el presente proyecto, se realizó una investigación bibliográfica más detallada para la comprensión de su estructura y facilitar así su aplicación en el desarrollo de la plataforma web.

OOHDM es un modelo enfocado en el desarrollo de aplicaciones hipermedia, propuesto por Daniel Schwabe y Gustavo Rossi con el objetivo de simplificar y facilitar el diseño de las aplicaciones hipermedia, en la actualidad es ampliamente aceptada para el diseño de diferentes tipos de aplicaciones como: sitios web, sistemas de información, tiendas interactivas, presentaciones multimedia, entre otros [32].

Ante la propuesta creciente de modelos de ciclo de vida involucrados en el desarrollo de sistemas como el modelo en espiral y cascada, OOHDM surgió como un proceso de construcción basado en hipermedia que no difiere en algunos aspectos de las utilizadas para desarrollar aplicaciones convencionales, está inspirado en la metodología de Diseño de Aplicaciones de Hipertexto (HDM) y mejora el proceso de concepción orientado a objetos [33], OOHDM está centrado en la estructura relacionada con el modelo de dominio cuyo propósito es proveer un marco de trabajo enfocado en la aplicación final, la navegación y el comportamiento funcional [32].

Bases de la metodología OOHDM [32]:

• Los objetos de navegación son vistas, en base de datos son objetos conceptuales.

- Uso de estrategias adecuadas para organizar el espacio de navegación con la introducción de contextos de navegación.
- Separa los problemas de la interfaz y de la navegación.
- La identificación explicita de decisiones de diseño solo deben tomarse en el momento de la implementación.

En un inicio la metodología estaba compuesta por 4 etapas como el diseño conceptual, diseño navegacional, diseño de interfaz abstracta e implementación, con el tiempo se le agregaría la recopilación de requisitos como primera fase del ciclo de vida [34].

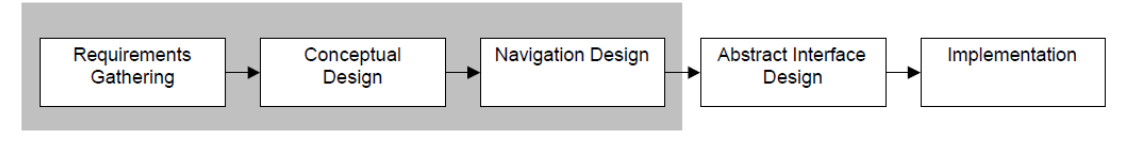

*Figura 3.1 Fases en el diseño e implementación de aplicaciones web Fuente: Modeling Interactions and Navigation in Web Applications* [35]

# **Fases de la metodología OOHDM**

Las etapas de la metodología se combinan dentro del desarrollo incremental, iterativo y basado en prototipos, durante cada actividad a excepción de la última, se construyen un conjunto de modelos orientados a objetos que describen los requerimientos de diseño a partir de las iteraciones anteriores [36].

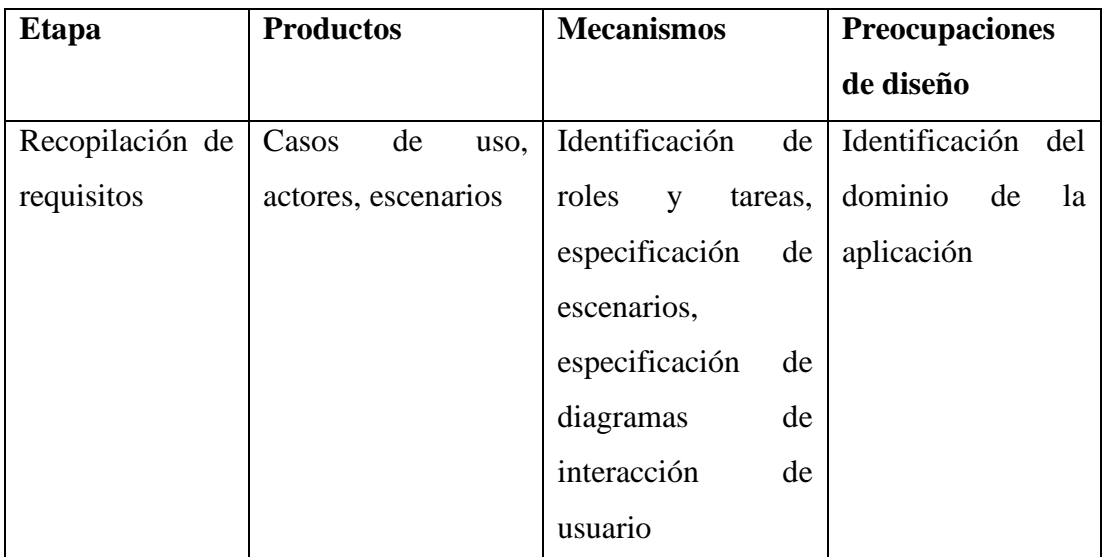

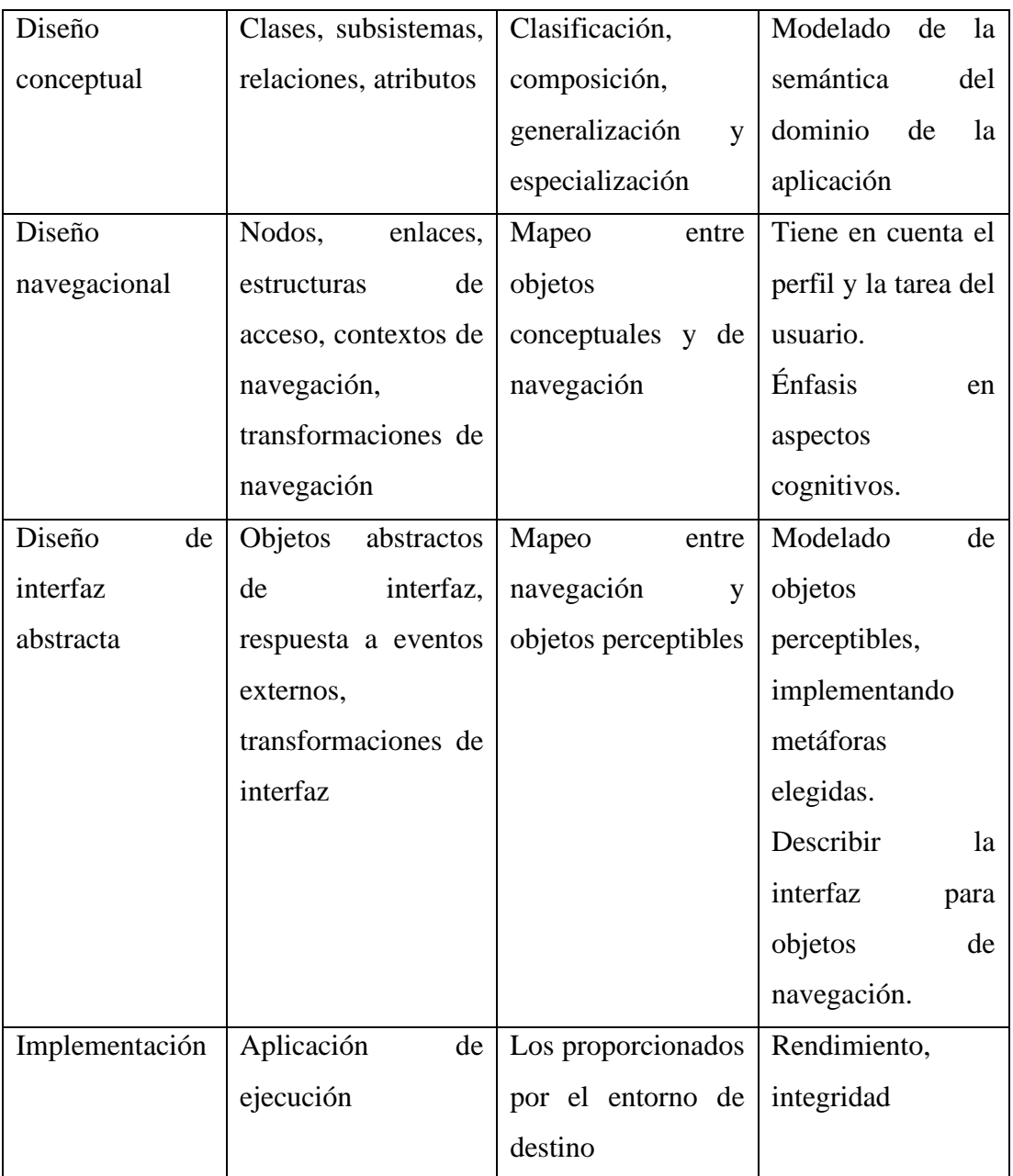

*Tabla 3.1 Resumen de la metodología OOHDM Fuente: Object Oriented Hypermedia Design Method* [32], [35], [36]

# • **Recopilación de requisitos**

El análisis y obtención de requerimientos es una fase importante en el desarrollo de todo software, la recopilación de información de los usuarios y las partes involucradas de forma adecuada hacen que los diseños sean exitosos, dentro de la metodología OOHDM la recopilación de requisitos se divide en las siguientes etapas [35]:

#### - **Identificación de roles y tareas**

Es esta etapa el experto interactúa con el dominio para identificar los roles, usuarios y tareas que son parte del sistema. Esta interacción se logra mediante el análisis de documentos y entrevistas a los usuarios [35].

#### - **Especificación de escenario**

En esta etapa cada usuario especifica de forma textual o verbal los escenarios que describen sus tareas identificadas en la etapa anterior. Los escenarios son descripciones narrativas de como la aplicación debe ser usada [35].

### - **Especificación de caso de uso**

Un caso de uso detalla el proceder de un sistema mediante la descripción de un conjunto de secuencias de acciones que se ejecutan para un actor. Son empleados para capturar el comportamiento esperado del sistema en desarrollo y proveen un medio para que los desarrolladores, usuarios finales y los expertos del dominio tengan una comprensión común del sistema [37].

#### - **Especificación de diagrama de interacción de usuario**

Los diagramas de interacción de usuario (UID) representan la interacción entre el usuario y la aplicación, descrita textualmente en los casos de uso. En esta etapa se define un UID por cada caso de uso, por lo que este diagrama solo describe el intercambio de información entre el usuario y la aplicación sin considerar aspectos específicos de la interfaz, a diferencia de los diagramas de interacción de UML que consideran el intercambio de mensajes entre objetos del sistema y son más apropiados para la fase de diseño [35].

#### - **Validación de caso de uso**

En esta etapa, se validan los casos de uso y los UID a través de la interacción del experto con cada usuario al que le corresponde el rol y la tarea, con el fin de comprobar la aceptación del mismo [35].

#### • **Diseño conceptual**

Durante esta fase, se construye el esquema conceptual de la aplicación para representar los objetos, relaciones y colaboraciones existentes en el dominio, para esta representación se aplica los principios de modelado orientado a objetos, similar a la notación UML [32]. En OOHDM el esquema conceptual se elabora en base a clases, relaciones y subsistemas con el propósito de capturar el dominio semántico de la aplicación [36].

El diagrama de clases consiste en un conjunto de clases con atributos, conectadas entre sí. Los objetos son instancias de clases, por lo tanto, cuando las clases están vinculadas representan abstractamente las relaciones objeto a objeto. Las clases serán usadas más a delante en el diseño navegacional para establecer nodos, y las relaciones para establecer enlaces [32].

Desde el punto de vista de diseño hipermedia, las relaciones expresan un aspecto significativo del dominio de la aplicación y no deben ser ocultados de los atributos de la clase. En el diseño del modelo conceptual la metodología proporciona tres construcciones de abstracción: agregación, generalización y subsistemas. La agregación se aplica para describir clases complejas como agregación de clases más simples, la generalización se usa para establecer jerarquías de clases mediante la herencia y los subsistemas abstraen modelos de dominio completos [32].

El comportamiento del modelo conceptual es el reflejo de las características deseadas de la aplicación final por lo que el diseño navegacional y de interfaces dependerán de como se ha estructurado este esquema [32].

#### • **Diseño navegacional**

El diseño navegacional se considera como una fase crítica en el diseño de aplicaciones hipermedia porque organiza la información presentada en el modelo conceptual para construir la estructura de navegación de una aplicación web. El modelo de navegación se construye como una vista subjetiva sobre el modelo conceptual y permite elaborar diferentes modelos de acuerdo al perfil de los usuarios [32].

El diseño navegacional se expresa en dos esquemas, el esquema de clases de navegación y el esquema de contextos de navegación. El esquema de clases de navegación se define por objetos navegables de una aplicación hipermedia, para plasmar una vista del dominio, el esquema se compone por nodos, enlaces y estructuras de acceso, los cuales se organizan dentro de contextos de navegación [32].

#### - **Nodos**

Son los contenedores básicos de información en aplicaciones hipermedia, se definen como vistas orientadas a objetos de las clases conceptuales. Un nodo permite combinar atributos de clases diferentes y puede contener atributos de un solo tipo y enlaces anclados [38].

#### - **Enlaces**

Reflejan las relaciones que los usuarios finales van a explorar, se definen como una vista de las relaciones del esquema conceptual y representan el flujo de la navegación. Una clase de enlace está determinado por la especificación de atributos y comportamientos, estos atributos expresan las

propiedades del propio enlace y son útiles para definir enlaces múltiples. Un enlace puede comportarse como un nodo intermedio entre el origen y el destino durante la navegación [38].

### - **Estructuras de acceso**

Funcionan como índices para guiar a los usuarios finales a localizar la información deseada, algunos ejemplos son los menús, índices y vistas guiadas. Estas estructuras se modelan como clases que contienen selectores, objetos de destino y predicados. Los selectores representan los atributos de los objetos de destino ordenados de acuerdo a la estructura de datos definida y los predicados expresan los objetos que son accesibles en términos de sus propiedades [38].

### - **Contexto navegacional**

Organiza el espacio de navegación en un orden particular con el fin de evitar información redundante y ayudar a los usuarios en la navegación [32]. Un contexto navegacional es un conjunto de nodos, enlaces, clases de contexto y contextos navegacionales anidados, donde, las clases de contexto determinan la información que será mostrada y los anclajes que estarán disponibles cuando se acceda a un objeto en particular [38].

### - **Transformaciones de navegación**

Para completar la estructura de navegación se define las trasformaciones de navegación que ocurren al atravesar los enlaces, y así especificar si un nodo origen-destino o ambos permanecerán activos o si todos los nodos destino de un enlace se activarán simultáneamente. En OOHDM se utilizan cartas de navegación para representar una navegación dinámica mediante el anidamiento estructural y de comportamiento [36].

### • **Diseño de interfaces abstractas**

Una vez definida la estructura de navegación de la aplicación, ésta debe ser perceptible para el usuario mediante las interfaces, para ello esta fase define un modelo de interfaz abstracta a partir de la determinación de los objetos de la interfaz que percibirá el usuario. En particular la forma en que se verán los objetos, que objetos de la interfaz activarán la navegación, la sincronización de los objetos de la interfaz multimedia y que transformaciones de la interfaz se llevarán a cabo para no afectar al estado de la navegación [32].

Esta fase consiente en la construcción de diferentes interfaces sobre el modelo de navegación, estructurado en la fase anterior, esto permite comprender de mejor manera la estructura general de la aplicación. En OOHDM se utiliza las vistas abstractas de datos para describir una aplicación hipermedia [38].

#### - **Vistas abstractas de datos (ADV)**

Este enfoque de diseño se emplea para describir las interfaces de usuario de la aplicación, son abstractos porque solo representan el estado y la interfaz, mas no la implementación, la interfaz se ejercita a través de mensajes (eventos externos generados por el usuario). Los ADV en general son usados para mostrar la estructura de la interfaz y sus atributos, la relación de la interfaz con los objetos de navegación y el comportamiento de la interfaz ante eventos externos [38].

#### - **Diagramas de configuración**

Son útiles para representar la comunicación entre los objetos proporcionados y requeridos, este diagrama muestra la estructura de anidamiento de los ADV compuestos, lo que es adecuado para definir la forma en que el usuario interactuara con la aplicación hipermedia [38].

# • **Implementación**

En esta última fase de la metodología el experto implementa el diseño a partir de todos los modelos que se han construido. La implementación de la aplicación requiere llevar a cabo la programación en el leguaje que el desarrollador elija, por ejemplo, se puede realizar la interfaz con HTML y definir su apariencia con CSS, mientras que el comportamiento funcional en lenguajes de programación como PHP, JavaScript o C#, para finalmente obtener una aplicación de ejecución que pueda publicarse en un entorno donde el usuario final tendrá acceso [32], [36].

## **3.1.2. Integración de OOHDM con UML**

Diferentes fases de la metodología OOHDM requieren la elaboración de diagramas, esquemas y modelos para representar el proceso de la construcción de la interfaz de usuario, UML es el lenguaje de modelado más utilizado en la actualidad para documentar este tipo de procesos y va de acuerdo a lo necesario para documentar lo requerido en ciertas fases de la metodología.

UML se implementa en fases de la metodología OOHDM como:

- Recopilación de requisitos, para establecer los casos de uso y los actores.
- Diseño conceptual, para la elaboración del esquema conceptual con sus clases, relaciones y atributos.
- Diseño navegacional, para la elaboración de los esquemas de clases navegacionales y los contextos de navegación, con sus nodos y enlaces.
- Diseño de interfaces abstractas, para representar los objetos abstractos de la interfaz y sus atributos.

A continuación, se define la notación requerida para la integración de UML con OOHDM:

**Clases**: se representa gráficamente como un rectángulo, que regularmente incluye nombre, atributos y operaciones, su función es describir un conjunto de objetos que tienen mismos atributos [37].

**Interfaz**: se utiliza para representar todo o una parte del comportamiento de una clase o componente [37].

**Nodo**: representa a los elementos físicos que existen en tiempo de ejecución y sirven para simbolizar un recurso computacional [37].

# **Relaciones**

En UML existen cuatro tipos de relaciones [37]:

- Dependencia: se representa como una línea descontinua, es la relación semántica existente entre dos elementos.
- Asociación: se representa como una línea continua, es la relación estructural que existe entre clases que describe un conjunto de enlaces.
- Generalización: se representa como una línea continua con punta de flecha vacía, es la relación existente entre dos elementos, donde el primer elemento comparte una parte de las características del otro.
- Realización: se representa como una línea descontinua con punta de flecha vacía, es la relación semántica existente entre clasificadores.

**Diagrama de clases**: es una agrupación de clases, interfaces y colaboraciones relacionados entre sí, que abarcan la vista de diseño estático de un sistema [37].

**Diagrama de objetos**: es una agrupación de objetos y sus relaciones, sirven para representar instancias estáticas de los elementos existentes en los diagramas de clases [37].

**Casos de uso**: describen una agrupación de acciones que se ejecutan en un sistema por parte de diferentes actores con el fin de estructurar el comportamiento de un modelo [37].

**Diagramas de casos de uso**: presenta un conjunto de casos de uso y actores con sus relaciones para cubrir la vista de casos de uso estática de un sistema [37].

**Elementos estructurales**: son modelos UML que representan conceptos o cosas materiales, están compuestos de clases, interfaces, colaboraciones, casos de uso, componentes y nodos [37].

#### **3.2. Desarrollo de la propuesta**

#### **3.2.1. Primera etapa – Recopilación de requisitos**

#### **Análisis de requerimientos del sistema**

Por la similitud de la propuesta con directorios empresariales en línea y la existencia numerosa en la web, se requirió hacer una observación de los servicios ofertantes, a partir de ello se encontró características que comúnmente prometen, como la clasificación y promoción de los establecimientos, ayuda en el posicionamiento en internet, contacto con clientes potenciales y la disponibilidad del medio para conocer a la competencia. Muy pocas son gratuitas ya que la mayoría cobra una comisión al estar indexadas en motores de búsqueda [29].

También están las páginas de registro de empresas a cargo del gobierno, donde se reúne y clasifica con fines estadísticos, además de acceder a beneficios que brinda el estado, sin embargo, la información no es pública para los consumidores [39]. Otra variedad de sitio se encarga de brindar información pública del ranking de empresas por países como único fin [40].

Como resultado de la observación se decidió optar por agrupar las funcionalidades comunes de los sitios observados y proponer guías sobre migración al comercio electrónico a través del uso de herramientas gratuitas como algo nuevo en sistemas de este tipo. La recolección de información con la encuesta ha sido útil para determinar el enfoque del desarrollo basado en software libre, esto permite responder a la necesidad actual de las MiPymes de la provincia de Napo que se han visto afectadas en sus ventas en su punto físico.

#### **Requerimientos funcionales**

La implementación de la plataforma web para apoyo a las MiPymes requiere estar disponible en internet y está enfocado en usuarios básicos y avanzados para consulta, gestión de información y administración del sitio. De los cuales se puede identificar los siguientes requerimientos funcionales:

- Registrar usuario
- Autenticar usuario
- Consultar catálogo de empresas
- Filtrar catálogo de empresas
- Consultar información individual de empresas
- Comentar el perfil de las empresas
- Gestionar comentarios de las empresas
- Valorar el perfil de las empresas
- Registrar empresa
- Gestionar información de la empresa
- Gestionar datos de la cuenta de usuario
- Consultar guías de aprendizaje
- Gestionar información de las tablas de la base de datos
- Gestionar usuarios del sistema
- Gestionar cuentas administrativas

### **Requerimientos no funcionales**

Dentro de los requerimientos no funcionales del desarrollo de la plataforma web se considera lo siguiente:

- Seguridad del sitio
- Diseño adaptativo para garantizar el acceso desde diferentes dispositivos
- Interfaz amigable con el usuario

# **Actores**

La plataforma web requiere la participación de distintos tipos de usuarios para la realización de tareas distintas, el administrador es el encargado de gestionar toda la información entrante al sistema, un usuario autenticado se encarga de gestionar toda la información referente a su cuenta y a su empresa registrada, mientras que un visitante de sitio es aquel que no requiere autenticación y se le permite el acceso a las vistas públicas del sitio que concierne al catálogo e información de las empresas.

| Actor               | <b>Actividad</b>                                                                                                    |  |
|---------------------|----------------------------------------------------------------------------------------------------|--|
| Administrador       | Gestionar usuarios, empresas,<br>$\bullet$<br>comentarios, información de las<br>tablas de la base de datos y<br>cuentas administrativas.<br>Registrar<br>nuevos<br>$\bullet$<br>administradores.      |  |
| Usuario autenticado | Registrar una empresa<br>Gestionar la información del<br>usuario y de la empresa.<br>Visualizar, comentar y valorar<br>$\bullet$<br>sobre el perfil de una empresa.<br>Acceder a guías de aprendizaje. |  |
| Visitante de sitio  | Visualizar el catálogo<br>de<br>empresas.<br>Filtrar empresas por nombre,<br>$\bullet$<br>categorías y ubicación.<br>Interactuar con el mapa del sitio.                                                |  |

Identificado a los actores principales del sistema se detalla las actividades que realizan:

*Tabla 3.2 Actores Fuente: Investigador*

# **Relaciones de generalización entre actores**

Los actores identificados están clasificados de acuerdo a su rol y autenticación en el sistema.

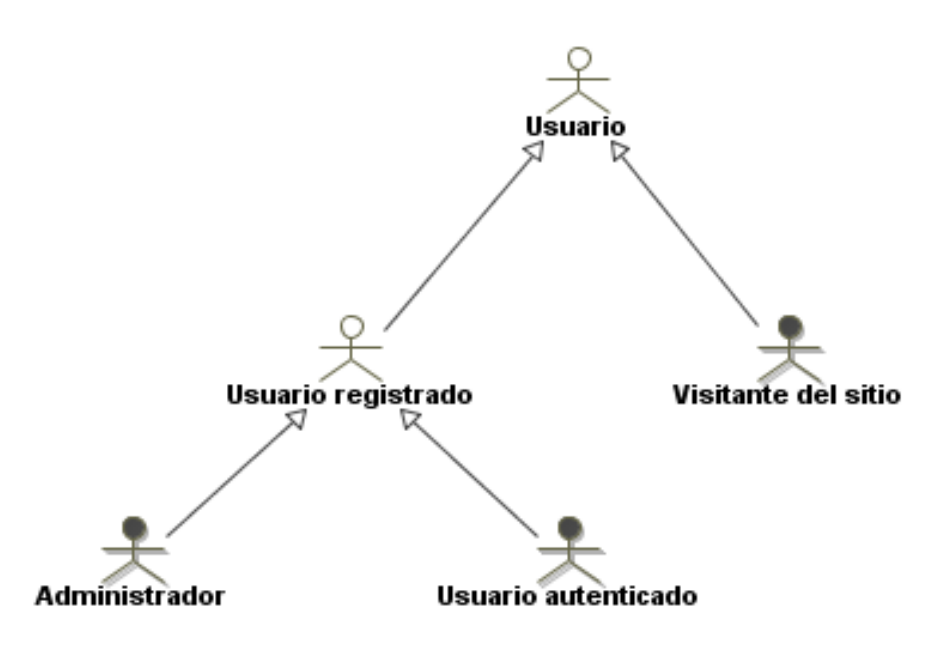

*Figura 3.2 Relaciones de generalización entre actores Fuente: Investigador*

# **Diagrama de casos de uso**

El diagrama de casos de uso muestra a los actores y sus tareas dentro de la aplicación, cada actor está vinculado con uno o varios casos de uso, los cuales describen una tarea en específico que les corresponde.

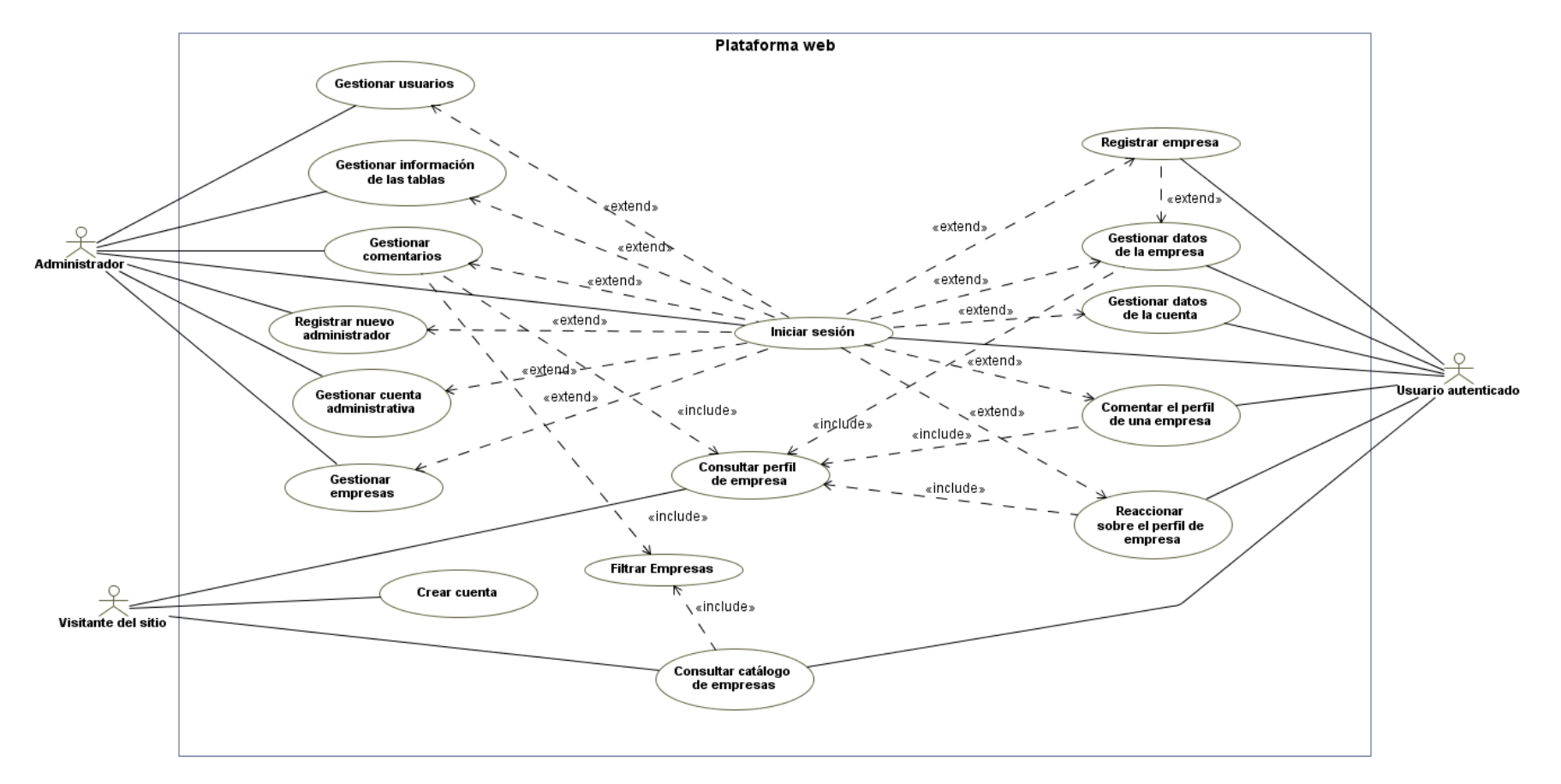

*Figura 3.3 Diagrama de casos de uso Fuente: Investigador*

# **Documentación de casos de uso**

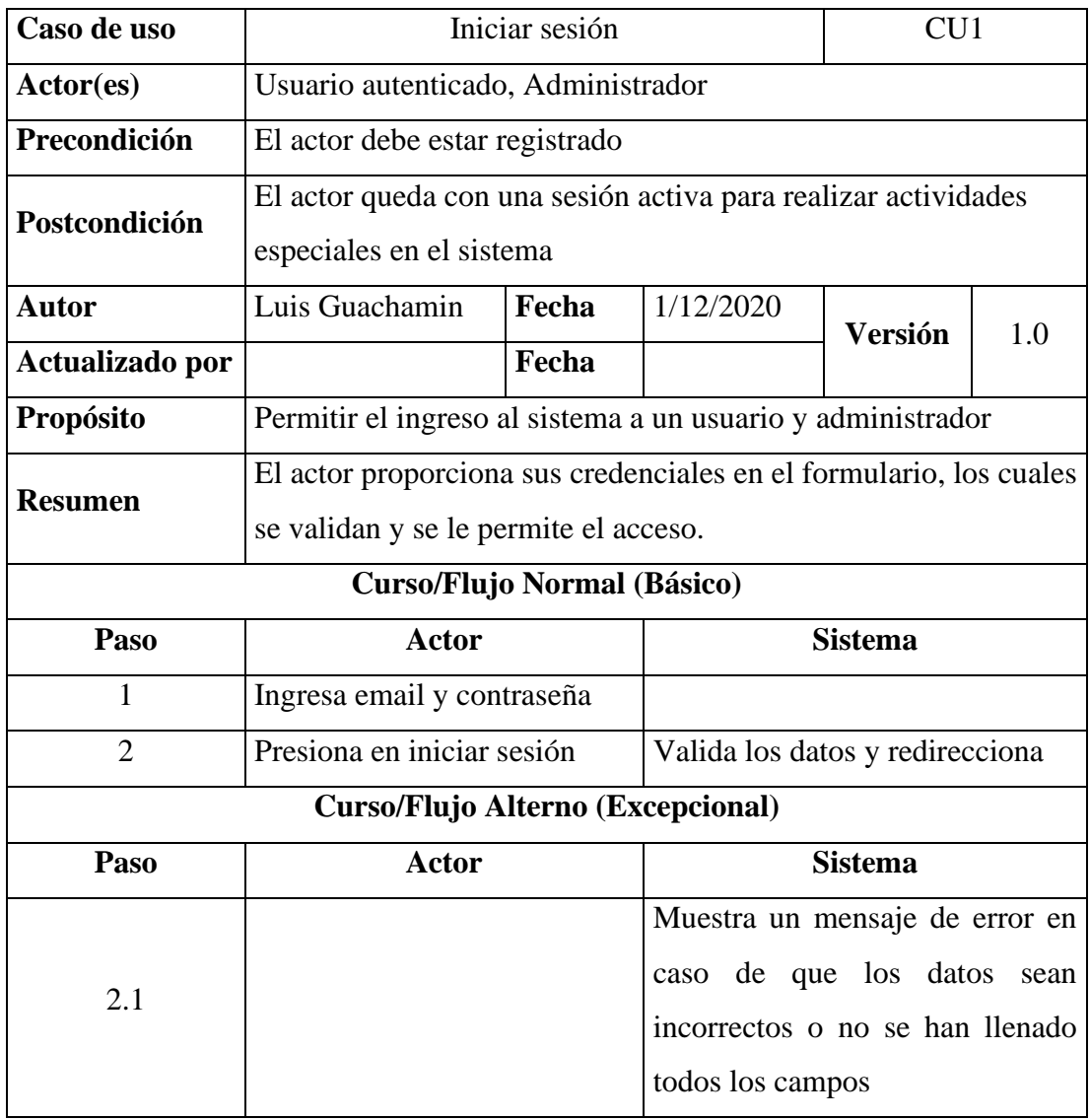

*Tabla 3.3 Caso de uso - Iniciar sesión Fuente: Investigador*

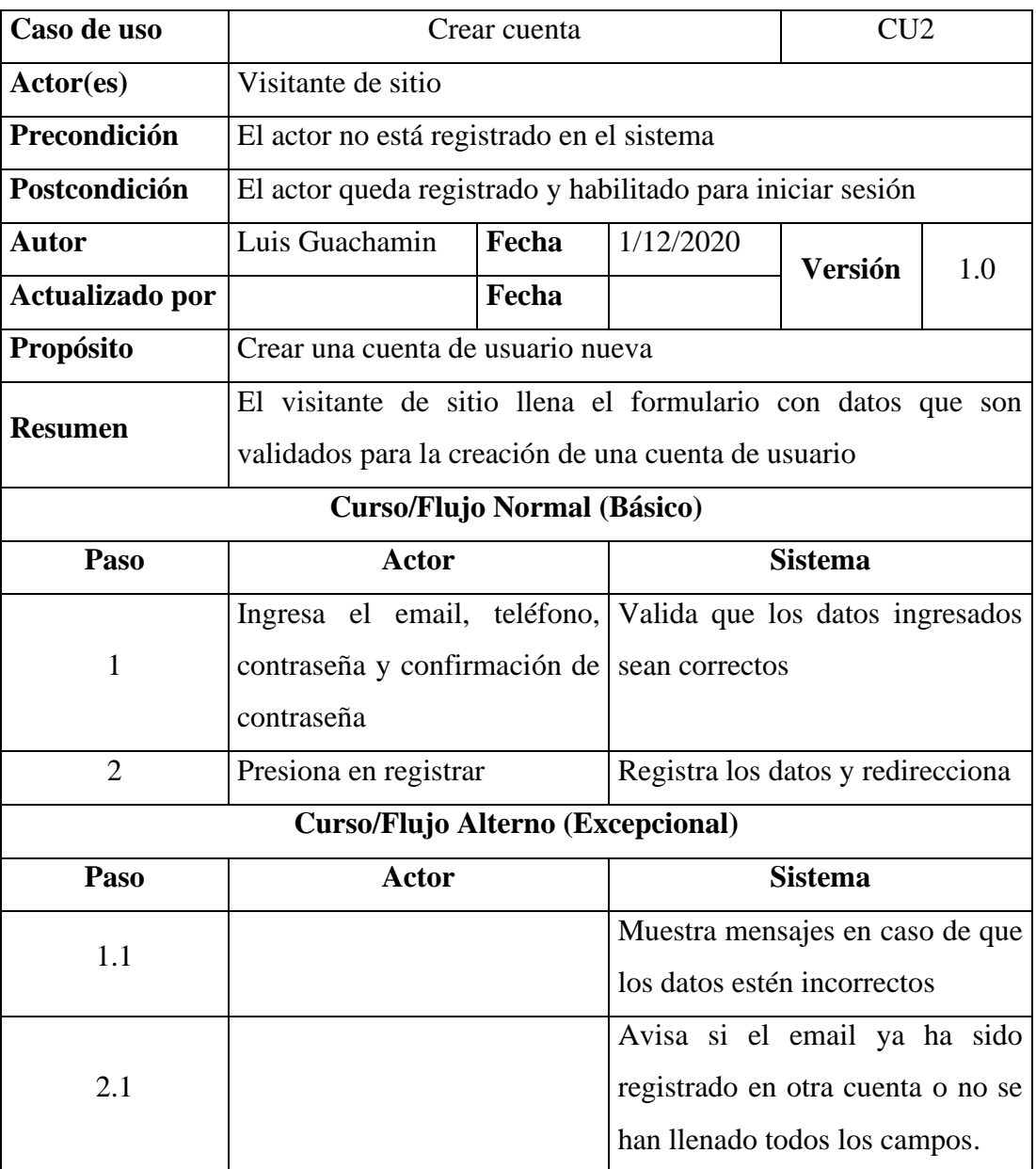

*Tabla 3.4 Caso de uso - Crear cuenta*

*Fuente: Investigador*

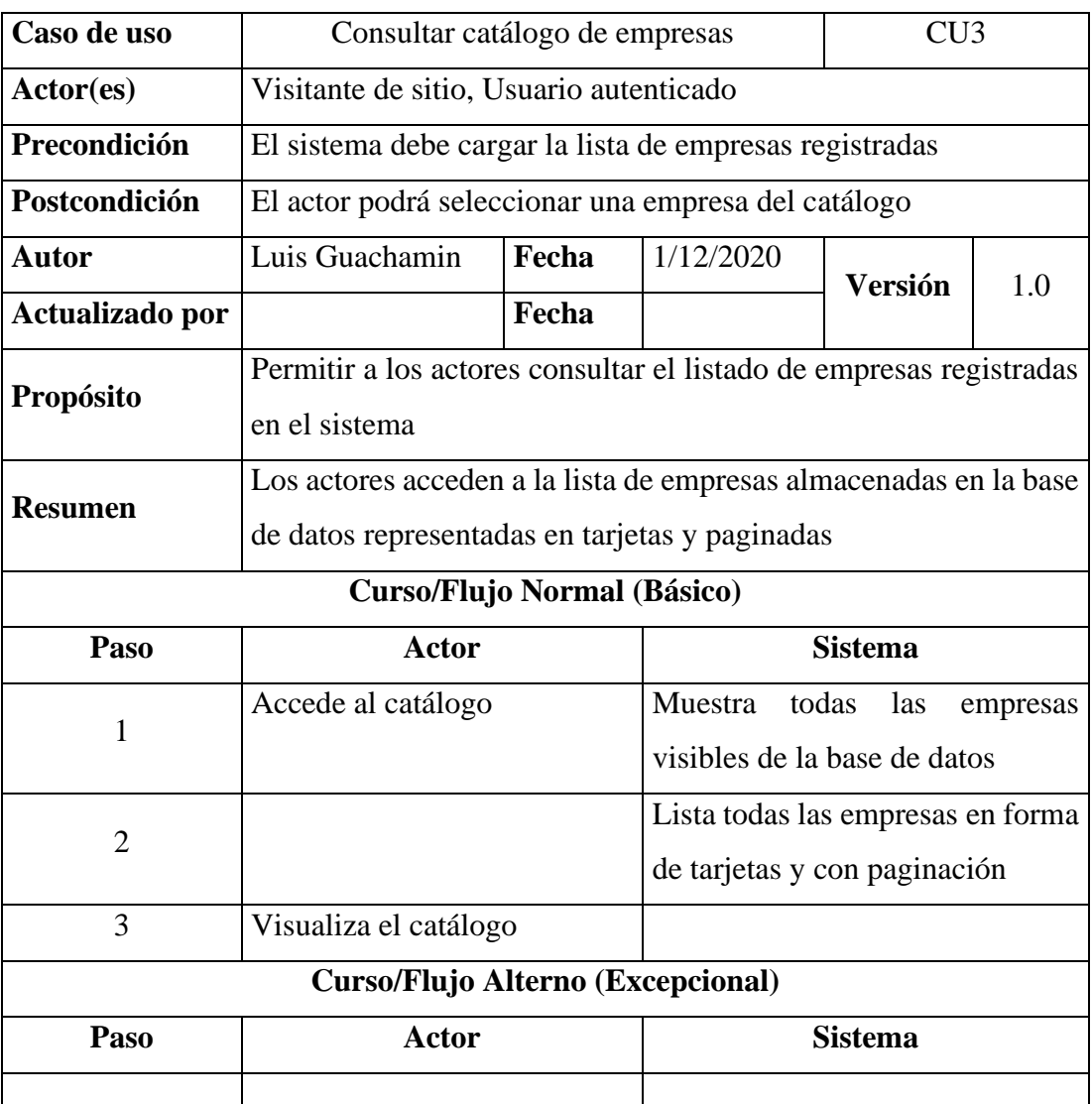

*Tabla 3.5 Caso de uso - Consultar catálogo de empresas Fuente: Investigador*

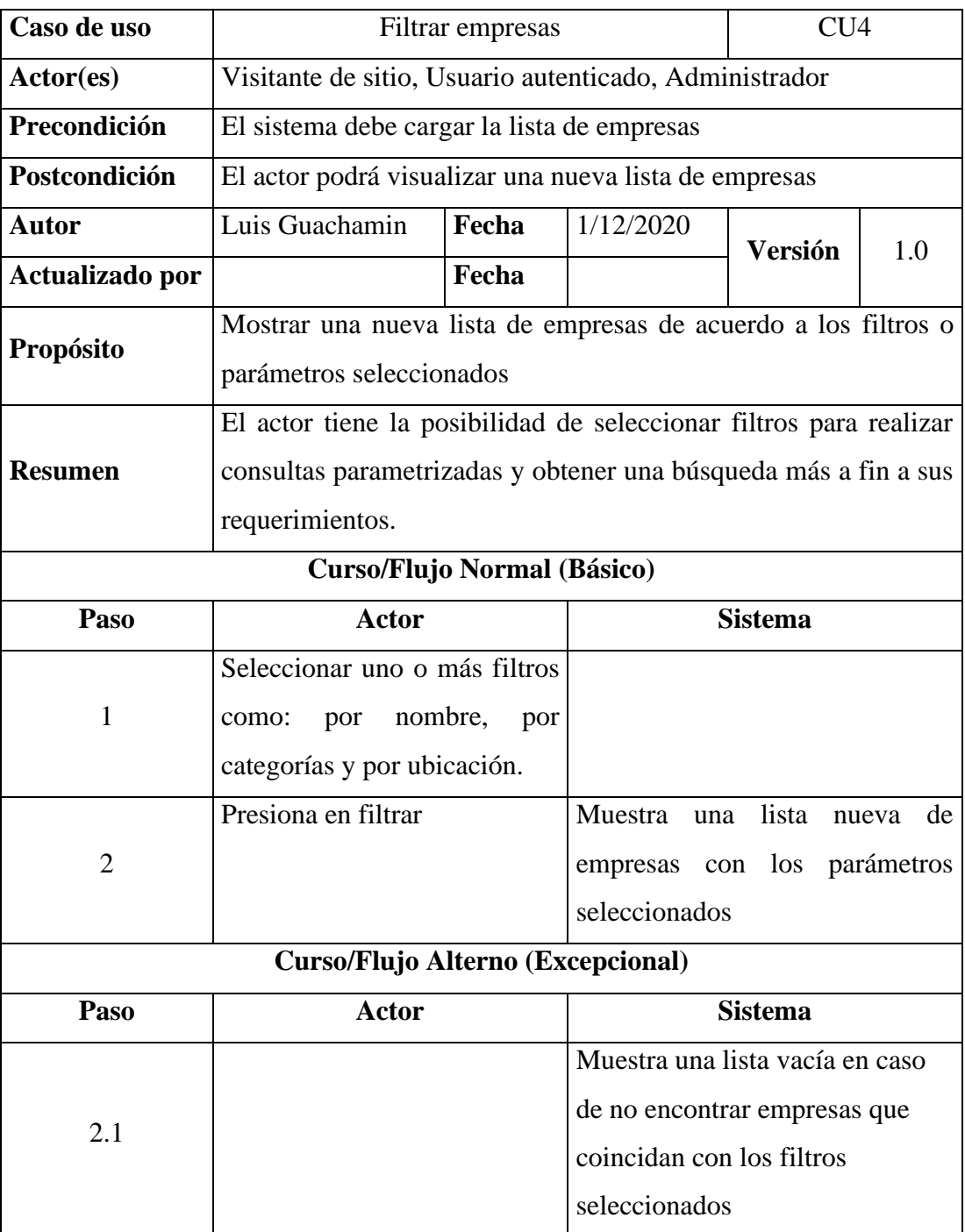

*Tabla 3.6 Caso de uso - Filtrar empresas Fuente: Investigador*

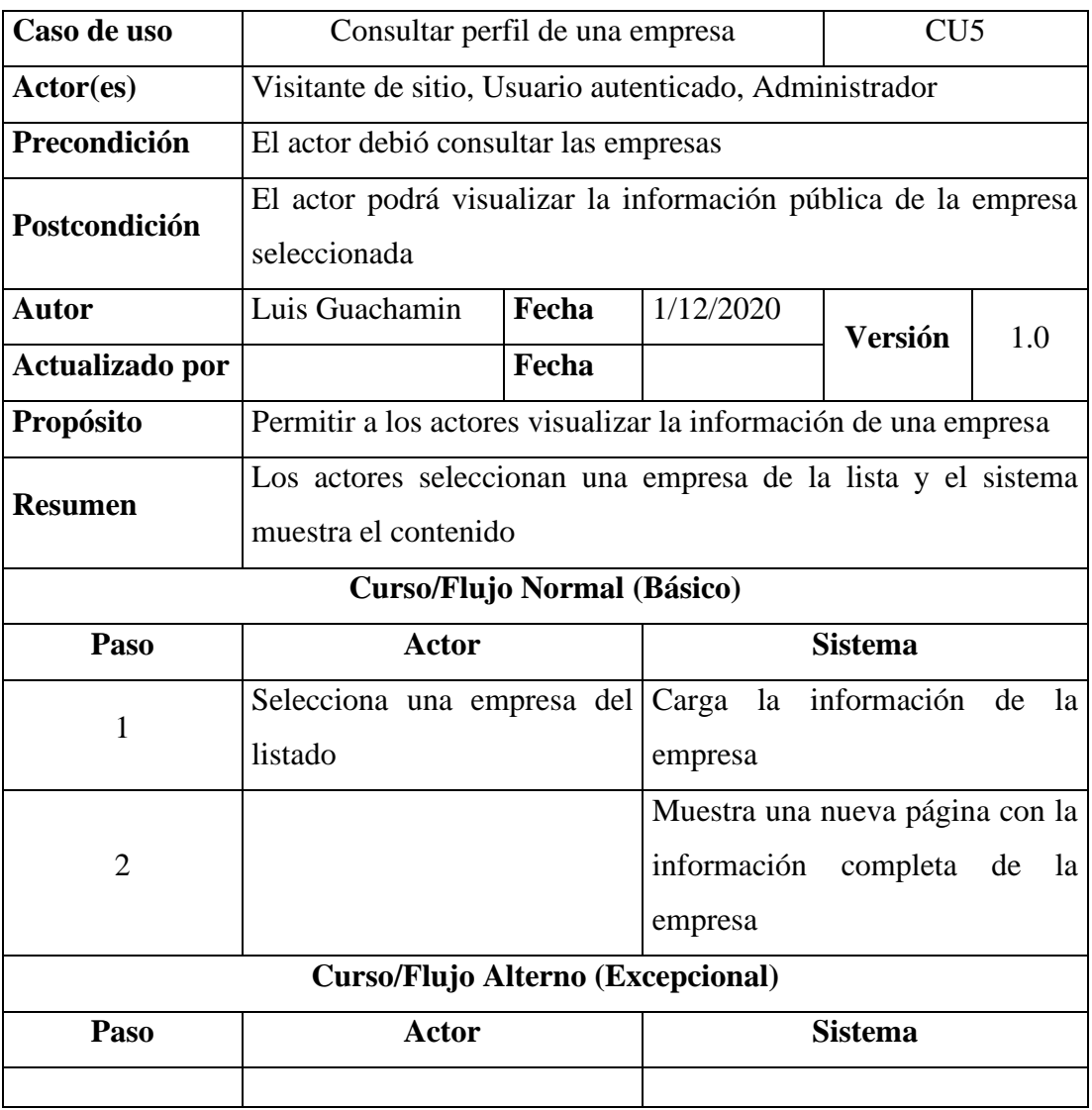

*Tabla 3.7 Caso de uso - Consultar perfil de una empresa Fuente: Investigador*

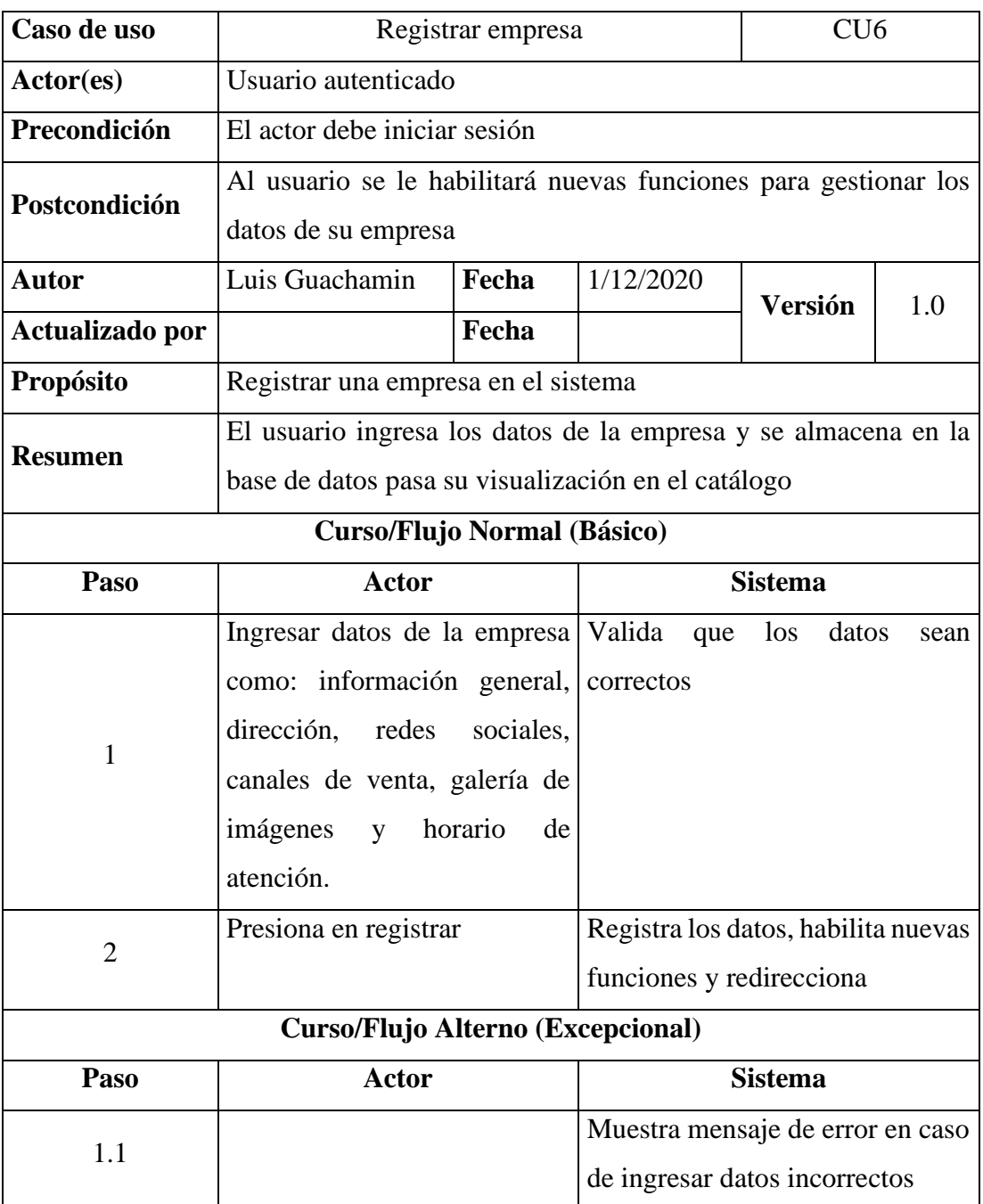

*Tabla 3.8 Caso de uso - Registrar empresa Fuente: Investigador*

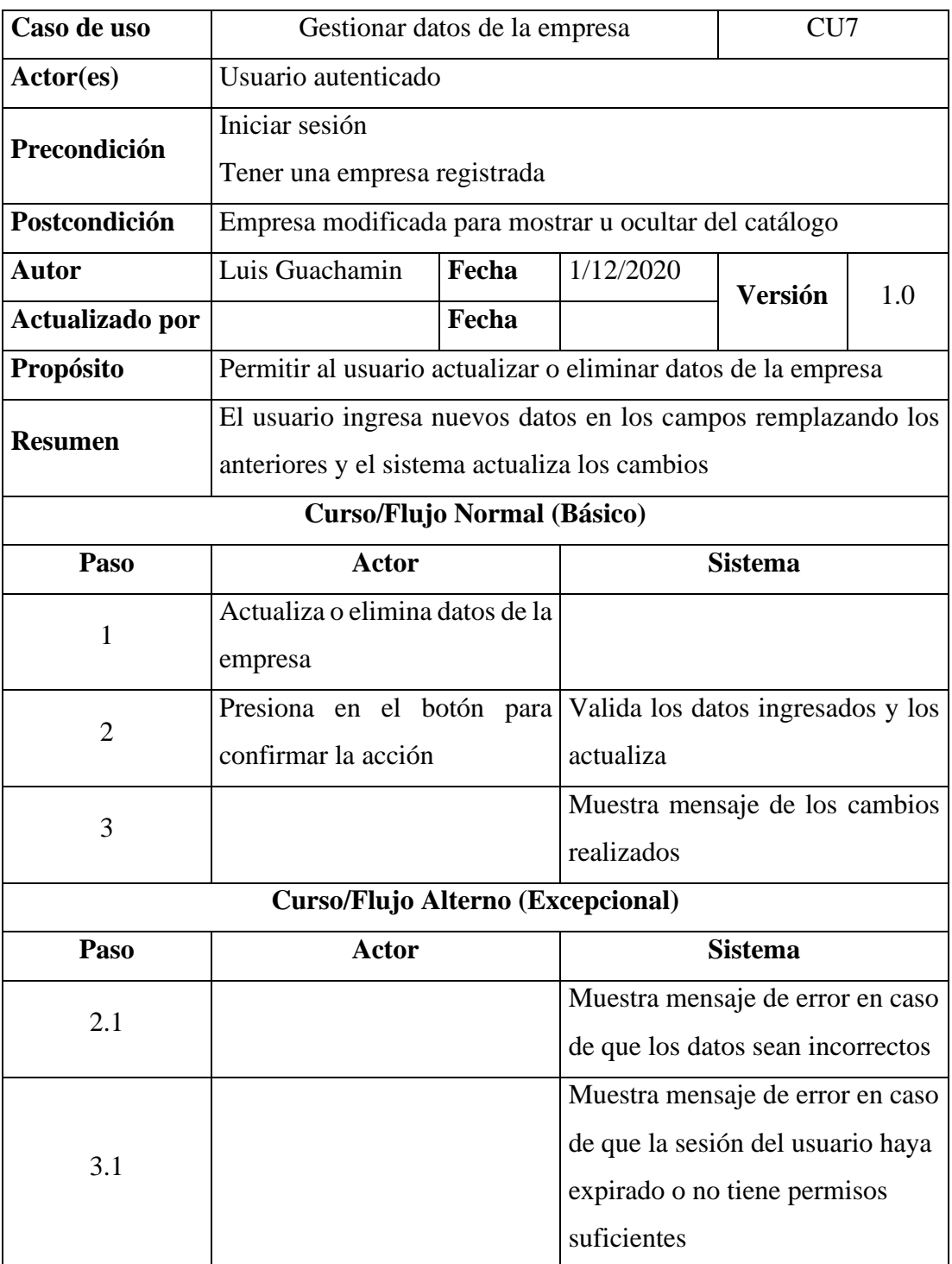

*Tabla 3.9 Caso de uso - Gestionar datos de la empresa Fuente: Investigador*
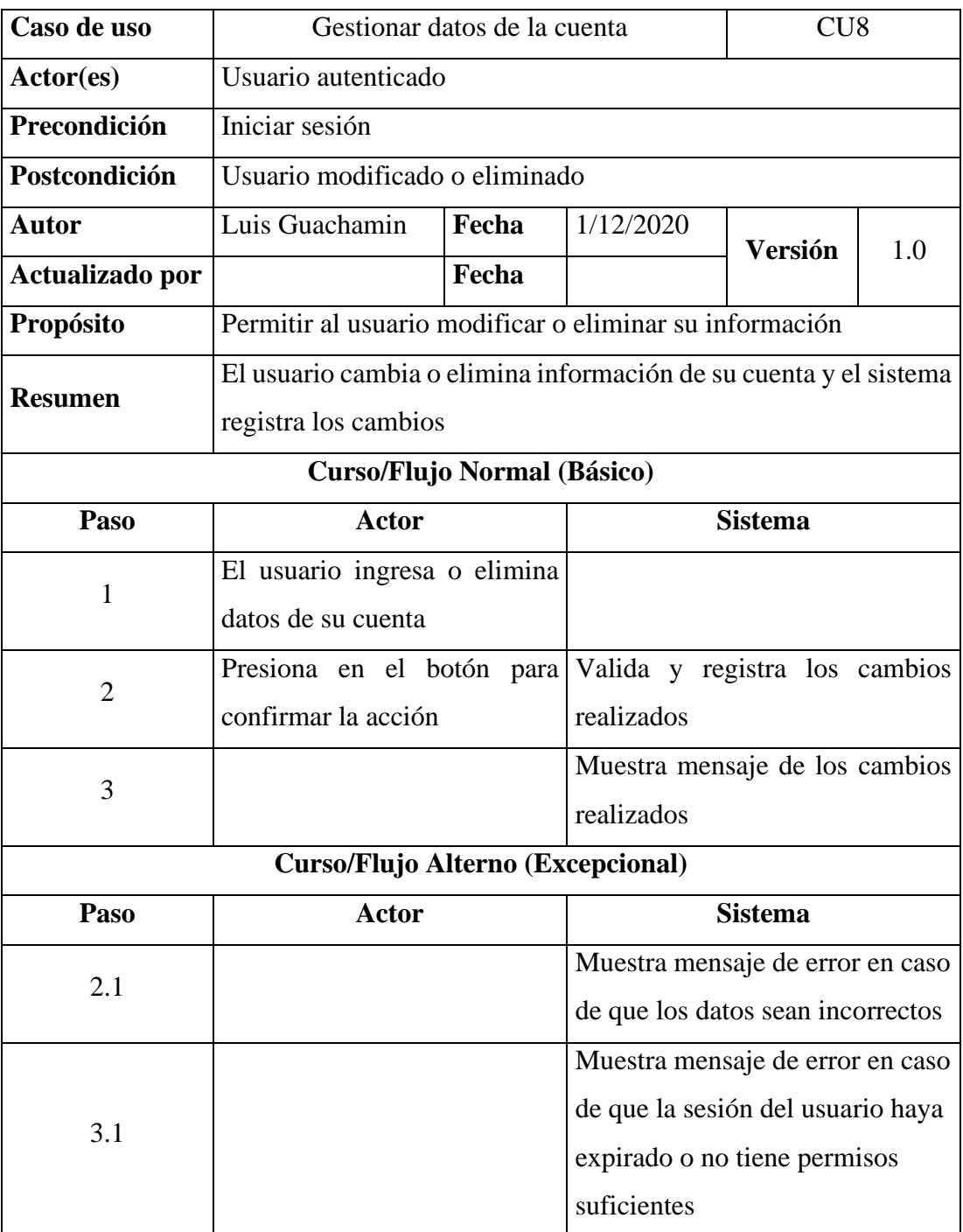

*Tabla 3.10 Caso de uso - Gestionar datos de la cuenta Fuente: Investigador*

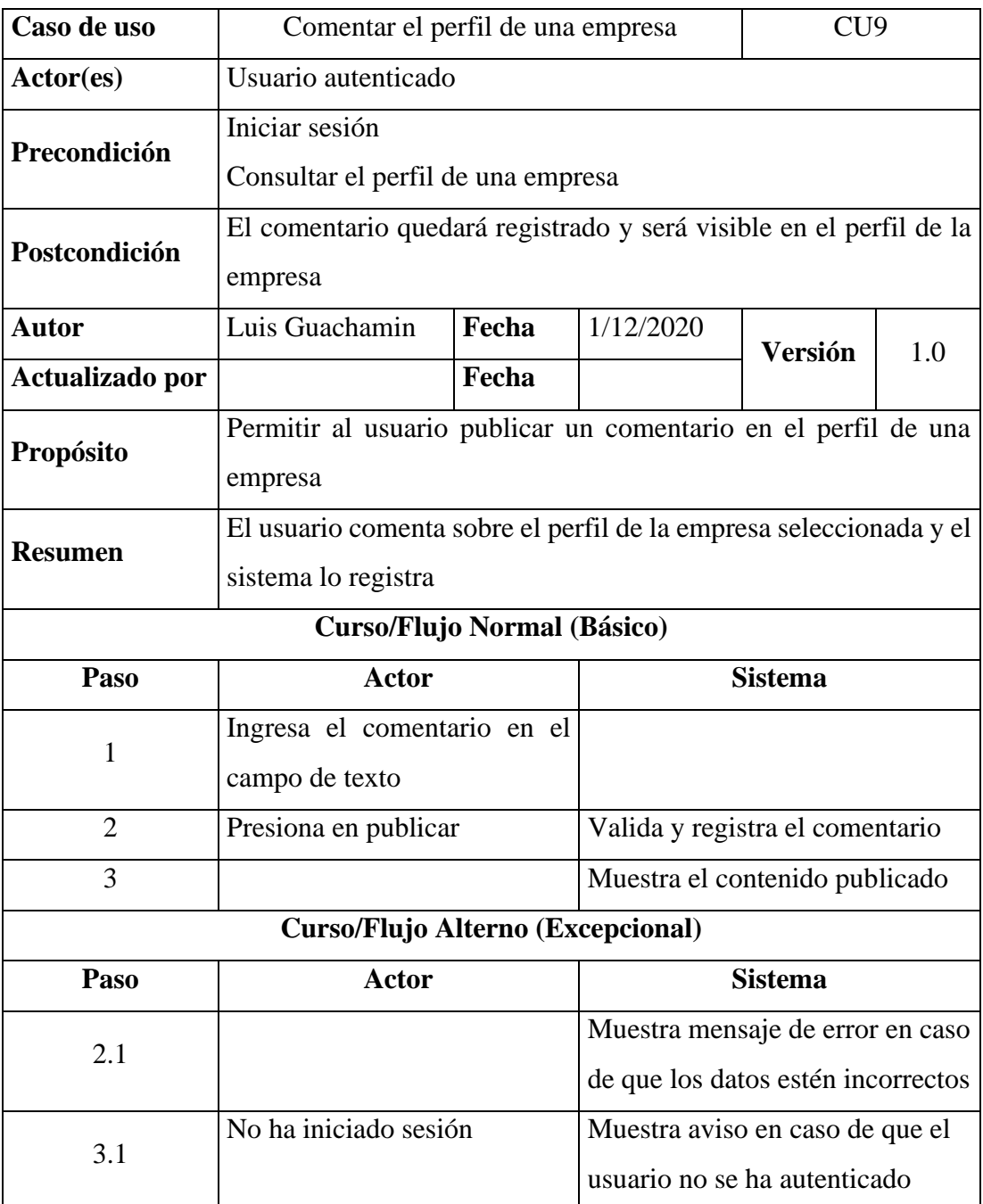

*Tabla 3.11 Caso de uso - Comentar perfil de empresa Fuente: Investigador*

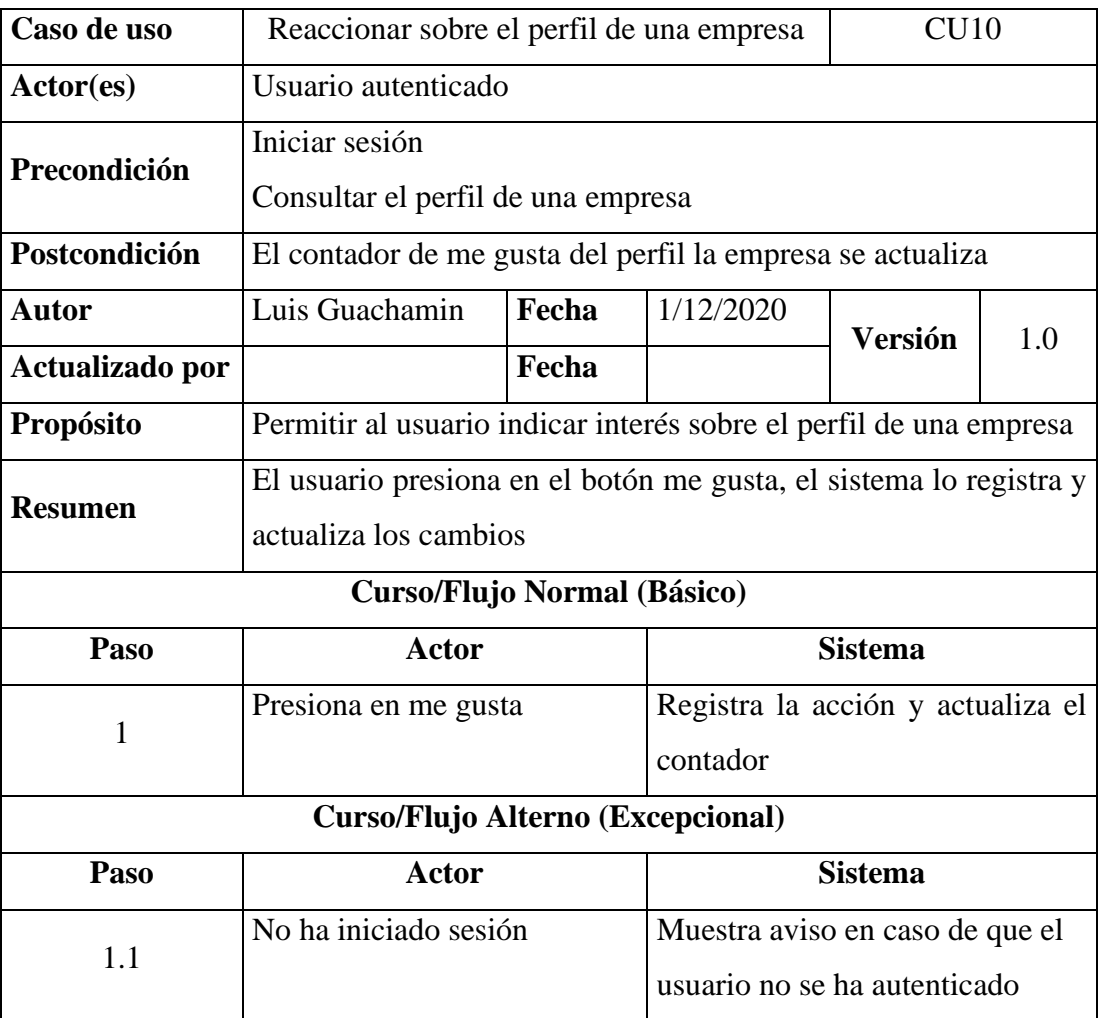

*Tabla 3.12 Caso de uso – Reaccionar sobre el perfil de una empresa Fuente: Investigador*

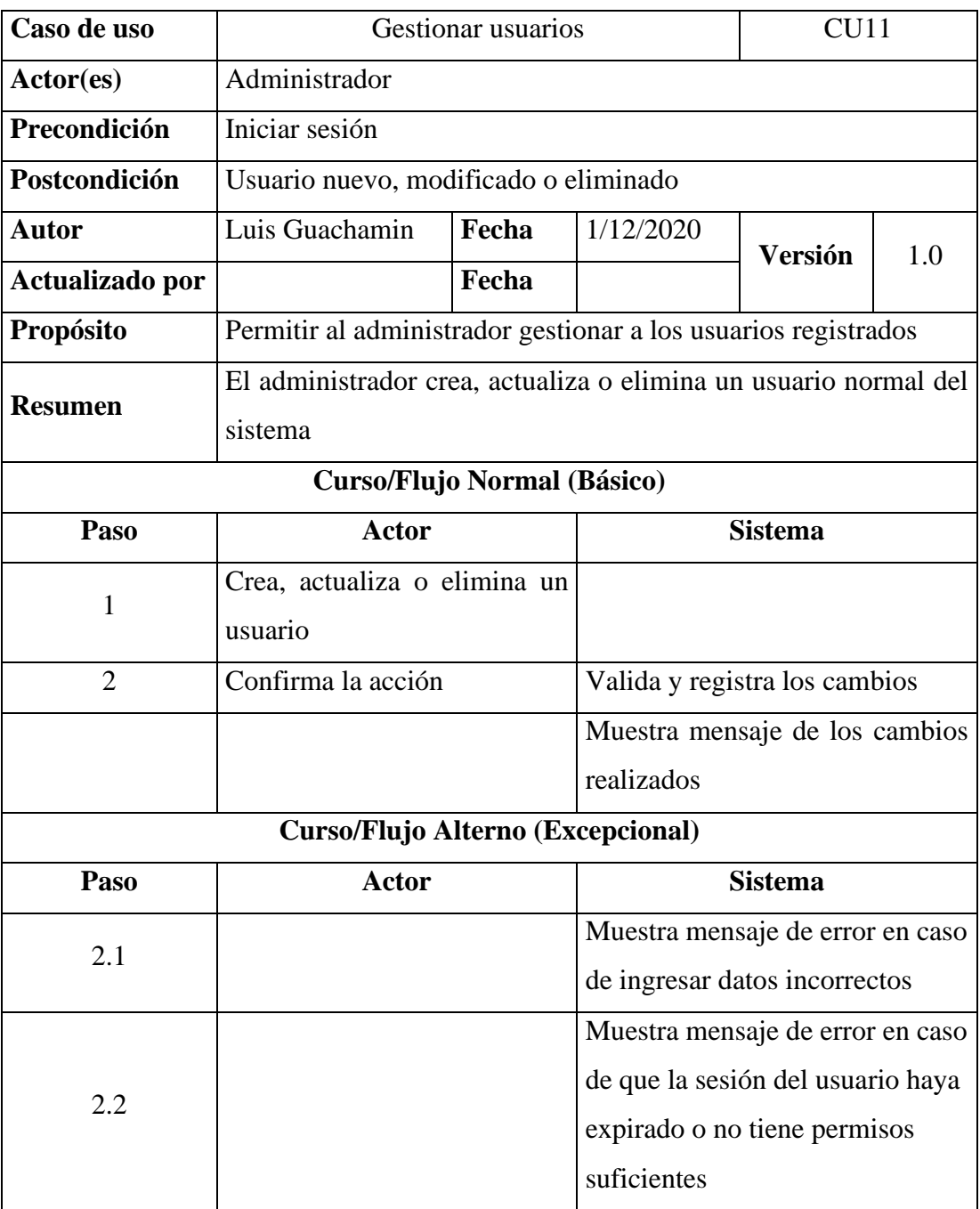

*Tabla 3.13 Caso de uso - Gestionar usuarios Fuente: Investigador*

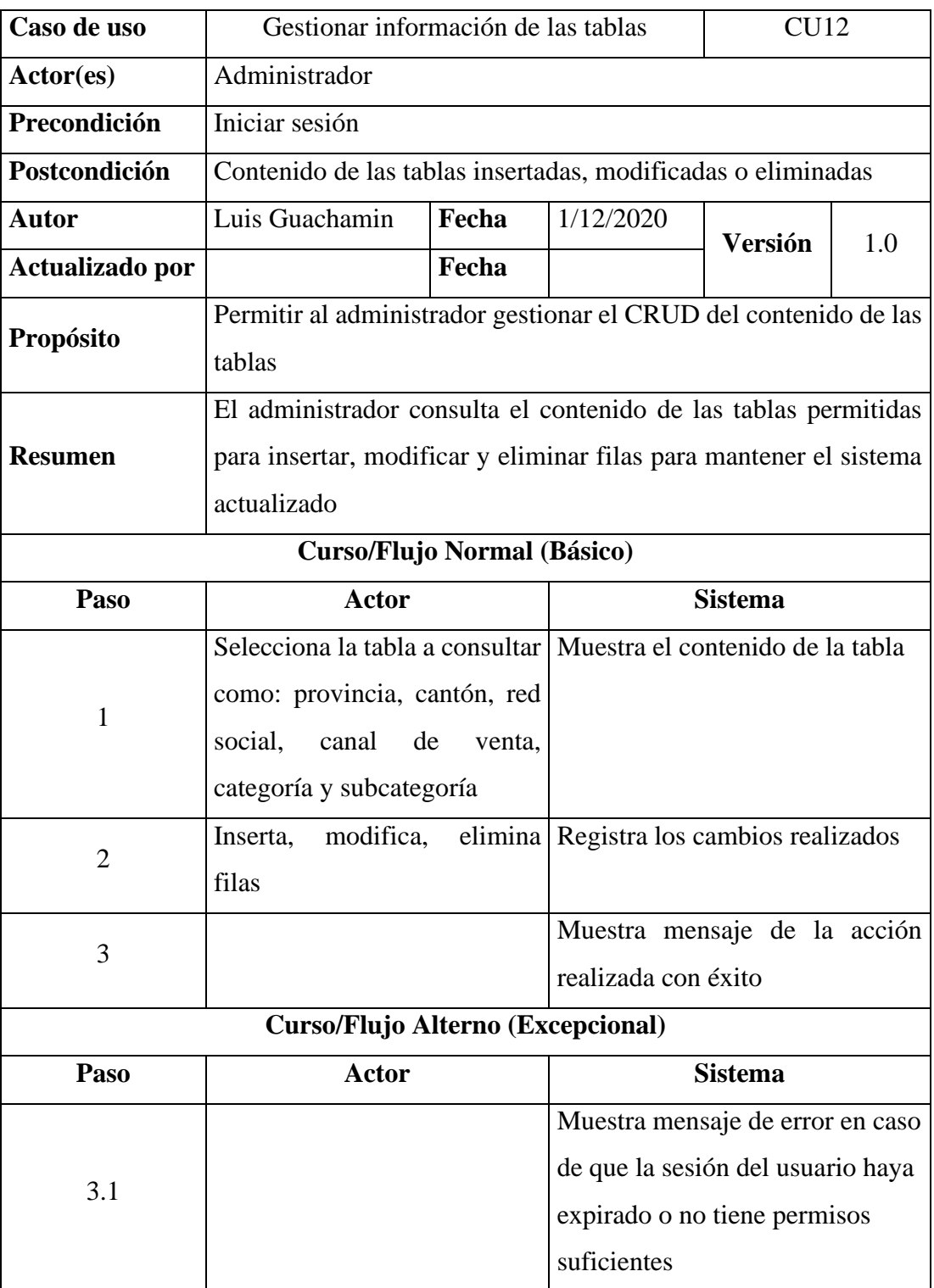

*Tabla 3.14 Caso de uso - Gestionar información de las tablas Fuente: Investigador*

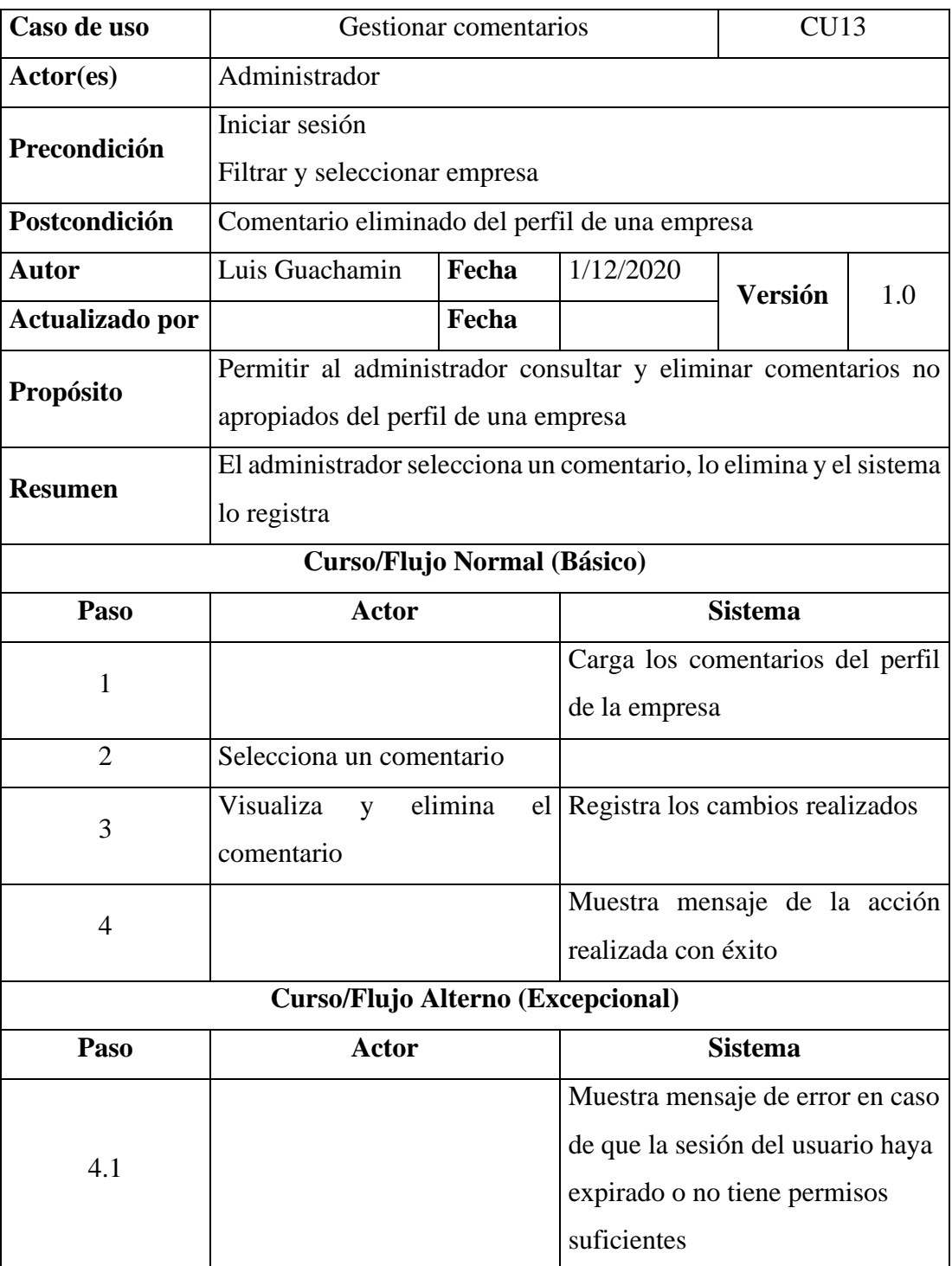

*Tabla 3.15 Caso de uso - Gestionar comentarios Fuente: Investigador*

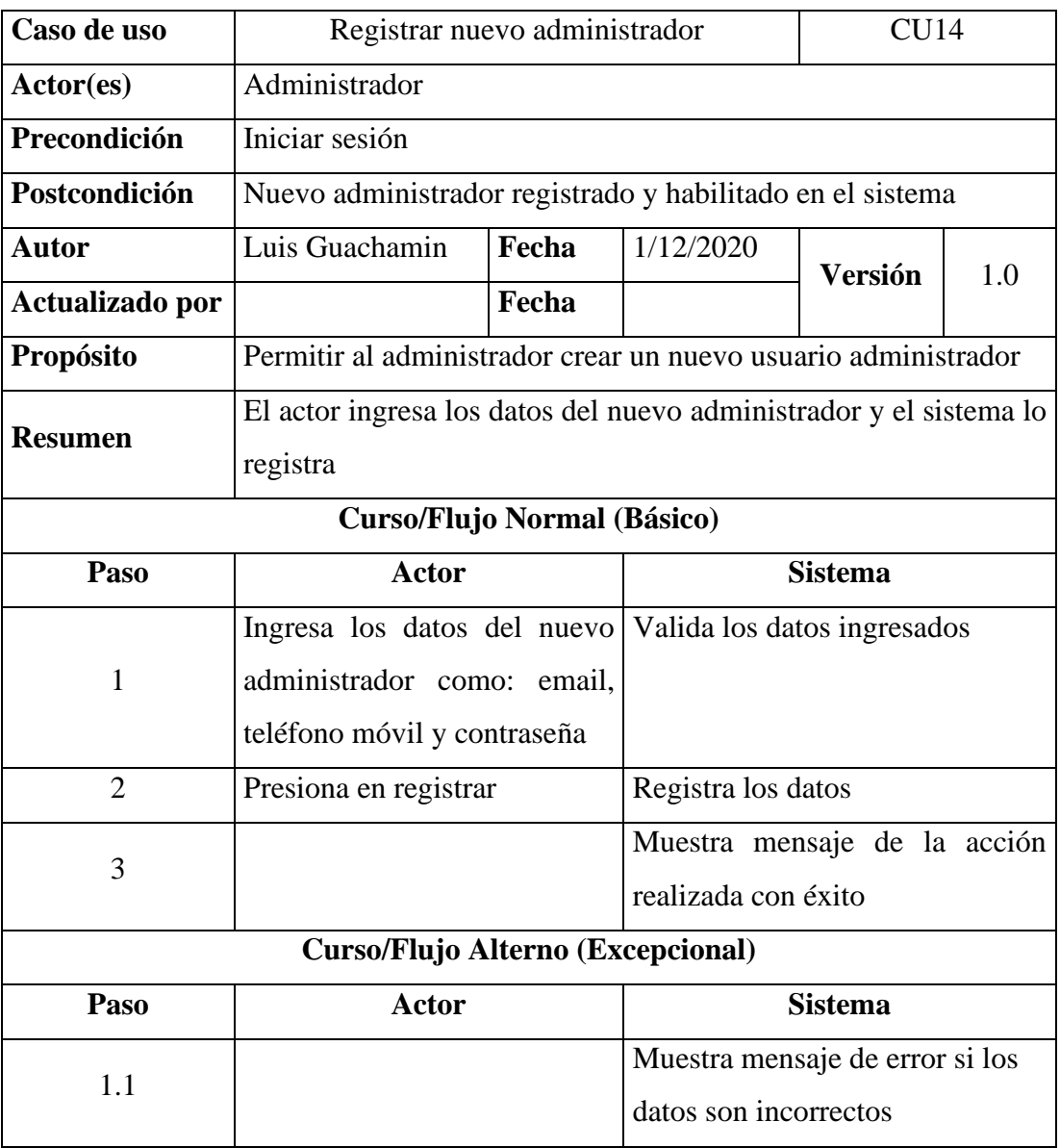

*Tabla 3.16 Caso de uso - Registrar nuevo administrador Fuente: Investigador*

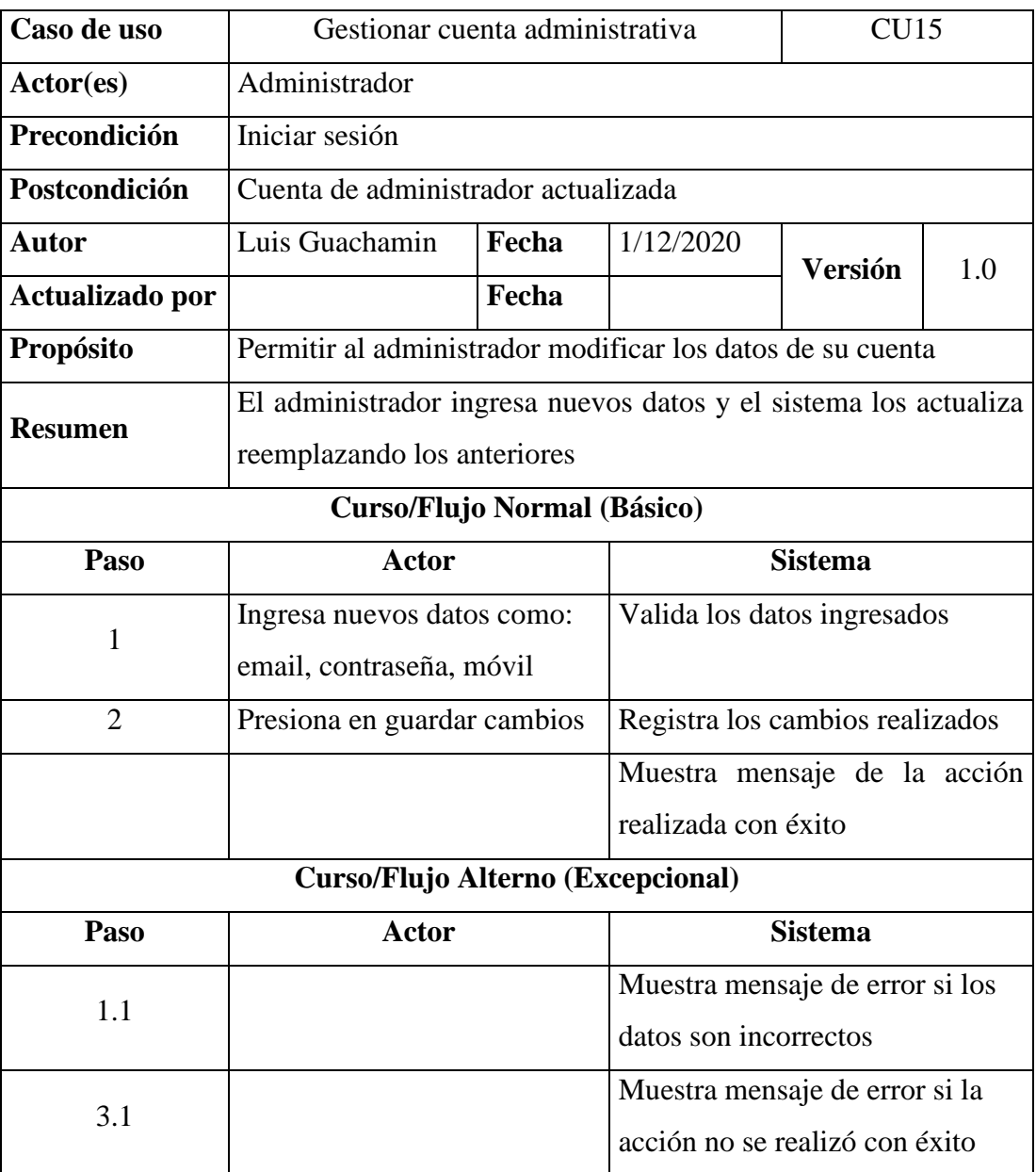

*Tabla 3.17 Caso de uso - Gestionar cuenta administrativa Fuente: Investigador*

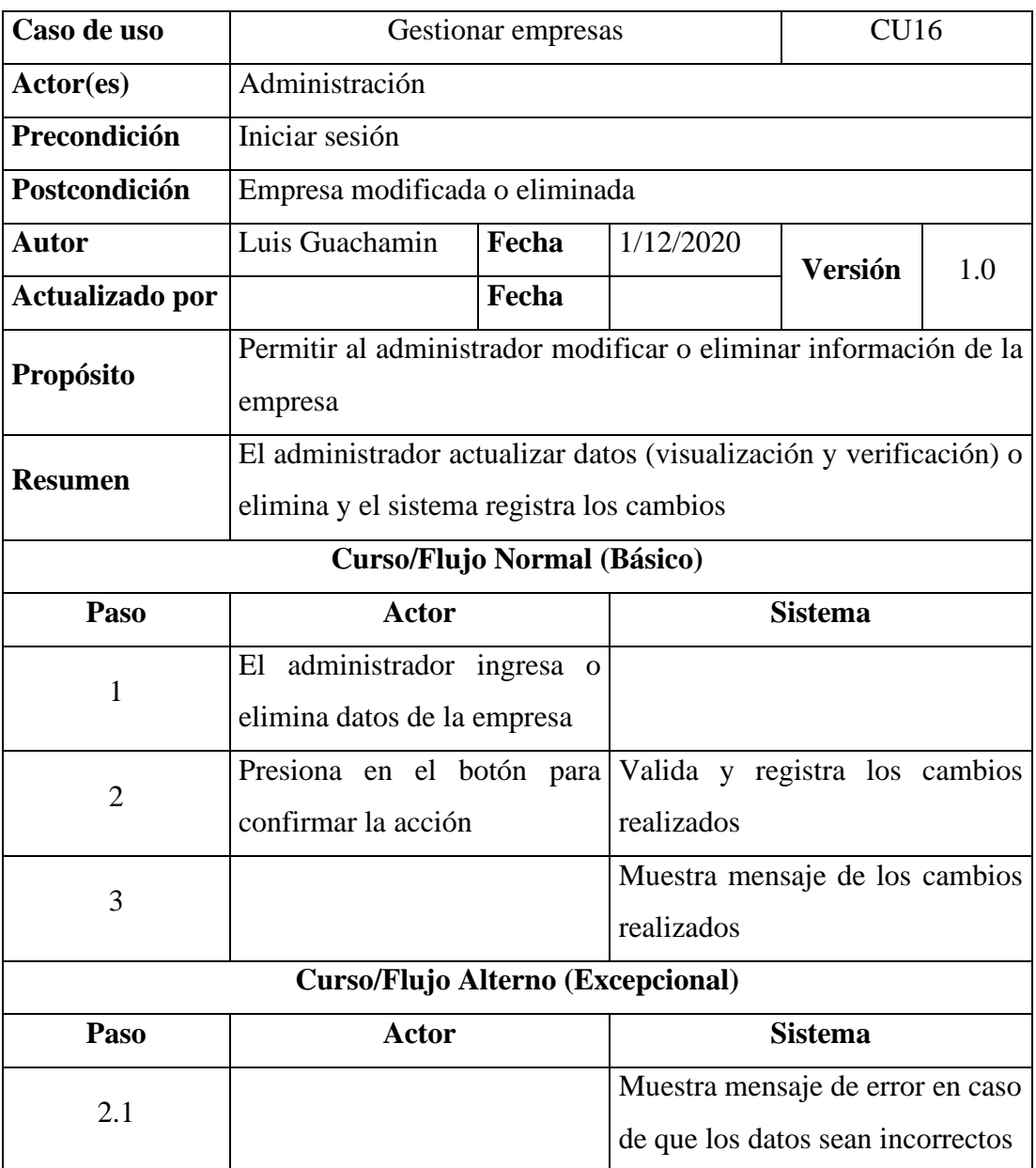

*Tabla 3.18 Caso de uso - Gestionar empresas* 

*Fuente: Investigador*

## **3.2.2. Segunda etapa - Diseño conceptual**

El modelo conceptual está conformado por clases, atributos, operaciones y relaciones correspondientes a las entidades identificadas en la aplicación.

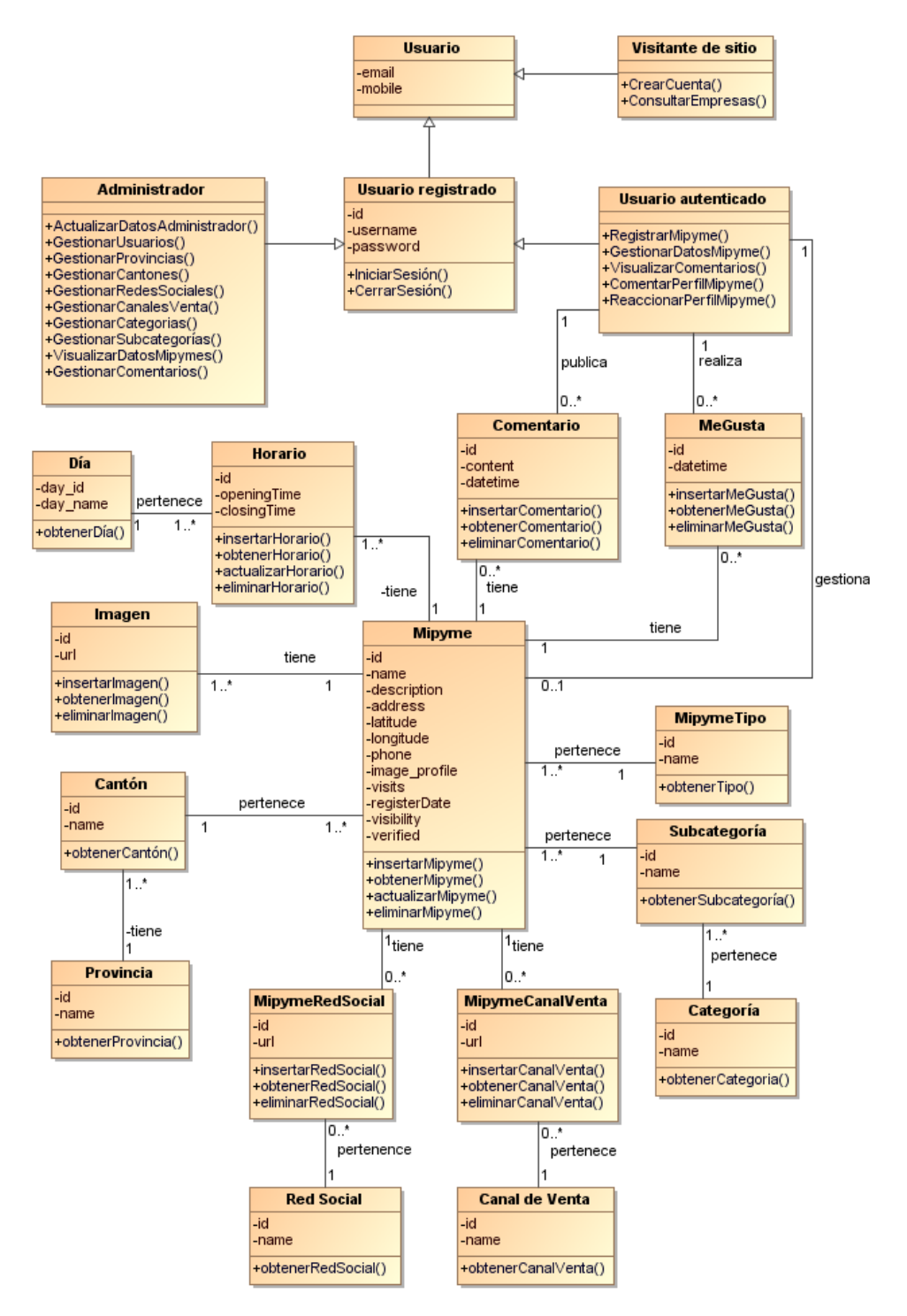

*Figura 3.4 Modelo conceptual de la plataforma web Fuente: Investigador*

Las clases representan a los objetos del sistema, es importante detallar su participación dentro del esquema:

#### **Diagrama de clases – Usuarios**

La clase usuario representa a la clase general del cual las clases visitante de sitio y usuario autenticado heredan sus atributos. La clase administrador y usuario normal heredan los atributos y operaciones del usuario autenticado. La clase administrador es la representación del usuario que se hará cargo de la administración de la aplicación. La clase usuario normal representa al usuario que registra o no una empresa y realiza actividades habilitadas.

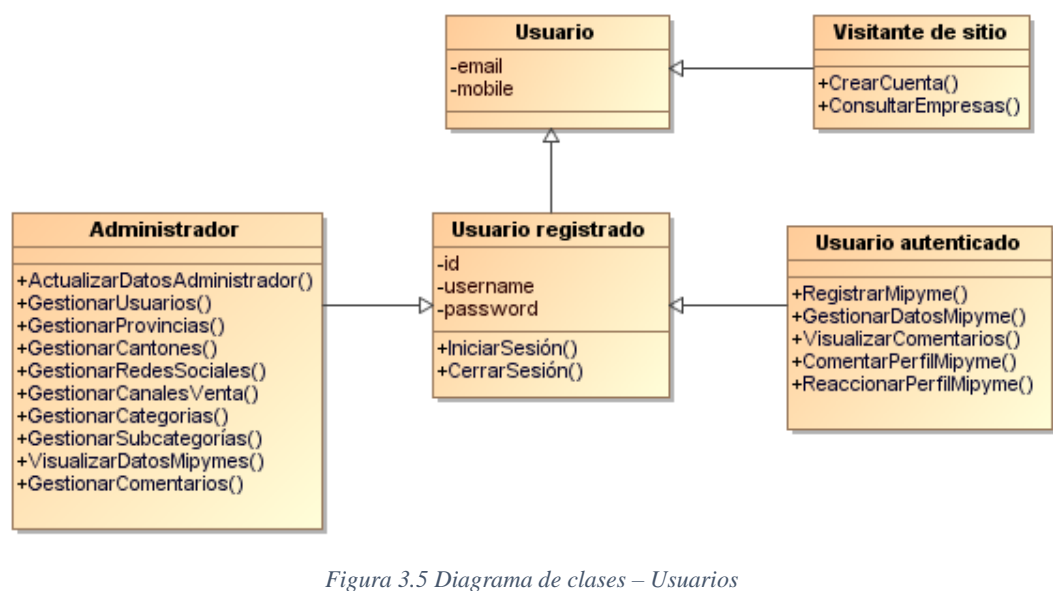

*Fuente: Investigador*

#### **Diagrama de clases – Gestión de MiPymes**

El diagrama representa la relación de un usuario normal y la empresa, donde el usuario puede ser o no el propietario para gestionar la información, además realiza acciones como comentar y votar sobre el perfil de una empresa registrada.

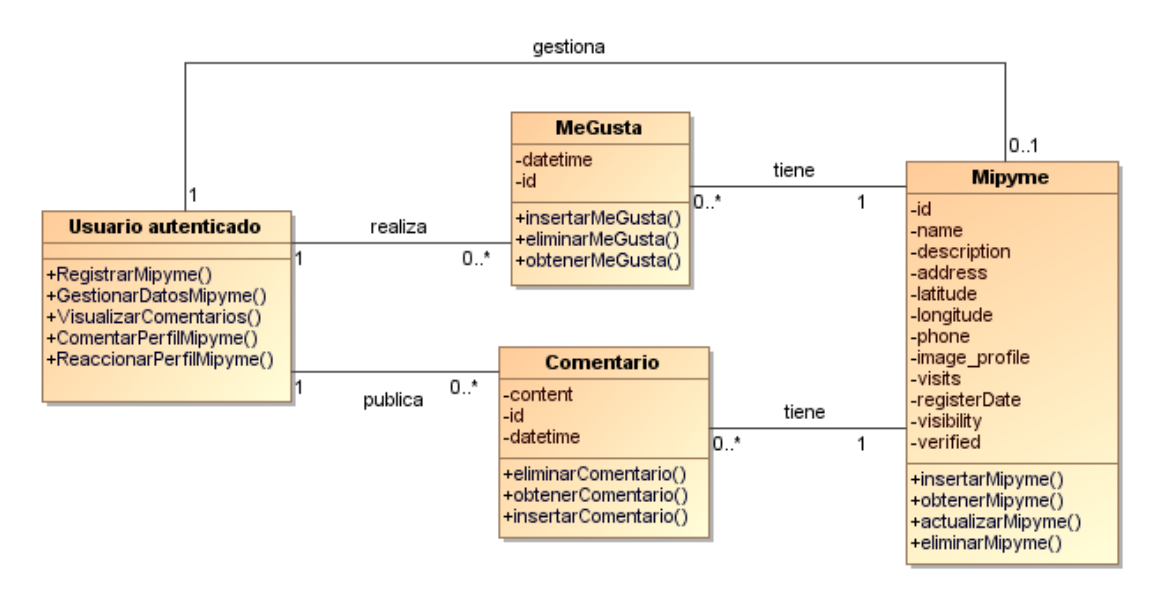

*Figura 3.6 Diagrama de clases - Gestión de MiPymes Fuente: Investigador*

#### **Diagrama de clases – MiPymes**

El diagrama muestra la estructura de una empresa dentro del contexto de la aplicación, ésta cuenta con vinculaciones a diferentes clases como: la clases horario que define los días y horas de atención al cliente, la clase imagen que almacena imágenes, las clase MipymeTipo para clasificar a la empresa por su tipo, la clase MipymeSubcategoría cataloga a la empresa por una subcategoría en específico que proviene de una categoría más grande de la clase categoría, las clases canal de venta y red social están vinculadas a la empresa a través de clases intermedias (MipymeCanalVenta y MipymeRedSocial) para especificar los medios en los que se encuentra internet, por último la relación existente con la clase cantón cataloga a la empresa por cantones dentro de una provincia.

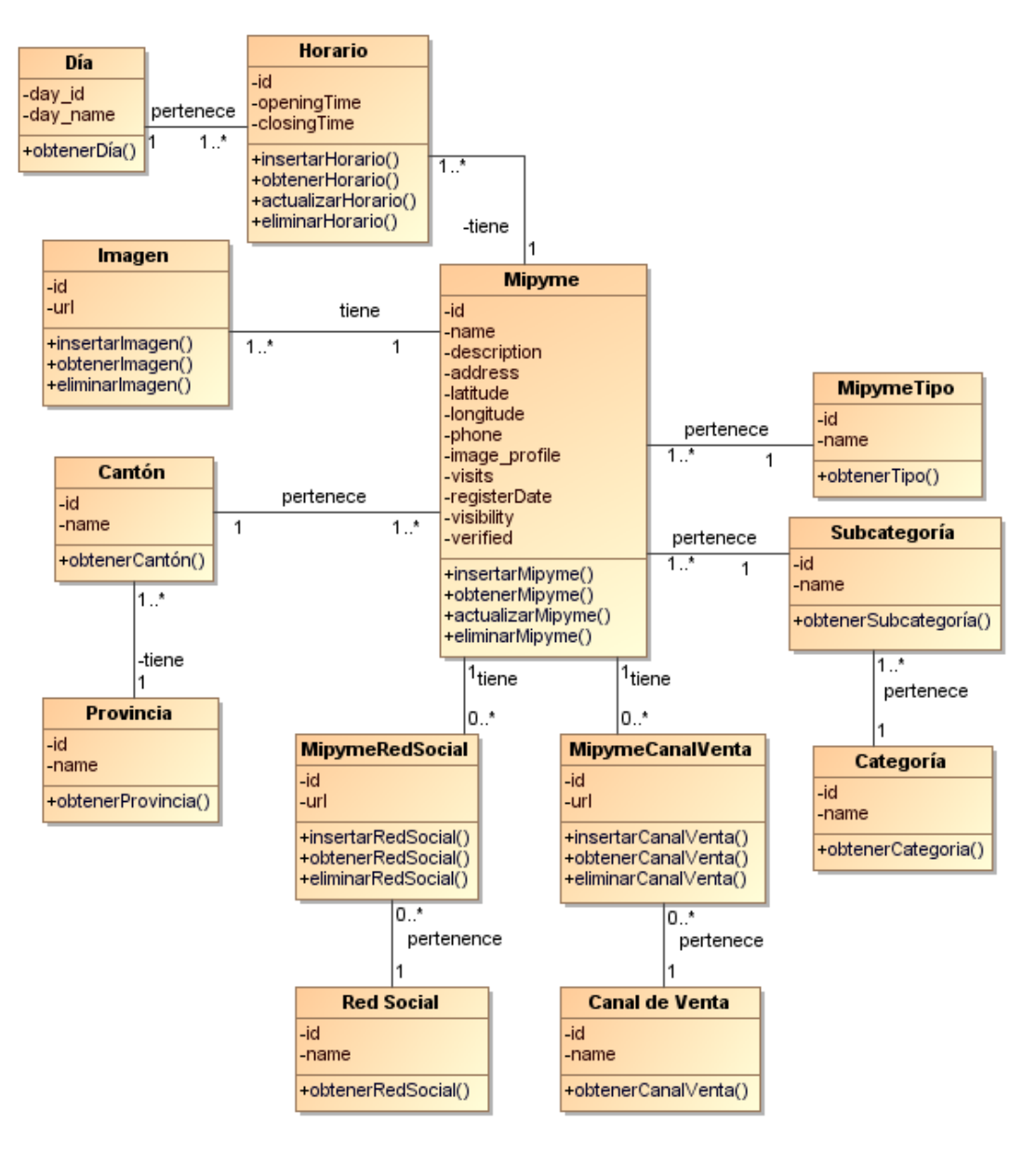

*Figura 3.7 Diagrama de clases – MiPymes Fuente: Investigador*

## **3.2.3. Tercera etapa - Diseño navegacional**

Las clases del modelo conceptual se convierten en objetos de navegación y los escenarios en contextos de navegación. Los objetos de navegación identificados para el diseño de clases y contextos navegacionales son:

- Administrador
- Usuario autenticado
- Visitante de sitio

Antes de diseñar los contextos de navegación, se define los esquemas de clases de navegación los cuales son:

- Esquema de clases navegacionales de un visitante de sitio
- Esquema de clases navegacionales de un usuario autenticado
- Esquema de clases navegacionales de un administrador

## **Esquema de clases navegacionales de un visitante de sitio**

El esquema muestra los nodos identificados en la navegación del visitante del sitio, de igual manera los enlaces correspondientes al flujo permitido para la navegación dentro la plataforma, los nodos requeridos están representados por el menú principal, inicio, catalogo MiPymes, MiPyme, acerca de, iniciar sesión y registrarse como se muestra en la [Figura 3.8.](#page-86-0)

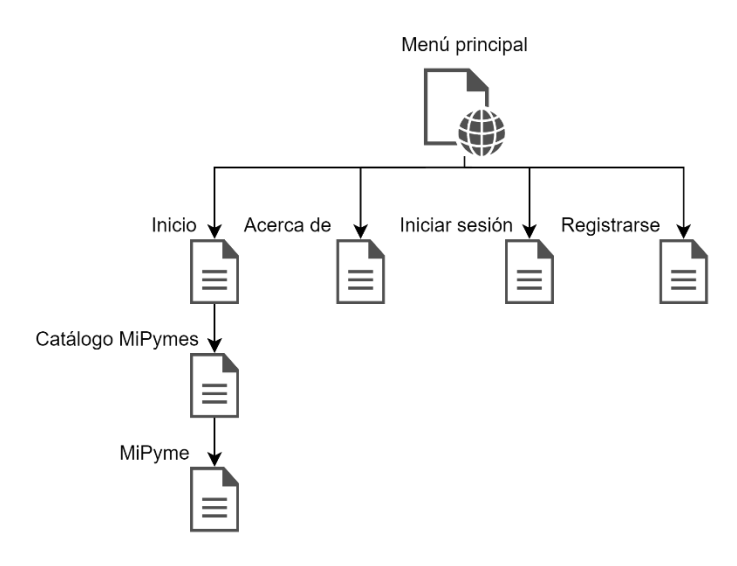

*Figura 3.8 Esquema de clases navegacionales – Visitante de sitio Fuente: Investigador*

# <span id="page-86-0"></span>**Esquema de clases navegacionales de un usuario autenticado**

El esquema muestra los nodos identificados en la navegación del usuario autenticado, de igual manera los enlaces correspondientes al flujo permitido para la navegación dentro la plataforma, los nodos requeridos están representados por iniciar sesión, menú del usuario autenticado, inicio, catálogo MiPymes, MiPyme, acerca de, catálogo de guías, guía, registrar MiPyme y cuenta del usuario autenticado como se muestra en la [Figura 3.9.](#page-86-1)

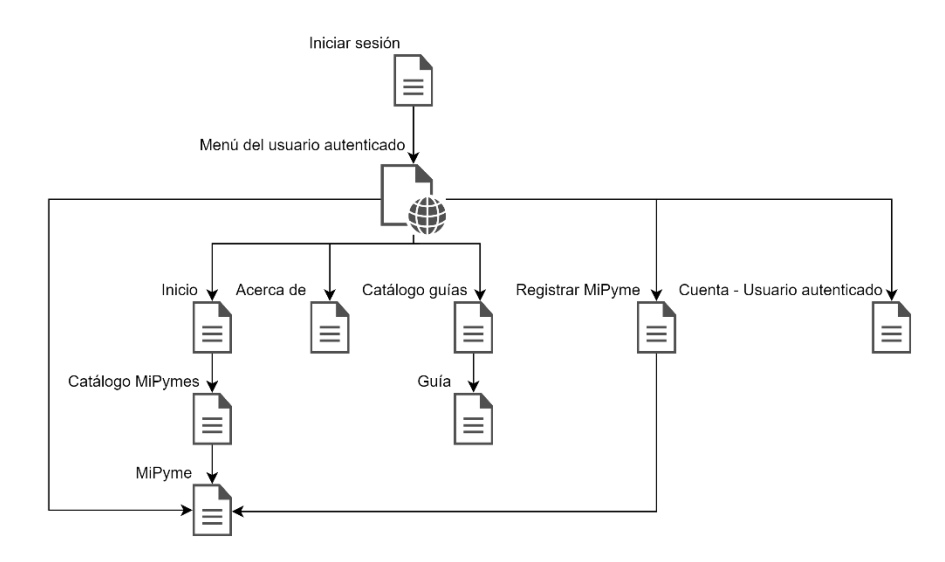

<span id="page-86-1"></span>*Figura 3.9 Esquema de clases navegacionales - Usuario autenticado* 

*Fuente: Investigador*

#### **Esquema de clases navegacionales de un administrador**

El esquema muestra los nodos identificados en la navegación del administrador, de igual manera los enlaces correspondientes al flujo permitido para la navegación dentro la plataforma, los nodos requeridos están representados por iniciar sesión, menú del administrador, provincias y cantones, MiPymes, dashboard, categorías, redes sociales, canales de venta, administradores, usuarios y cuenta del administrador como se muestra en la [Figura 3.10.](#page-87-0)

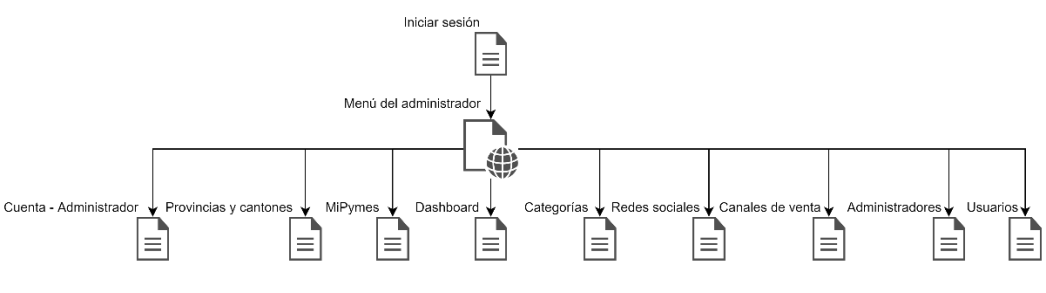

*Figura 3.10 Esquema de clases navegacionales – Administrador* 

<span id="page-87-0"></span>Los contextos de navegación son:

- Contexto navegacional de un visitante de sitio
- Contexto navegacional de un usuario autenticado
- Contexto navegacional de un administrador

#### **Contexto navegacional de un visitante de sitio**

El diagrama muestra el flujo de la navegación de un visitante de sitio en la aplicación, la navegación está restringida por la información disponible al público en general. Por lo tanto, el menú principal contiene enlaces a distintos nodos públicos como:

- Inicio, contiene el nodo del catálogo con la información de las empresas y a su vez enlaza a sus perfiles.
- Acerca de, enlaza al nodo de la descripción del sitio.

*Fuente: Investigador*

- Inicio de sesión, enlaza al nodo del formulario de ingreso de las credenciales del usuario registrado.
- Registro, enlaza al nodo del formulario de registro para la creación de una cuenta de usuario nueva.

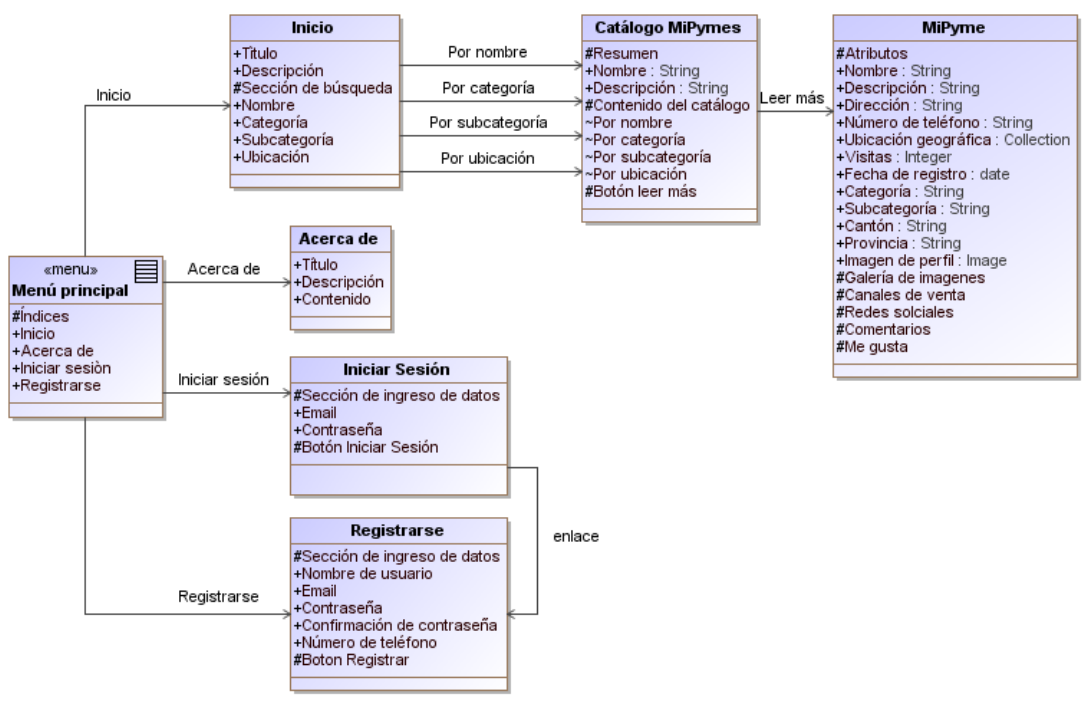

*Figura 3.11 Contexto navegacional - Visitante de sitio Fuente: Investigador*

## **Contexto navegacional de un usuario autenticado**

El diagrama muestra el flujo de la navegación de un usuario autenticado, al ser un usuario con una sesión activa dispone de nuevos enlaces con destino hacia nuevas áreas del sistema, estas nuevas funcionalidades se representan dentro del nodo menú de usuario autenticado el cual enlaza a otros nodos como:

- Cerrar sesión, enlaza al menú principal del sitio después de realizar el proceso para terminar con la sesión del usuario.
- Registrar MiPyme, enlaza al nodo con el formulario de registro de una empresa, esta función está habilitada siempre y cuando el usuario no tenga un registro existente.
- Gestionar MiPyme, enlaza al nodo que dispone de formularios para gestionar la información de la empresa, está disponible siempre y cuando el usuario haya registrado una empresa.
- Cuenta, enlaza al nodo que contiene el perfil del usuario, dentro de este el usuario puede modificar sus datos.
- Guías, enlaza al nodo que contiene las guías de aprendizaje, disponible para todos los usuarios autenticados.

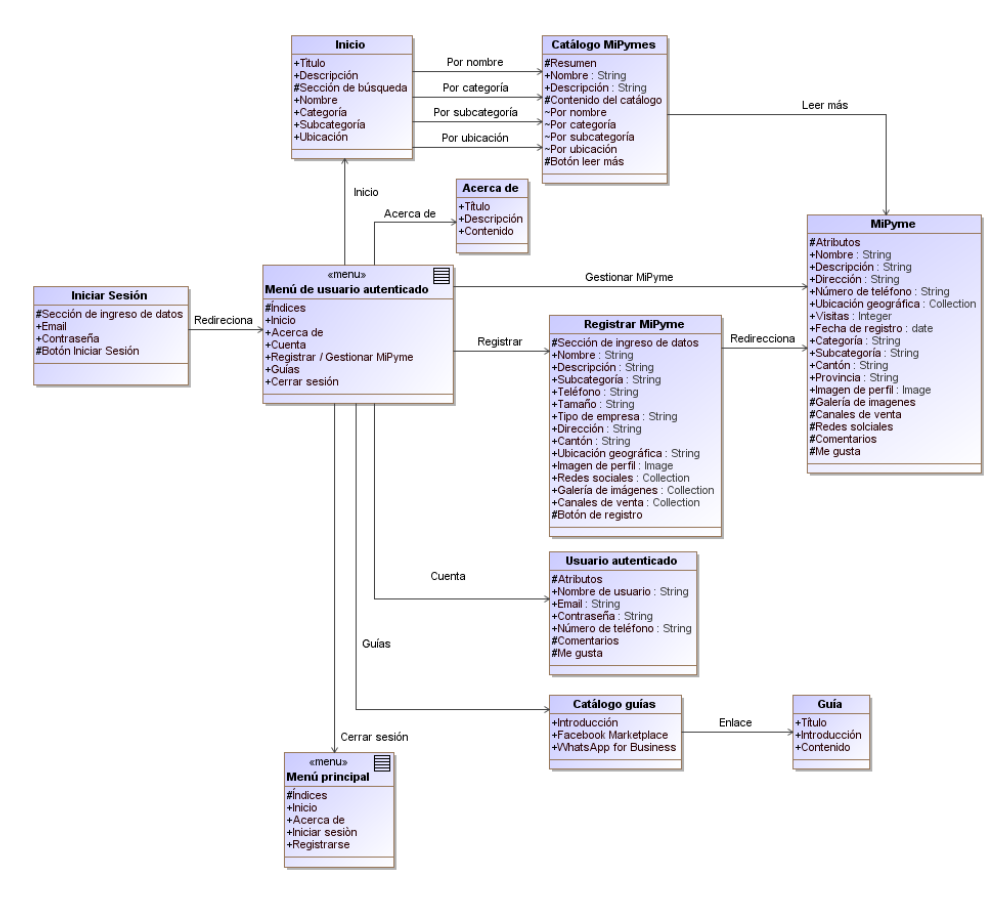

*Figura 3.12 Contexto navegacional - Usuario autenticado Fuente: Investigador*

#### **Contexto navegacional de un administrador**

El diagrama muestra el flujo de la navegación de un administrador, al ser un usuario con funcionalidades especiales cuenta con enlaces a nodos que corresponden a la administración de la información de la plataforma. El menú del administrador tiene enlaces que derivan en distintos nodos como:

- Usuarios, enlaza al nodo de la administración de los usuarios del sistema.
- MiPymes, enlaza al nodo para gestionar las empresas registradas.
- Cuenta, enlaza al nodo que contiene funciones para modificar datos de la cuenta del administrador.
- Provincias y cantones, enlaza al nodo para gestionar la información de las provincias y cantones, con el fin de delimitar geográficamente la cobertura de la plataforma.
- Dashboard, enlaza al nodo que contiene tarjetas, gráficos y estadísticas que resumen los datos de la plataforma.
- Categorías, enlaza al nodo para gestionar la información de las categorías y subcategorías que clasifican a las empresas registradas.
- Redes sociales, enlaza al nodo para gestionar la información de las redes sociales existentes en internet.
- Canales de venta, enlaza al nodo para gestionar la información de los medios en los cuales una empresa ofrece sus productos.
- Administradores, enlaza al nodo que contiene a los administradores del sistema y permite gestionar su información.

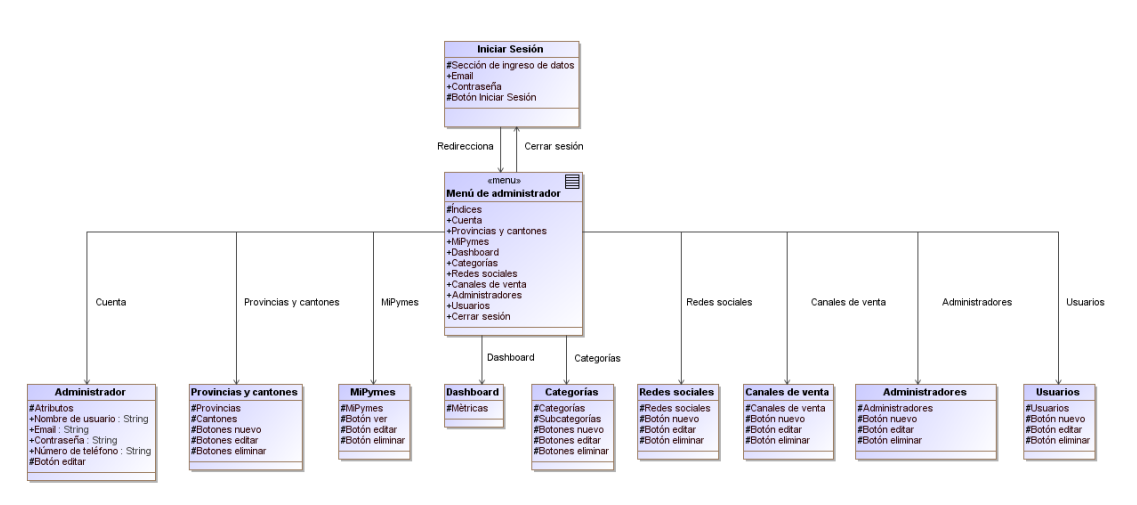

*Figura 3.13 Contexto navegacional – Administrador Fuente: Investigador*

## **Diagrama de navegación final**

Una vez definido el contexto navegacional para cada uno de los involucrados de la plataforma, se diseñó el diagrama de navegación final para proporcionar una vista general del flujo de navegación de toda la aplicación. El diagrama parte desde el menú principal y se divide en diferentes ramas dependiendo del usuario que interactúa en el sitio, a diferencia de los contextos navegacionales anteriores, el diagrama muestra de forma resumida los enlaces y los nodos, esto permite representar la delimitación del espacio de navegación.

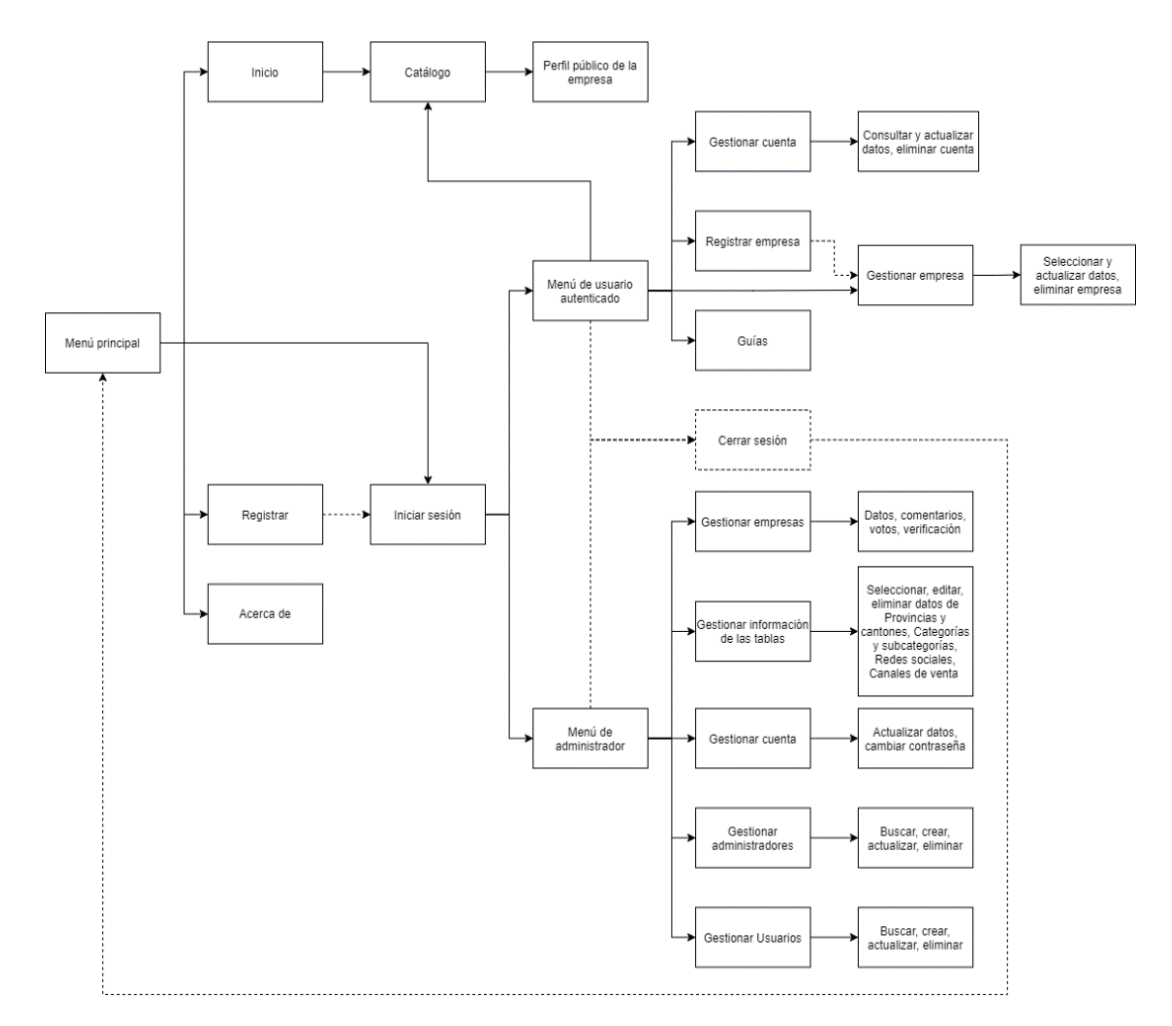

*Figura 3.14 Diagrama de navegación final Fuente: Investigador*

## **3.2.4. Cuarta etapa - Diseño de interfaces abstractas**

Para el diseño de las interfaces abstractas se aplicará el modelo de vistas abstractas de datos (ADV) como propone la metodología OOHDM, ya que se enfoca en la representación del estado y la interfaz, cada vista cuenta con estructuras y atributos que representan a la información que se muestra en las interfaces y como éstas serán percibidas, para finalmente comprender la estructura general de la aplicación.

La vista de la "barra de navegación" representa al elemento que se ubica en el encabezado de la página, contiene los enlaces públicos para los visitantes del sitio como se muestra en la [Figura 3.15.](#page-92-0)

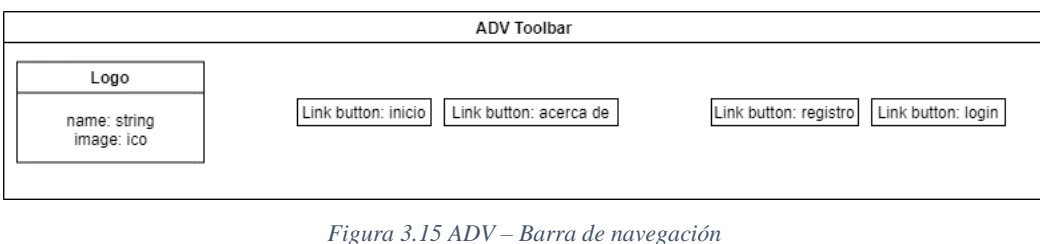

*Fuente: Investigador*

<span id="page-92-0"></span>La vista "pie de página" representa al elemento que se ubica en la parte inferior de la página y contiene la marca registrada como se muestra en la [Figura 3.16.](#page-92-1)

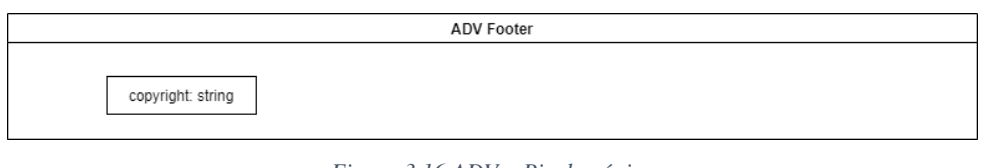

*Figura 3.16 ADV – Pie de página Fuente: Investigador*

<span id="page-92-1"></span>La vista "inicio" representa a la página principal que se muestra al cargar la plataforma, esta vista contiene un formulario de búsqueda y el catálogo de las empresas registradas como se muestra en la [Figura 3.17.](#page-92-2)

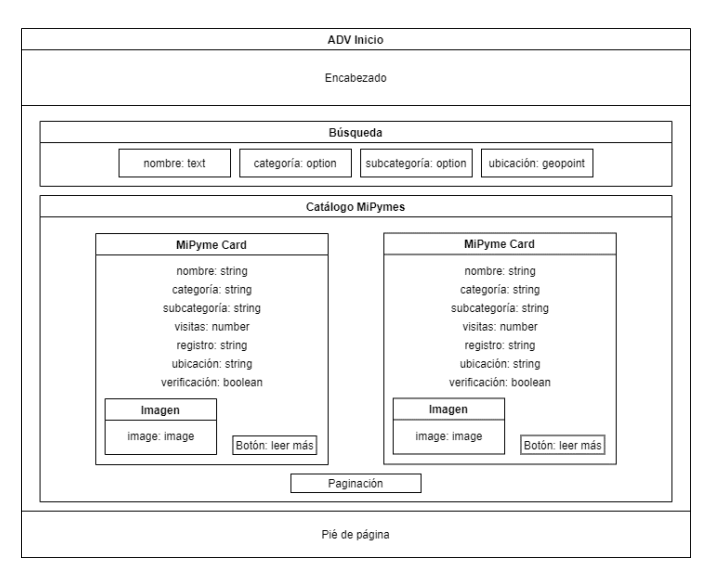

<span id="page-92-2"></span>*Figura 3.17 ADV – Inicio Fuente: Investigador*

La vista "acerca de" representa a la página que contiene la información, descripción y beneficios del uso de la plataforma como se muestra en la [Figura 3.18.](#page-93-0)

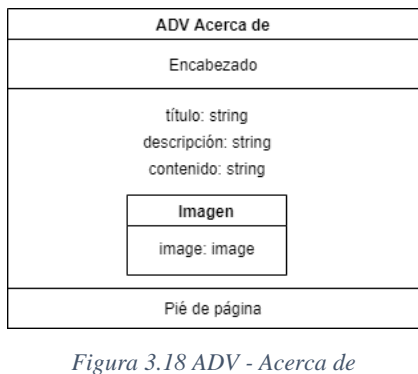

*Fuente: Investigador*

<span id="page-93-0"></span>La vista "inicio de sesión" representa a la página que contiene el formulario para el ingreso de las credenciales de un usuario registrado como se muestra en la [Figura 3.19.](#page-93-1)

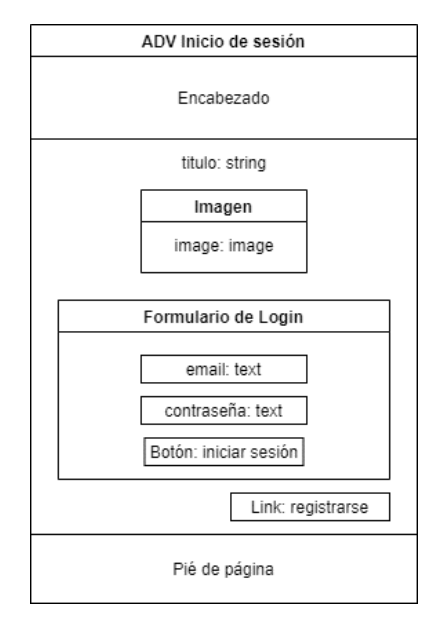

*Figura 3.19 ADV - Inicio de sesión Fuente: Investigador*

<span id="page-93-1"></span>La vista "registro" representa a la página que contiene el formulario de ingreso de datos personales para el registro de nuevos usuarios como indica la [Figura 3.20.](#page-94-0)

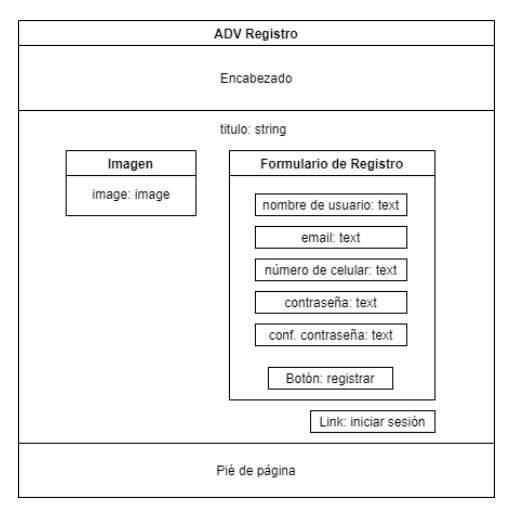

*Figura 3.20 ADV – Registro Fuente: Investigador*

<span id="page-94-0"></span>La vista "perfil de mipyme" representa la página que contiene la información pública de una empresa, dentro de la vista se incluye el formulario de comentario y botones para realizar acciones sociales como se muestra en la [Figura 3.21.](#page-94-1)

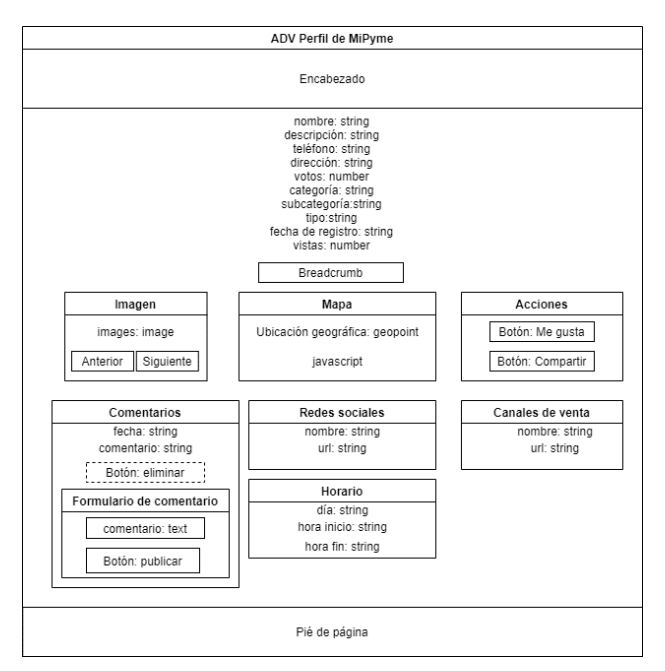

*Figura 3.21 ADV - Perfil de MiPyme Fuente: Investigador*

<span id="page-94-1"></span>La vista "barra de navegación de usuario autenticado" representa al elemento que se ubica en el encabezado de la página y contiene enlaces a otras vistas que son únicamente para usuarios con sesiones activas en la plataforma como muestra la [Figura](#page-95-0)  [3.22.](#page-95-0)

|                              | ADV Toolbar Usuario autenticado               |                                                                                                    |
|------------------------------|-----------------------------------------------|----------------------------------------------------------------------------------------------------|
| Logo                         |                                               | Menú                                                                                                    |
| título: string<br>image: ico | Link button: acerca de<br>Link button: inicio | nombre de usuario: string<br>link: Cuenta<br>link: Registrar MiPyme<br>link: Gestionar MiPyme<br>link: Guías<br>link: Cerrar sesión |

*Figura 3.22 ADV – Barra de navegación de usuario autenticado Fuente: Investigador*

<span id="page-95-0"></span>La vista "perfil de usuario autenticado" representa a la página que contiene la información completa de un usuario como muestra la [Figura 3.23.](#page-95-1)

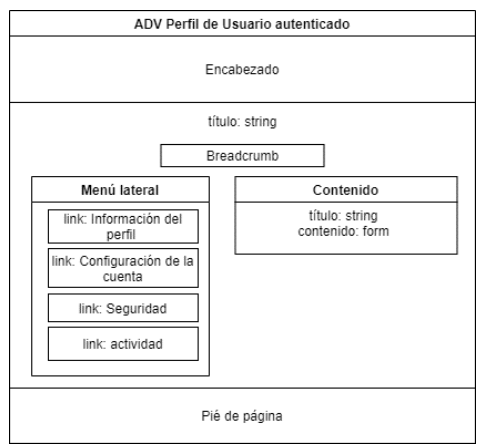

*Figura 3.23 ADV - Perfil de usuario autenticado Fuente: Investigador*

<span id="page-95-1"></span>La vista "actividad de usuario autenticado" representa a la página que contiene la lista de comentarios y reacciones que ha realizado un usuario en distintos perfiles de empresas como muestra la [Figura 3.24.](#page-95-2)

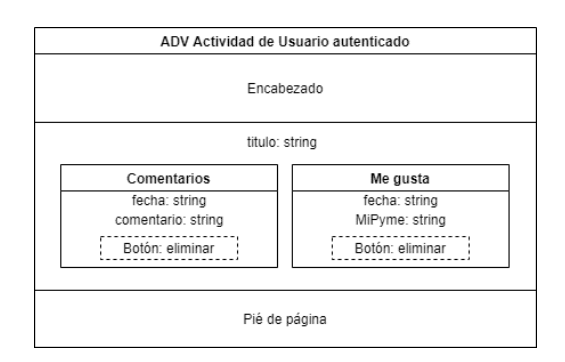

<span id="page-95-2"></span>*Figura 3.24 ADV – Actividad de usuario autenticado Fuente: Investigador*

La vista "editar perfil de usuario autenticado" representa la página que contiene el formulario para editar la información de un usuario como indica la [Figura 3.25.](#page-96-0)

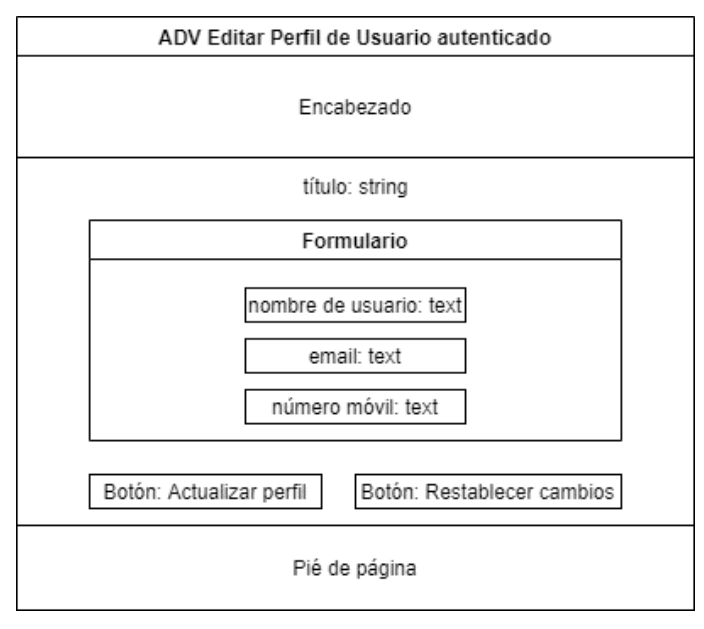

*Figura 3.25 ADV - Editar perfil de usuario autenticado Fuente: Investigador*

<span id="page-96-0"></span>La vista "cambiar contraseña" representa a la página que contiene el formulario para establecer una nueva contraseña de un usuario como indica la [Figura 3.26.](#page-96-1)

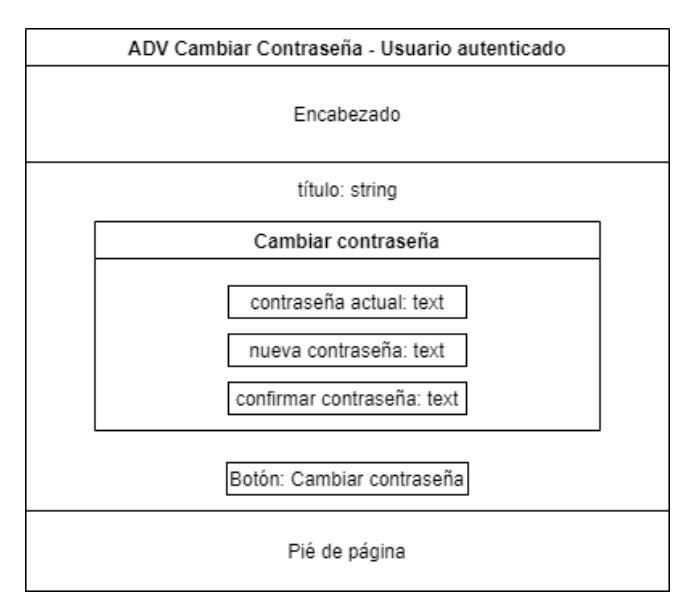

<span id="page-96-1"></span>*Figura 3.26 ADV - Cambiar contraseña Fuente: Investigador*

La vista "eliminar cuenta de usuario autenticado" representa la página que contiene el formulario para la eliminación de una cuenta de usuario como muestra la [Figura 3.27.](#page-97-0)

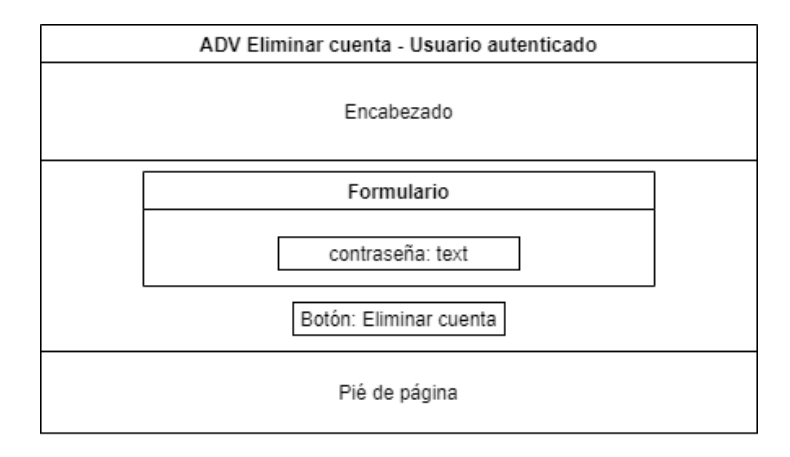

*Figura 3.27 ADV - Eliminar cuenta de usuario autenticado Fuente: Investigador*

<span id="page-97-0"></span>La vista "registro de empresa" representa a la página que contiene el formulario para el ingreso de los datos de una empresa como se muestra en la [Figura](#page-97-1) 3.28.

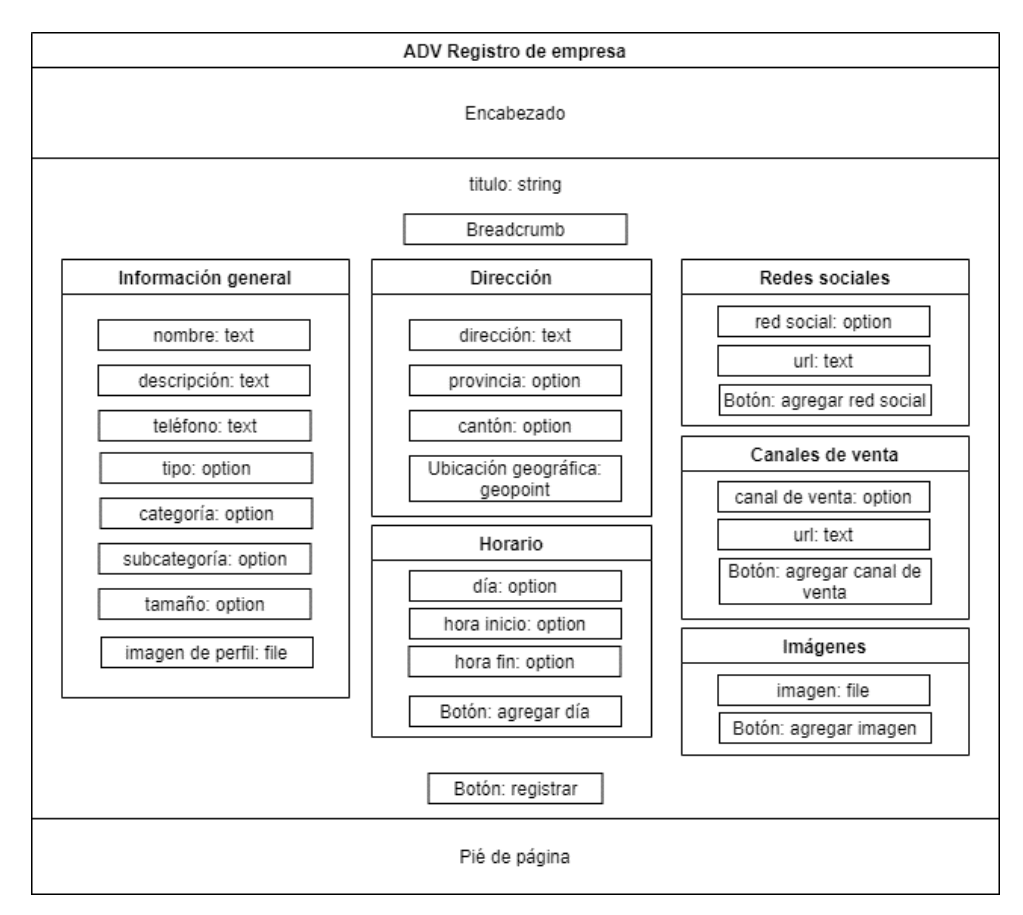

<span id="page-97-1"></span>*Figura 3.28 ADV - Registro de empresa Fuente: Investigador*

La vista "gestionar empresa" representa a la página que contiene la información completa de una empresa registrada como muestra la [Figura 3.29.](#page-98-0)

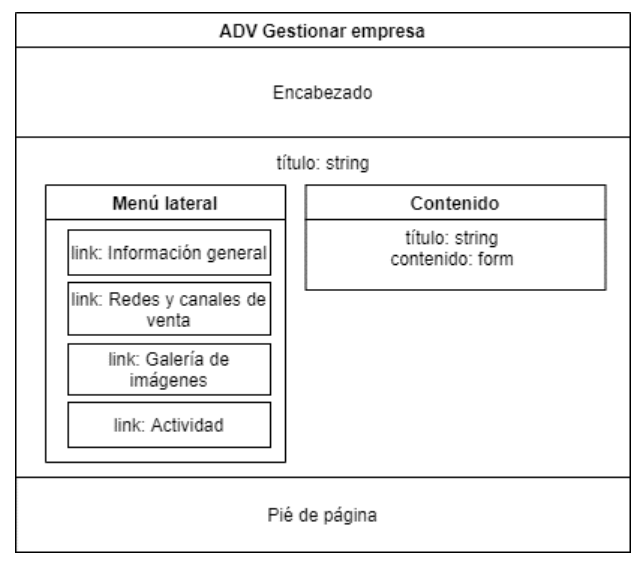

*Figura 3.29 ADV - Gestionar empresa Fuente: Investigador*

<span id="page-98-0"></span>La vista "editar datos de empresa" representa a la página que contiene el formulario para editar la información general de una empresa como muestra la [Figura 3.30.](#page-98-1)

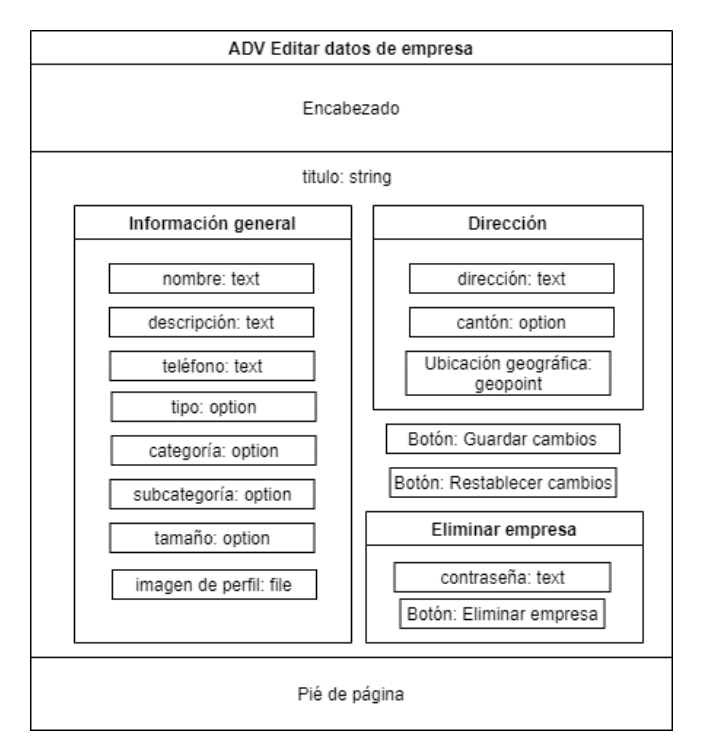

<span id="page-98-1"></span>*Figura 3.30 ADV - Editar datos de la empresa Fuente: Investigador*

La vista "redes y canales de venta de la empresa" representa a la página que contiene el formulario para editar las redes sociales y canales de venta de la empresa como indica la [Figura 3.31.](#page-99-0)

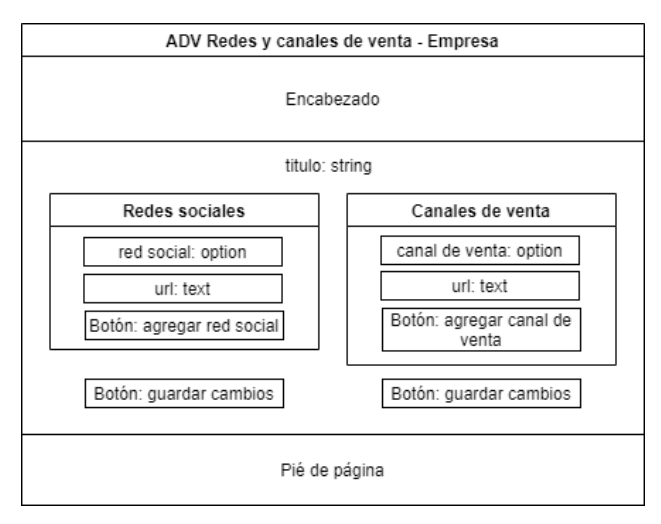

*Figura 3.31 ADV - Redes y canales de venta de la empresa Fuente: Investigador*

<span id="page-99-0"></span>La vista "galería de imágenes" representa a la página que contiene el formulario para agregar imágenes a la galería como muestra la [Figura 3.32.](#page-99-1)

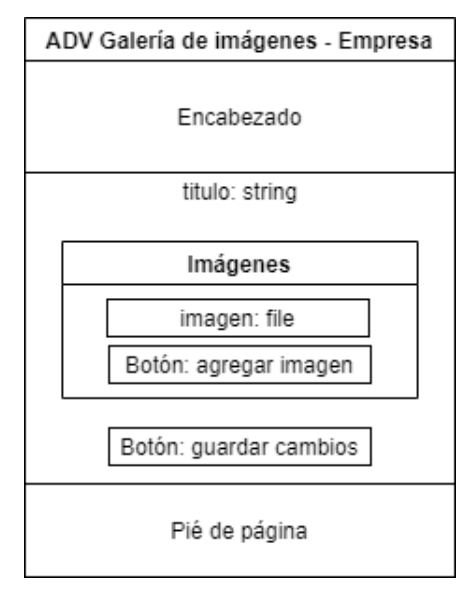

*Figura 3.32 ADV - Galería de imágenes de la empresa Fuente: Investigador*

<span id="page-99-1"></span>La vista "horario de la empresa" representa a la página que contiene el formulario para agregar o eliminar el horario de la empresa como muestra la [Figura 3.33.](#page-100-0)

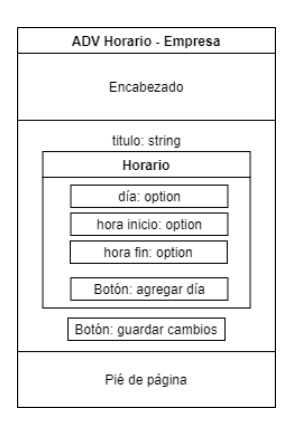

*Figura 3.33 ADV - Horario de la empresa Fuente: Investigador*

<span id="page-100-0"></span>La vista "actividad de empresa" representa a la página que contiene la lista de comentarios y reacciones realizadas al perfil de la empresa como se muestra en la [Figura 3.34.](#page-100-1)

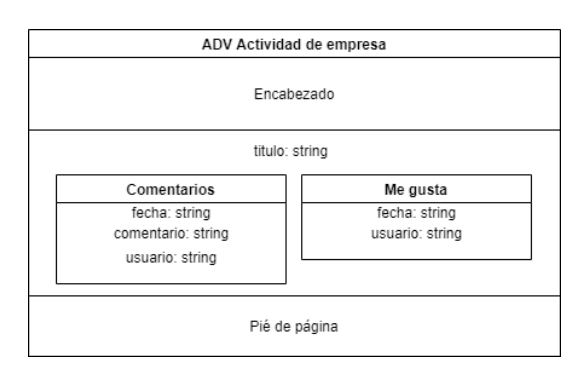

*Figura 3.34 ADV - Actividad de la empresa Fuente: Investigador*

<span id="page-100-1"></span>La vista "catálogo de guías" representa a la página que contiene la lista de guías disponibles en el sistema como muestra la [Figura 3.35.](#page-100-2)

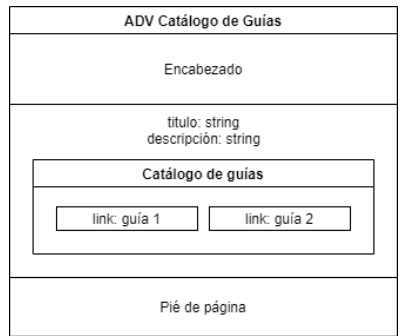

<span id="page-100-2"></span>*Figura 3.35 ADV – Catálogo de guías Fuente: Investigador*

La vista "guía" representa a la página que contiene la información y contenido de una guía de uso como muestra la [Figura 3.36.](#page-101-0)

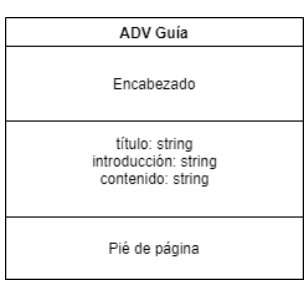

*Figura 3.36 ADV – Guía Fuente: Investigador*

<span id="page-101-0"></span>La vista "barra de navegación del administrador" muestra al elemento que se posiciona en la parte superior de la página para la navegación del administrador de la plataforma como muestra la [Figura 3.37.](#page-101-1)

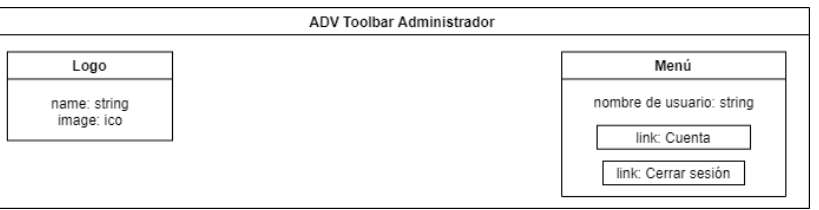

*Figura 3.37 ADV - Barra de navegación del administrador Fuente: Investigador*

<span id="page-101-1"></span>La vista "menú lateral del administrador" representa al elemento que se posiciona en la parte izquierda de la página para la navegación del administrador en la plataforma como muestra la [Figura 3.38.](#page-101-2)

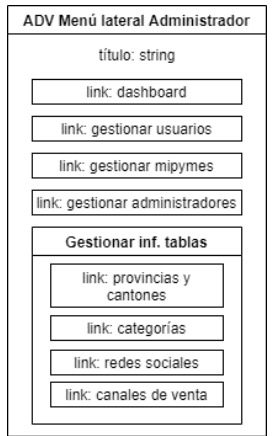

<span id="page-101-2"></span>*Figura 3.38 ADV - Menú lateral del administrador Fuente: Investigador*

La vista "gestionar usuarios" representa a la página que contiene la lista de usuarios registrados y formularios de gestión de datos como muestra la [Figura 3.39.](#page-102-0)

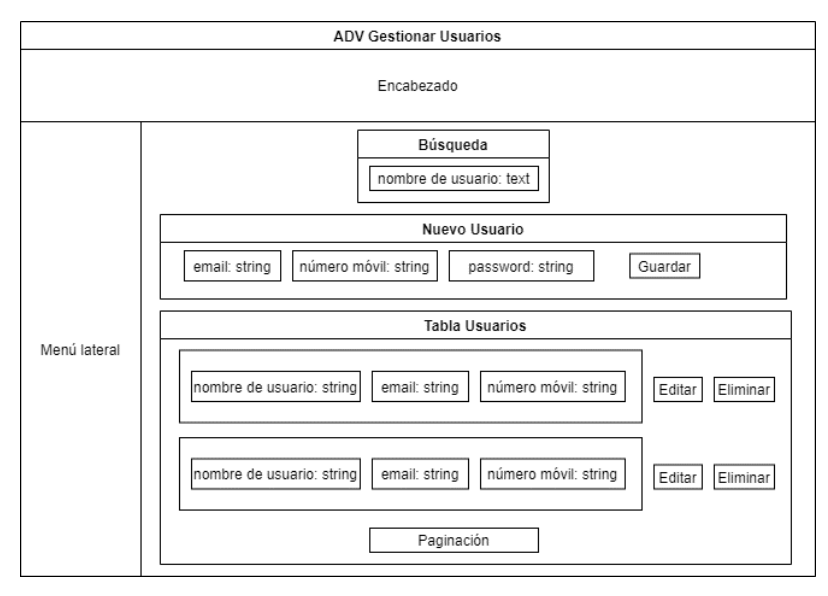

*Figura 3.39 ADV - Gestionar usuarios Fuente: Investigador*

<span id="page-102-0"></span>La vista "gestionar MiPymes" representa a la página que contiene la lista de empresas registradas y formularios de actualización de datos como muestra la [Figura 3.40.](#page-102-1)

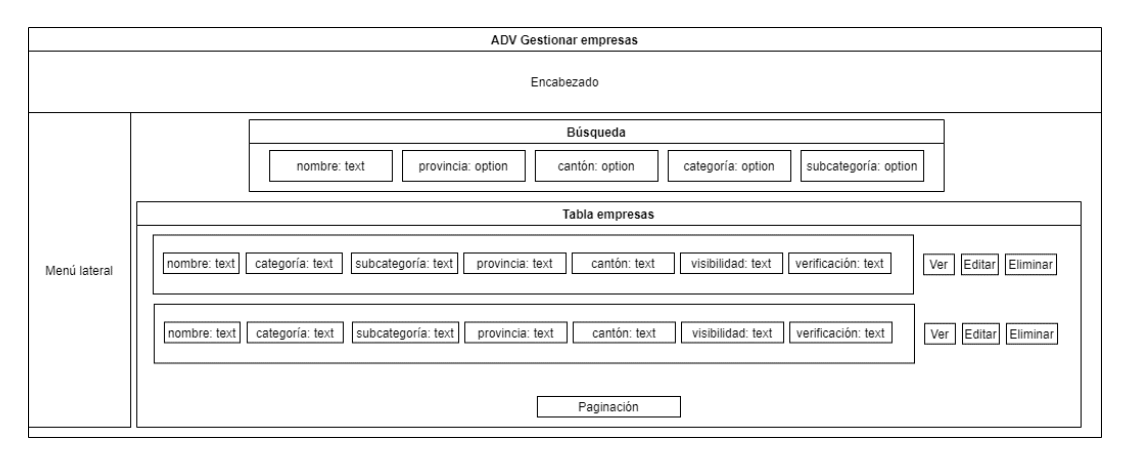

*Figura 3.40 ADV - Gestionar MiPymes Fuente: Investigador*

<span id="page-102-1"></span>La vista "gestionar cuenta administrativa" representa a la página que contiene formularios de actualización de la información y la contraseña del administrador como muestra la [Figura 3.41.](#page-103-0)

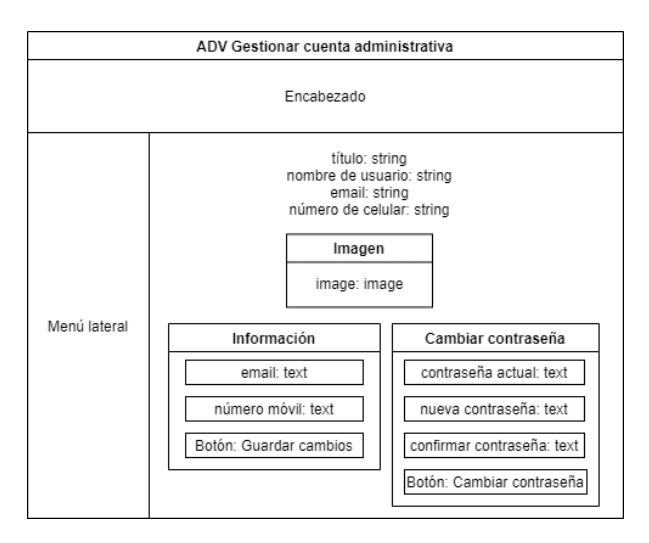

*Figura 3.41 ADV - Gestionar cuenta administrativa Fuente: Investigador*

<span id="page-103-0"></span>La vista "gestionar administradores" representa a la página que contiene los formularios de creación, actualización y eliminación de datos de los administradores registrados en la plataforma como muestra la [Figura 3.42.](#page-103-1)

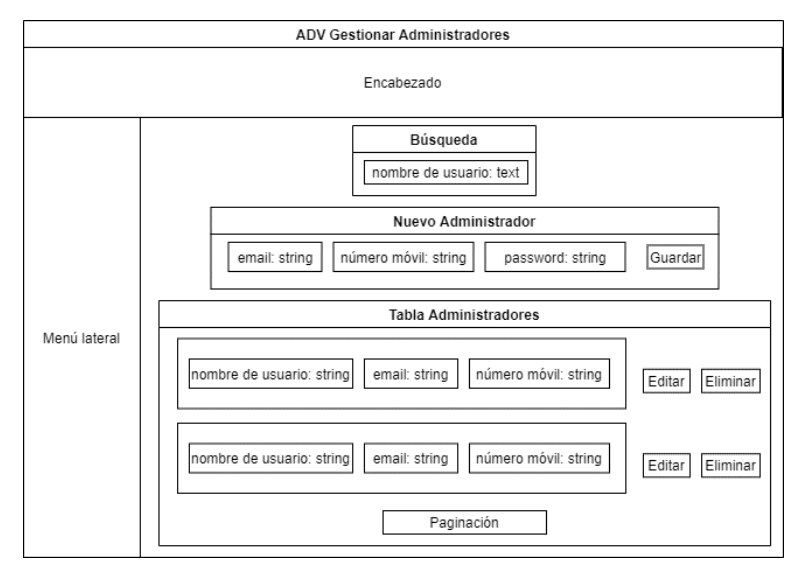

*Figura 3.42 ADV - Gestionar administradores Fuente: Investigador*

<span id="page-103-1"></span>La vista "gestionar información de las tablas" representa a las páginas que contienen formularios de registro, actualización y eliminación de datos sobre las tablas provincias y cantones, categorías y subcategorías, redes sociales y canales de venta como muestra la [Figura 3.43.](#page-104-0)

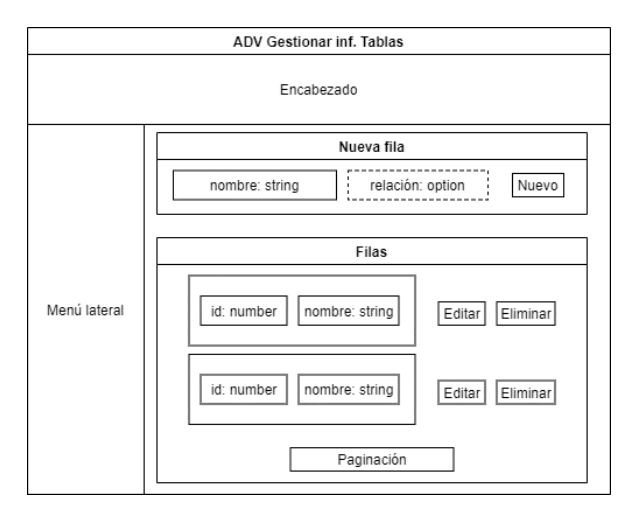

*Figura 3.43 ADV - Gestionar información de las tablas Fuente: Investigador*

<span id="page-104-0"></span>La vista "dashboard" representa a la página que contiene métricas estadísticas de los datos de la plataforma como muestra la [Figura 3.44.](#page-104-1)

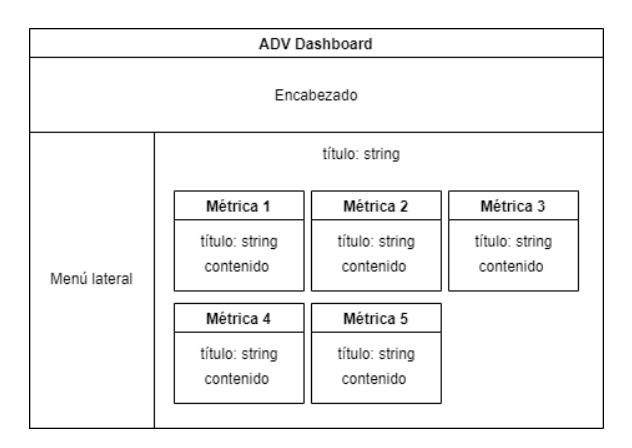

*Figura 3.44 ADV – Dashboard Fuente: Investigador*

# <span id="page-104-1"></span>**3.2.5. Quinta etapa - Implementación**

## **Arquitectura de la aplicación**

Para establecer el funcionamiento del sistema en conjunto, la arquitectura utilizada se basó en el modelo cliente-servidor, donde la aplicación del frontend del lado del cliente hace las peticiones a través de métodos HTTP a la aplicación del backend, que provee una API REST la cual recibe las peticiones, las procesa y envía una respuesta al cliente en formato JSON para su interpretación.

Puesto que se consideró el uso de software libre para el desarrollo de la plataforma, la aplicación del frontend se desarrolló en el marco de trabajo Angular en lenguaje typescript, mientras que el backend está desarrollada en el marco de trabajo Laravel en lenguaje php.

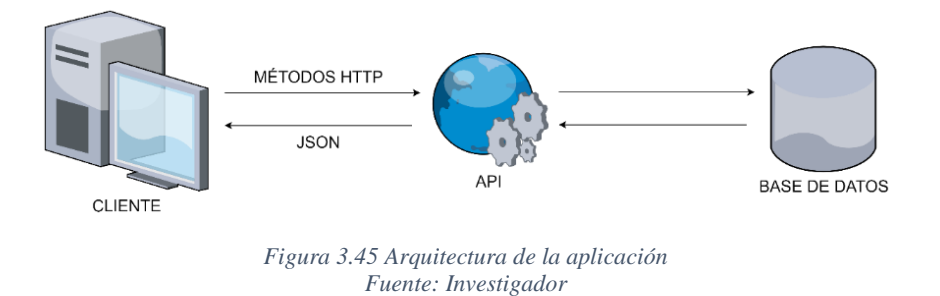

### **Modelo físico de la base de datos**

El modelo físico se elaboró a partir de las especificaciones presentadas en el modelo conceptual, el modelo contiene únicamente las tablas que se crean en la base de datos y sus relaciones.

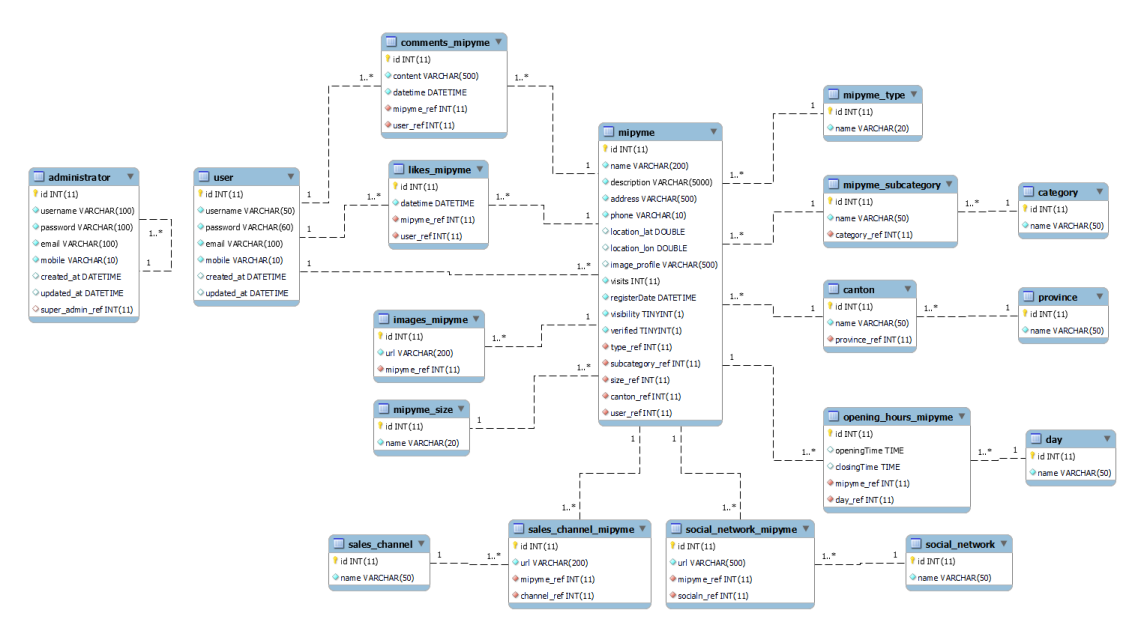

*Figura 3.46 Modelo físico de la base de datos Fuente: Investigador*

#### **Control de sesión de usuario con JWT para la API-REST**

Para establecer un nivel de seguridad en el acceso a los recursos del backend se utilizó el estándar JWT (JSON Web Tokens), JWT permite crear tokens de acceso para la autenticación de usuarios, este token está firmado por la clave secreta del servidor. El proveedor de servicios de JWT se instala en laravel con el nombre "tymon/jwt-auth", por lo cual es necesario especificar el uso de la librería dentro del archivo "config/app.php" como muestra la [Figura 3.47.](#page-106-0)

```
'providers' => [
 .
 .
       /** JWT */
       Tymon\JWTAuth\Providers\LaravelServiceProvider::class,
]
'aliases' => [
 .
 .
      /** JWT */
      'JWTAuth' => Tymon\JWTAuth\Facades\JWTAuth::class,
      'JWTFactory' => Tymon\JWTAuth\Facades\JWTFactory::class,
],
```
*Figura 3.47 API REST - Configuración de JWT Fuente: Investigador*

<span id="page-106-0"></span>El proceso de autenticación de usuarios empieza desde el registro, inicio de sesión, actualización de datos y cierre de sesión, en cada aspecto se validan los datos, la sesión de usuario y se devuelve una respuesta en función de la petición.

El registro permite a los visitantes del sitio crear una cuenta de usuario en el sistema, para este proceso el método "registrar" valida los datos requeridos, comprueba que no existan registros duplicados y finalmente guarda los datos en la base de datos como se muestra en la [Figura 3.48.](#page-107-0)

```
public function register(Request $request)
     {
         $validator = Validator::make($request->all(), [
             'username' => 'required|string|between:2,100',
             'email' => 'required|string|email|max:100',
             'password' => 'required|string|between:8,30',
             'mobile' => 'required|string|min:10|max:10',
         ]);
         if ($validator->fails()) {
             return response()->json($validator->errors()->toJson(), 400);
 }
         if (User::where('email', '=', $request->email)->exists()) {
             return response()->json(['error' => 'Conflict'], 409);
 }
        $user = new User(); $user->username = $request->username;
         $user->email = $request->email;
         $user->password = Hash::make($request->password);
         $user->mobile = $request->mobile;
         $user->created_at = date('Y-m-d H:i:s');
         $user->save();
         return response()->json([
             'message' => 'User successfully registered',
             'user' => $user
         ], 201);
    }
```
*Figura 3.48 API REST - Registro de usuario Fuente: Investigador*

<span id="page-107-0"></span>El inicio de sesión permite validar las credenciales de un usuario para obtener acceso a los recursos privados con el token generado, como muestra la [Figura 3.49.](#page-107-1)

```
public function login(Request $request)
    {
         $validator = Validator::make($request->all(), [
             'email' => 'required|email',
             'password' => 'required|string',
         ]);
         if ($validator->fails()) {
             return response()->json($validator->errors(), 422);
         }
         if (!User::where('email', '=', $request->email)->exists()) {
             return response()->json(['error' => 'Email does not exist'], 404);
         }
         if (!$token = JWTAuth::attempt($validator->validated())) {
             return response()->json(['error' => 'Unauthorized'], 401);
         }
         return $this->createNewToken($token);
     }
```
<span id="page-107-1"></span>*Figura 3.49 API REST - Inicio de sesión Fuente: Investigador*
Al validar las credenciales de un usuario se devuelve en formato JSON información del token y del usuario con el método "createNewToken" como se muestra en la [Figura](#page-108-0)  [3.50.](#page-108-0)

```
protected function createNewToken($token)
     {
         return response()->json([
             'access_token' => $token,
             'token_type' => 'bearer',
             'expires_in' => JWTAuth::factory()->getTTL() * 60,
             'user' => JWTAuth::user()
         ]);
     }
```
*Figura 3.50 API REST - Devolución del token Fuente: Investigador*

<span id="page-108-0"></span>El método "userProfile" devuelve la información del usuario autenticado con la función "JwtAuth:user()" que se encarga de validar el token y obtener los registros de la base de datos como muestra la [Figura 3.51.](#page-108-1)

```
public function userProfile()
     {
         return response()->json(JwtAuth::user());
     }
```
*Figura 3.51 API REST - Obtener información del usuario Fuente: Investigador*

<span id="page-108-1"></span>El método "updateUserProfile" permite a un usuario autenticado actualizar información de su cuenta, el método genera excepciones en caso de que el token no se encuentre, no es válido o expiró como muestra la [Figura 3.52.](#page-109-0)

```
public function updateUserProfile(Request $request)
    {
        try {
            if (!$user = JWTAuth::parseToken()->authenticate()) {
                return response()->json(['User not found'], 404);
 }
            $validator = Validator::make($request->all(), [
                'email' => 'string|email|max:100',
                'mobile' => 'string|min:10',
            ]);
            if ($validator->fails()) {
                return response()->json($validator->errors()->toJson(), 400);
 }
            User::find($user->id)->update(
 [
                    'email' => $request->email,
                   'mobile' => $request->mobile,
                   'updated_at' => date('Y-m-d H:i:s')
 ]
            );
            return response()->json(['message' => 'User successfully updated'], 
            201);
        } catch (Exception $e) {
            if ($e instanceof \Tymon\JWTAuth\Exceptions\TokenInvalidException) {
                return response()->json(['status' => 'Token is Invalid']);
            } else if ($e instanceof 
                \Tymon\JWTAuth\Exceptions\TokenExpiredException) {
                return response()->json(['status' => 'Token is Expired']);
 }
            $errorCode = $e->errorInfo[1];
            if ($errorCode == 1062) {
                return response()->json(['status' => 'Duplicate entry.'], 409);
 }
        }
    }
```
*Figura 3.52 API REST - Actualización de datos del usuario Fuente: Investigador*

<span id="page-109-0"></span>El método "changePassword" permite a los usuarios autenticados cambiar la contraseña de acceso a sus cuentas, para ello se requiere la confirmación de las credenciales anteriores y las nuevas para la validación y registrar los cambios como muestra la [Figura 3.53.](#page-110-0)

```
public function changePassword(Request $request)
\{ \{ \} try {
            if (!$user = JWTAuth::parseToken()->authenticate()) {
                return response()->json(['User not found'], 404);
 }
            $validator = Validator::make($request->all(), [
                'email' => 'required|string|email',
                'password' => 'required|string',
                'newPassword' => 'required|string|between:8,30',
                'newPasswordConfirm' => 'required|string',
            ]);
            $auth = Validator::make($request->all(), [
                'email' => 'required|string|email',
                'password' => 'required|string',
            ]);
            if ($validator->fails()) {
                return response()->json($validator->errors()->toJson(), 400);
 }
            if (!JWTAuth::attempt($auth->validated())) {
                return response()->json(['error' => 'Unauthorized'], 403);
 }
            User::find($user->id)->update(
 [
                     'password' => Hash::make($request->newPassword),
                    'updated at' => date('Y-m-d H:i:s')
 ]
            );
            return response()->json(['message' => 'Password successfully 
            changed'],201);
        } catch (Exception $e) {
            if ($e instanceof \Tymon\JWTAuth\Exceptions\TokenInvalidException) {
                return response()->json(['status' => 'Token is Invalid']);
            } else if ($e instanceof
                \Tymon\JWTAuth\Exceptions\TokenExpiredException) {
                return response()->json(['status' => 'Token is Expired']);
            }
        }
    }
```
*Figura 3.53 API REST - Cambio de contraseña Fuente: Investigador*

<span id="page-110-0"></span>El método "logout" invalida el token de un usuario con sesión activa, la función "JWTAuth::invalidate()" no aplica para tokens no validos o expirados, este proceso se muestra en la [Figura 3.54.](#page-110-1)

```
public function logout()
     {
         JWTAuth::invalidate(JWTAuth::getToken());
         return response()->json(['message' => 'User successfully signed out'], 
         200);
     }
```
*Figura 3.54 API REST - Cerrar sesión Fuente: Investigador*

El modelo del "usuario" implementa la interfaz JWTSubject para hacer uso de la definición de sus métodos, especificar el identificador del token y los reclamos personalizados como muestra la [Figura 3.55.](#page-111-0)

```
class User extends Authenticatable implements JWTSubject
{
     use Notifiable;
     protected $table = 'user';
     public $timestamps = false;
     protected $primaryKey = 'id';
     protected $fillable = [
         'username', 'email', 'password', 'mobile', 'created_at', 'updated_at'
     ];
     protected $hidden = [
         'password',
     ];
     public function getJWTIdentifier()
     {
         return $this->getKey();
     }
     public function getJWTCustomClaims()
     {
         return [
             'role' => 'user',
         ];
     }
}
```
*Figura 3.55 API REST - Modelo Usuario*

*Fuente: Investigador*

#### <span id="page-111-0"></span>**Documentación de la API-REST implementada**

Una API-REST provee un conjunto de recursos que se acceden mediante solicitudes por medio de puntos finales o "endpoints" como se conoce comúnmente, estos puntos finales establecen un canal de comunicación en el extremo de la API e interactúa con el cliente a través de una URL para resolver una función del recurso solicitado.

La API-REST desarrollada para la plataforma cuenta con diferentes puntos finales para acceder a sus recursos como se detalla en la tabla 3.27 a continuación.

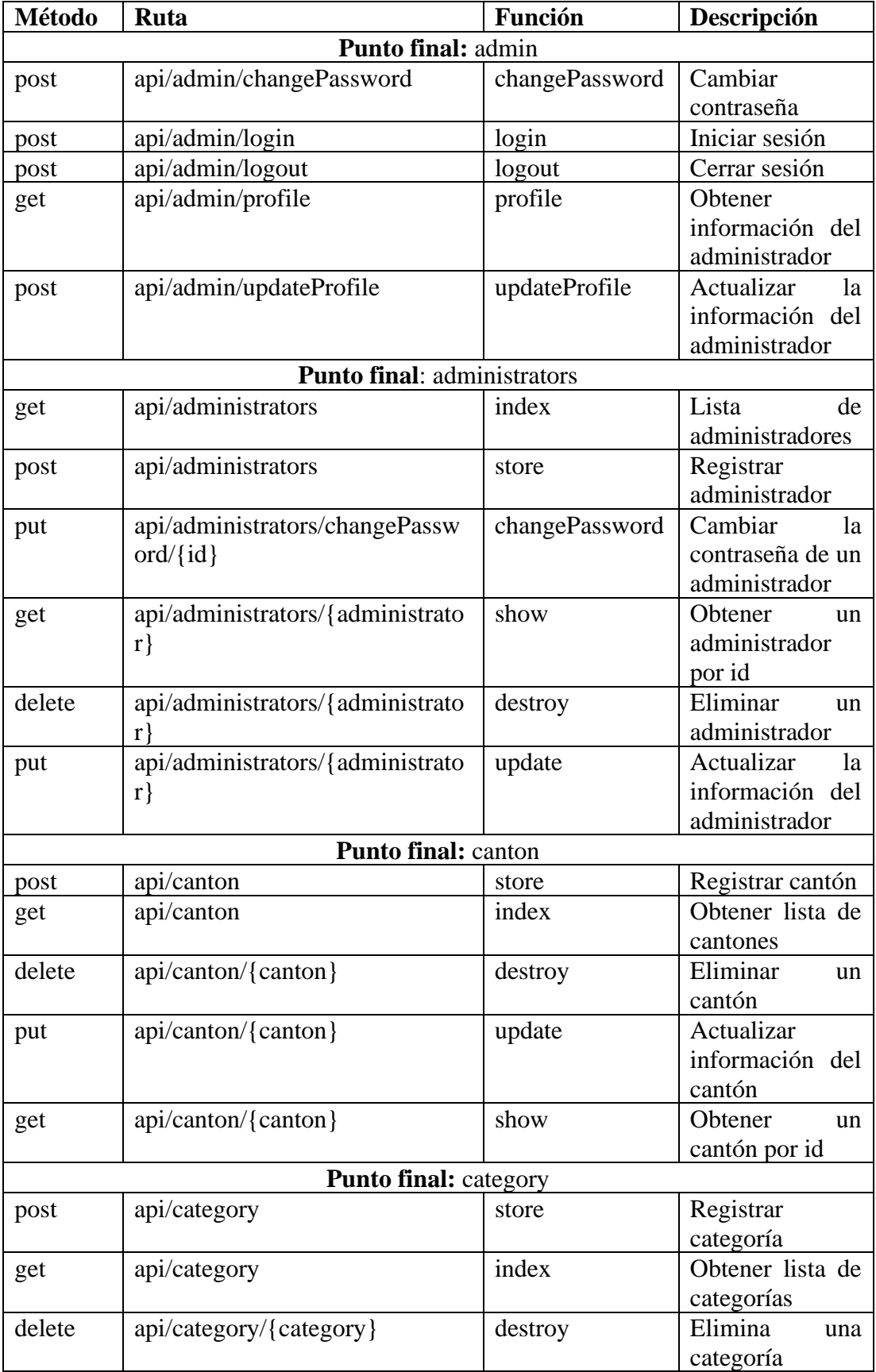

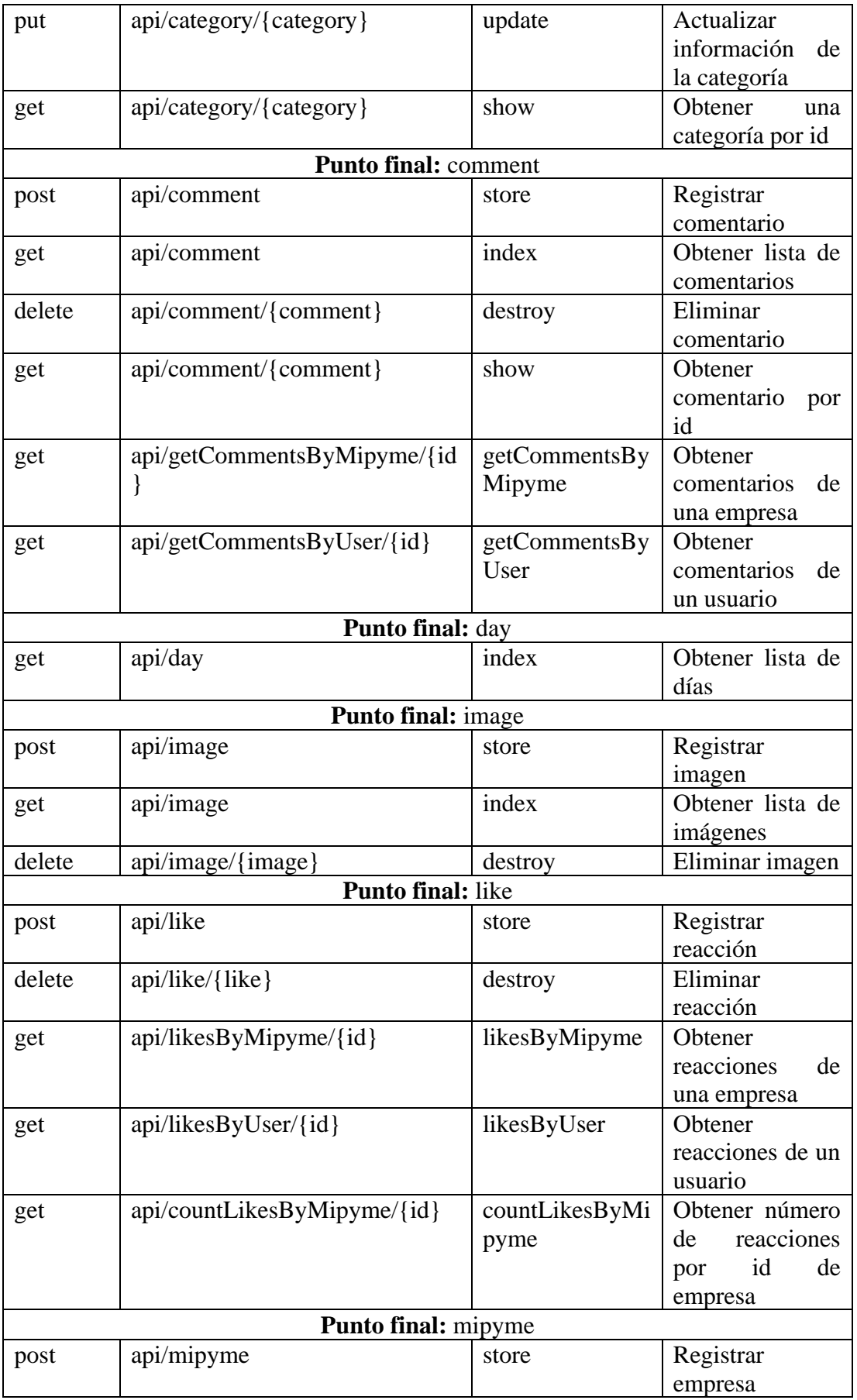

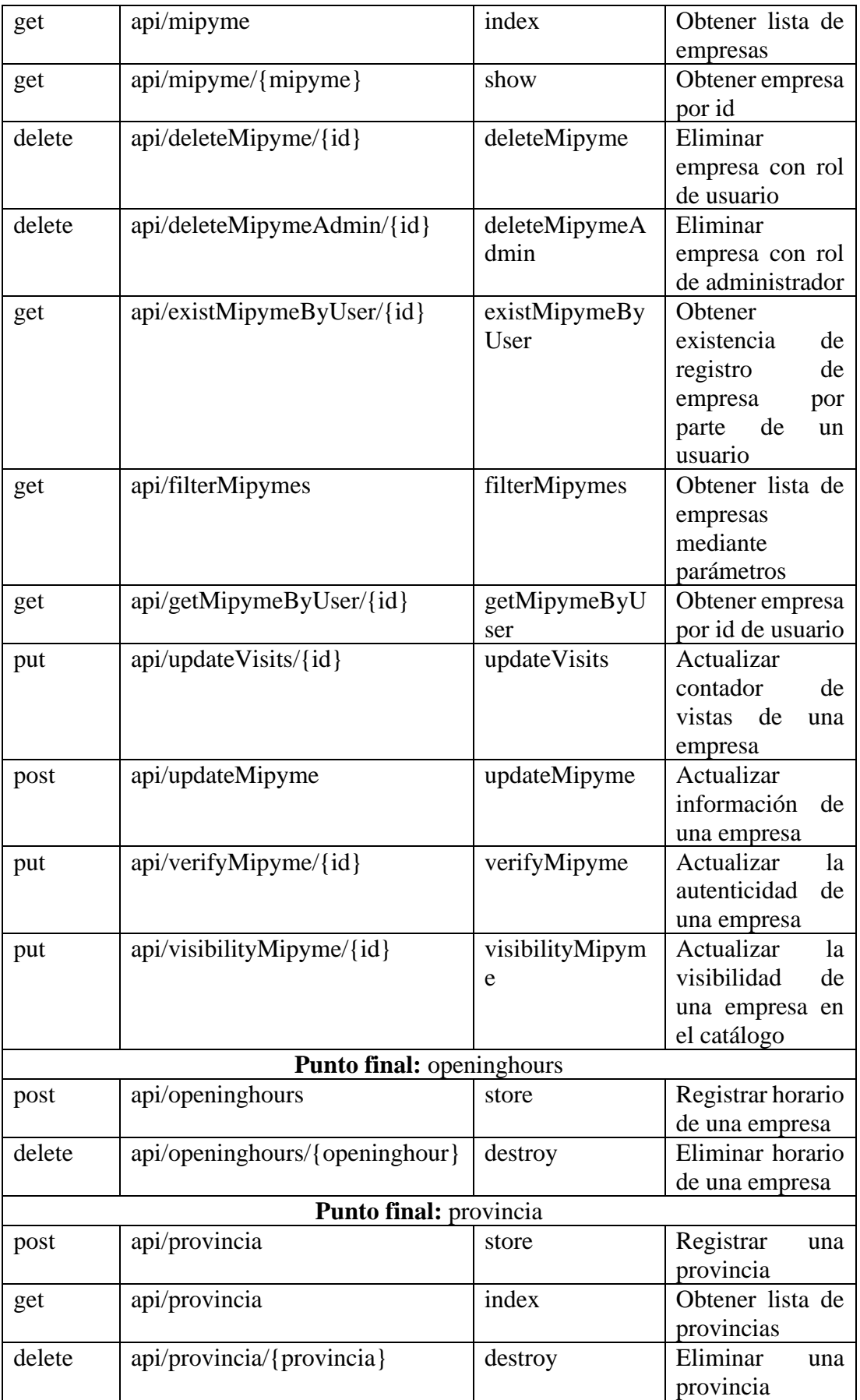

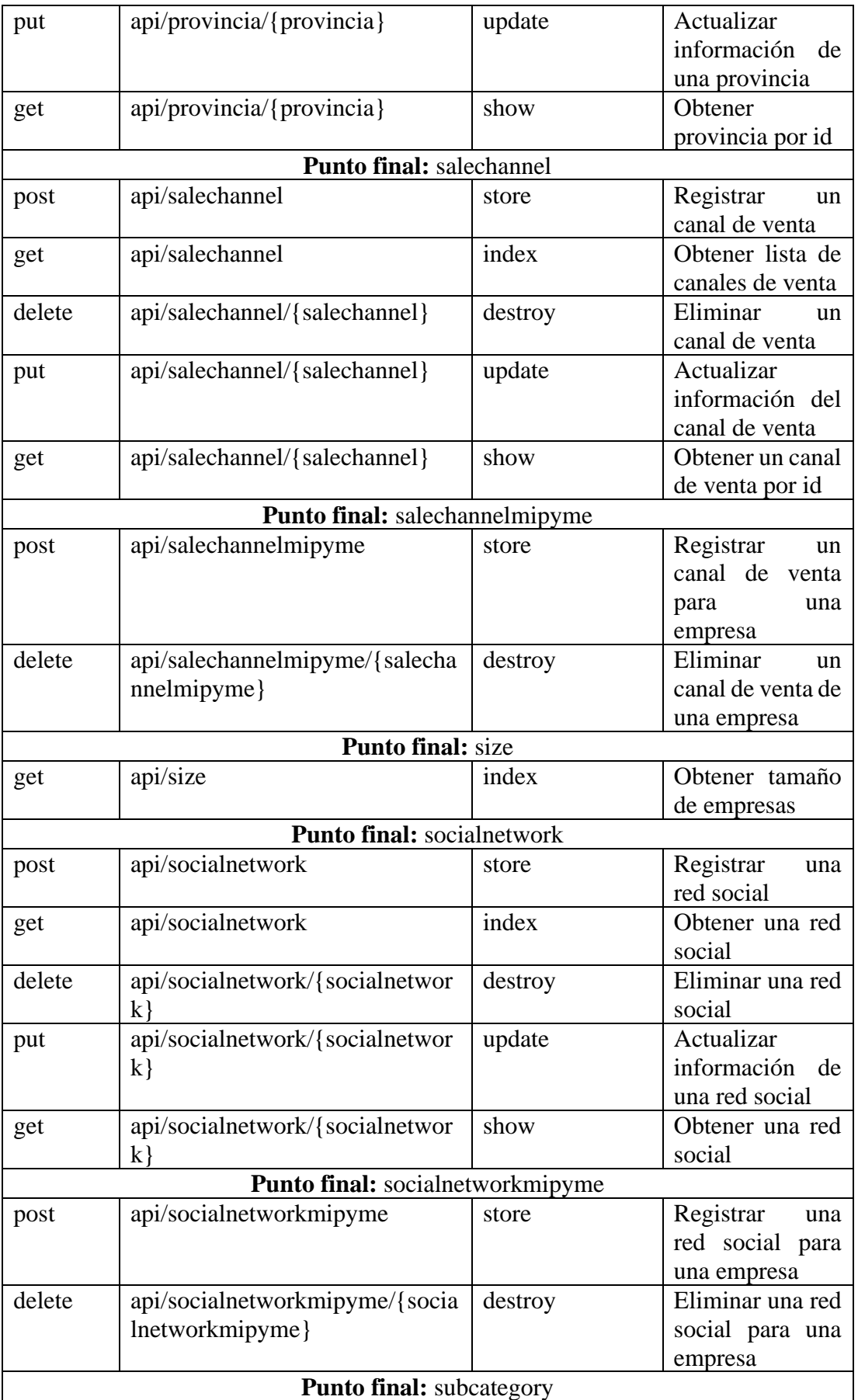

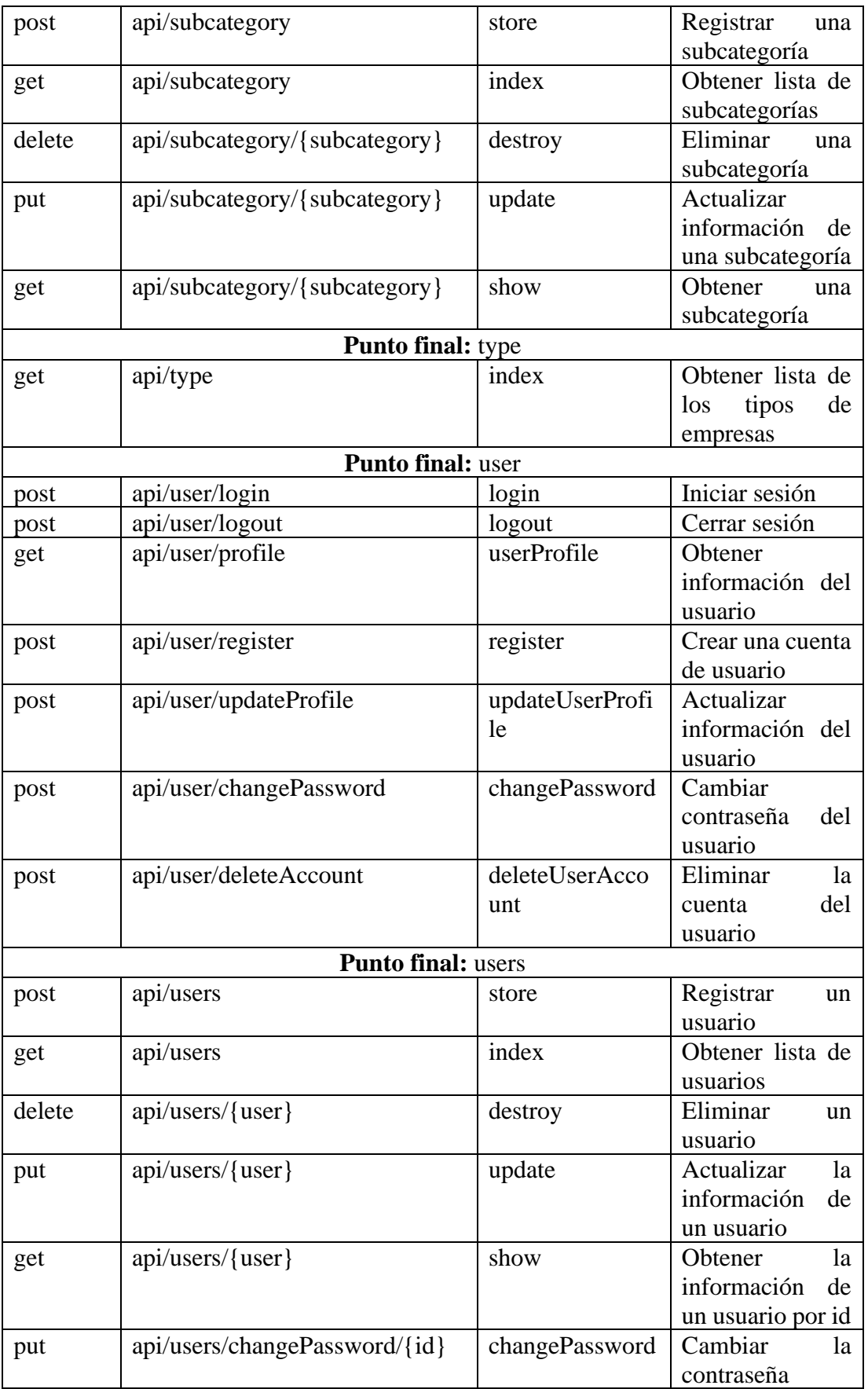

*Tabla 3.19 Rutas de la API-REST Fuente: Investigador*

Laravel separa los datos, la lógica de negocio y la presentación de la aplicación de acuerdo al patrón de diseño MVC, la aplicación desarrollada se centró en la creación de modelos y controladores para el funcionamiento del backend y así delegar la presentación al frontend.

El modelo "Mipyme" se estructuró como muestra la [Figura 3.56,](#page-117-0) donde se declara el nombre de la tabla, sus atributos y su clave primaria para facilitar el manejo de la información.

```
class Mipyme extends Model
{
     protected $table = 'mipyme';
    protected $primaryKey = 'id';
     public $timestamps = false;
     protected $fillable = [
         'name',
         'description',
         'address',
         'phone',
         'location_lat',
         'location_lon',
         'image_profile',
         'visits',
         'registerDate',
         'visibility',
          'verified',
        'type ref',
         'subcategory_ref',
          'size_ref',
          'canton_ref',
        'user_ref',
     ];
}
```
*Figura 3.56 API REST - Modelo Mipyme Fuente: Investigador*

<span id="page-117-0"></span>El método "index" del controlador "MipymeController" devuelve la lista de empresas registradas en el sistema, este método es público por lo cual puede ser accedido por cualquier usuario como muestra la [Figura 3.57.](#page-118-0)

```
public function index()
    {
         $mipymes = DB::table('mipyme')
            ->join('mipyme_type', 'mipyme.type_ref', '=', 'mipyme_type.id')
            ->join('mipyme_subcategory', 'mipyme.subcategory_ref', '=',
                     'mipyme_subcategory.id')
             ->join('category', 'category.id', '=', 
                    'mipyme subcategory.category ref')
             ->join('mipyme_size', 'mipyme.size_ref', '=', 'mipyme_size.id')
             ->join('canton', 'mipyme.canton_ref', '=', 'canton.id')
             ->join('province', 'canton.province_ref', '=', 'province.id')
            ->join('user', 'mipyme.user ref', '=', 'user.id')
             ->select(
                 'mipyme.*',
                 'mipyme_type.name as type',
                 'mipyme_subcategory.name as subcategory',
                 'mipyme_size.name as size',
                 'canton.name as canton',
                 'province.name as province',
                'category.id as category ref',
                 'category.name as category',
                 'user.username as user'
             )->get();
         return response()->json(['data' => $mipymes], 200);
    }
```
*Figura 3.57 API REST - Lista de empresas* 

*Fuente: Investigador*

<span id="page-118-0"></span>El método "store" se encarga de recibir los datos de una empresa, validarlos, comprobar existencia de registros previos, almacenar la imagen de perfil en la carpeta pública y registrar los datos en la base de datos como muestra la [Figura 3.58.](#page-119-0)

```
public function store(Request $request)
     {
         $user = JwtAuth::user();
         if (!$user) {
             return response()->json(['error' => 'Unauthorized'], 401);
         }
         $exist = DB::table('mipyme')->select('*')
            ->where('mipyme.user ref', $user->id)->count();
        if ($exist > 0) {
             return response()->json(['errors' => array(['message' => 'Recurso 
                                       duplicado'])], 409);
 }
         $validator = Validator::make($request->all(), [
             'name' => 'required',
             'description' => 'required',
             'address' => 'required',
             'phone' => 'required',
             'location_lat' => 'required',
             'location_lon' => 'required',
             'image_profile' => 'required|mimes:jpeg,png,jpg|max:1024',
             'visits' => 'required',
             'visibility' => 'required',
             'verified' => 'required',
             'type_ref' => 'required',
             'subcategory_ref' => 'required',
             'size_ref' => 'required',
             'canton_ref' => 'required',
         ]);
         if ($validator->fails()) {
             return response()->json($validator->errors()->toJson(), 400);
         }
         $file = $request->file('image_profile');
         $imageName = time() . '.' . $file->extension();
         $file->move(public_path('images/' . $user->username . '/'), $imageName);
         $path = 'images/' . $user->username . '/' . $imageName;
         $mipyme = new Mipyme([
             'name' => $request['name'],
             'description' => $request['description'],
             'address' => $request['address'],
             'phone' => $request['phone'],
             'location_lat' => $request['location_lat'],
             'location_lon' => $request['location_lon'],
             'image_profile' => $path,
            'visits' \Rightarrow 0,
             'registerDate' => date('Y-m-d H:i:s'),
            'visibility' => 1,
            'verified' => 0, 'type_ref' => $request['type_ref'],
             'subcategory_ref' => $request['subcategory_ref'],
             'size_ref' => $request['size_ref'],
             'canton_ref' => $request['canton_ref'],
             'user_ref' => $user->id,
         ]);
         $mipyme->save();
         return response()->json(['message' => 'Mipyme successfully registered', 
                                    'data' => $mipyme], 201);
```
*Figura 3.58 API REST - Registrar empresa Fuente: Investigador*

<span id="page-119-0"></span>}

Una vez definidos todos los modelos y controladores de la aplicación, se especificó dentro del archivo "routes/api.php" las rutas de acceso por medio de URL a cada uno de los métodos dentro de sus respectivos controladores, para los usuarios de acuerdo a su rol las rutas se definieron como muestra la [Figura 3.59.](#page-120-0)

```
Route::group(['middleware' => 'api','prefix' => 'user'], function () {
    Route::post('login', [JwtAuthController::class, 'login']);
 Route::post('register', [JwtAuthController::class, 'register']);
 Route::post('logout', [JwtAuthController::class, 'logout']);
 Route::get('profile', [JwtAuthController::class, 'userProfile']);
    Route::post('updateProfile', [JwtAuthController::class, 
'updateUserProfile']);
    Route::post('deleteAccount', [JwtAuthController::class, 
'deleteUserAccount']);
    Route::post('changePassword', [JwtAuthController::class, 'changePassword']);
});
Route::group([ 'middleware' => 'api','prefix' => 'admin'], function () {
    Route::post('login', [AdminJwtAuthController::class, 'login']);
    Route::post('register', [AdminJwtAuthController::class, 'register']);
 Route::post('logout', [AdminJwtAuthController::class, 'logout']);
 Route::get('profile', [AdminJwtAuthController::class, 'userProfile']);
    Route::post('updateProfile', [AdminJwtAuthController::class, 
'updateAdminProfile']);
    Route::post('changePassword', [AdminJwtAuthController::class, 
'changePassword']);
});
```
*Figura 3.59 Configuración de las rutas de los usuarios Fuente: Investigador*

<span id="page-120-0"></span>Las rutas para el acceso a los recursos de la aplicación se definieron de acuerdo al tipo de petición (POST, GET, PUT, DELETE) como muestra la [Figura 3.60.](#page-121-0) La definición "resources" en laravel crea una referencia múltiple hacia los métodos de ciertos recursos como "index, store, show, put, destroy" en el caso de que estos existan en el controlador.

```
Route::resources([
     'administrators' => AdministratorController::class,
     'users' => UserController::class,
     'type' => TypeController::class,
     'canton' => CantonController::class,
     'provincia' => ProvinciaController::class,
     'category' => CategoryController::class,
     'subcategory' => SubcategoryController::class,
     'day' => DayController::class,
     'salechannel' => SaleChannelController::class,
     'salechannelmipyme' => SaleChannelMipymeController::class,
     'socialnetwork' => SocialNetworkController::class,
     'socialnetworkmipyme' => SocialNetworkMipymeController::class,
     'size' => SizeController::class,
     'comment' => CommentController::class,
     'like' => LikeController::class,
     'mipyme' => MipymeController::class,
     'image' => ImageController::class,
     'openinghours' => OpeningHoursController::class,
]);
Route::get('getCommentsByUser/{id}', [CommentController::class, 
'getCommentsByUser']);
Route::get('getCommentsByMipyme/{id}', [CommentController::class, 
'getCommentsByMipyme']);
Route::get('likesByUser/{id}', [LikeController::class, 'likesByUser']);
Route::get('likesByMipyme/{id}', [LikeController::class, 'likesByMipyme']);
Route::get('countLikesByMipyme/{id}', [LikeController::class, 
'countLikesByMipyme']);
Route::get('getMipymeByUser/{id}', [MipymeController::class, 
'getMipymeByUser']);
Route::get('existMipymeByUser/{id}', [MipymeController::class, 
'existMipymeByUser']);
Route::put('verifyMipyme/{id}', [MipymeController::class, 'verifyMipyme']);
Route::put('visibilityMipyme/{id}', [MipymeController::class, 
'visibilityMipyme']);
Route::put('updateVisits/{id}', [MipymeController::class, 'updateVisits']);
Route::put('users/changePassword/{id}', [UserController::class, 
'changePassword']);
Route::put('administrators/changePassword/{id}', 
[AdministratorController::class, 'changePassword']);
Route::post('filterMipymes', [MipymeController::class, 'filterMipymes']);
Route::post('updateMipyme', [MipymeController::class, 'updateMipyme']);
Route::post('deleteMipyme/{id}', [MipymeController::class, 'deleteMipyme']);
Route::delete('deleteMipymeAdmin/{id}', [MipymeController::class, 
'deleteMipymeAdmin']);
```
*Figura 3.60 Configuración de las rutas de los recursos Fuente: Investigador*

<span id="page-121-0"></span>Todos los modelos utilizados en la aplicación finalmente se estructuraron como muestra la [Figura 3.61.](#page-122-0)

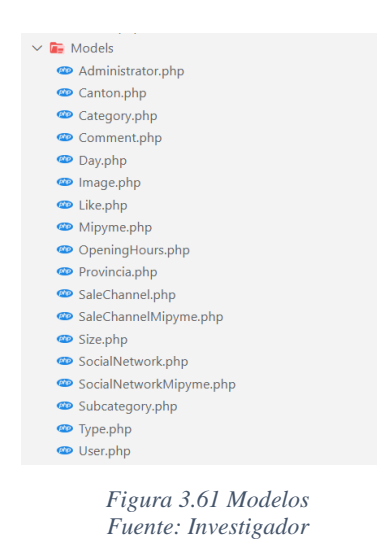

<span id="page-122-0"></span>Todos los controladores utilizados en la aplicación finalmente se estructuraron como muestra la [Figura 3.62.](#page-122-1)

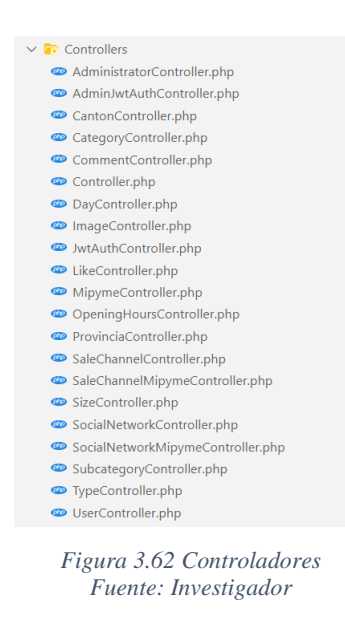

## <span id="page-122-1"></span>**Desarrollo del frontend**

El frontend está vinculado a la aplicación del backend para acceder a los recursos y mostrar los datos a los usuarios, para ello se especificó la ruta de acceso a la API, esta configuración se realizó mediante el uso de variables de entorno en angular como muestra la [Figura 3.63.](#page-123-0)

```
export class Constants {
   private static URL: string = 'https://promocionatuempresa.online/api/';
   public static get SERVER_URL_API(): string {
    return `${this.URL}api`;
   }
 public static get SERVER URL(): string {
    return `${this.URL}`;
   }
}
```
*Figura 3.63 Configuración de la ruta de acceso a la API Fuente: Investigador*

<span id="page-123-0"></span>Las peticiones HTTP en ciertos casos requieren de autorización, por lo tanto, mediante un interceptor de peticiones se inspecciona y modifica las solicitudes en caso de existir algún tipo de autenticación, en este caso el token. El interceptor implementa la interfaz "HttpInterceptor" y tiene la función de incluir el token en el encabezado de las peticiones, el servidor se encarga de validarlo y devolver una respuesta en caso de ser válido. Además, es importante el uso del interceptor para el manejo de errores, para permitir a las clases de las que proviene la petición capturar los errores que se puedan generar en la transacción, la configuración del interceptor para la aplicación del frontend se muestra en la [Figura 3.64.](#page-123-1)

```
intercept(
    req: HttpRequest<any>,
    next: HttpHandler
   ): Observable<HttpEvent<any>> {
    const token = this.authService.getAccessToken();
    if (token) {
       const cloned = req.clone({
       headers: req.headers.set('Authorization', 'Bearer ' + token),});
       return next.handle(cloned).pipe(
         catchError((error) => {return throwError(error);}));
     } else {
       return next.handle(req).pipe(
         catchError((error) => {return throwError(error);}));
    }
 }
```
*Figura 3.64 Configuración de HTTP Interceptor Fuente: Investigador*

<span id="page-123-1"></span>En angular los "guards" son interfaces que se ejecutan antes de acceder a una ruta para determinar si se puede cargar o no bajo condiciones que se establezcan en la navegación de los usuarios en función de sus roles. Para la protección de las rutas se implementó la interfaz "canActivate" a través de su método que devuelve valores de verdadero o falso para autorizar o no el acceso como se muestra en la [Figura 3.65.](#page-124-0)

```
canActivate() {
    const role = this.userAuthService.getUserRole();
     if (role && role.role == 'user') {
       if (moment() < moment(this.userAuthService.getExpiration())) {
         return true;
       } else {
        this.removeCurrentUser();
         this.router.navigate(['/home/auth/login']);
         return false;
       }
    }
   this.router.navigate(['/home/auth/login']);
     return false;
   }
```
*Figura 3.65 Rutas protegidas Fuente: Investigador*

<span id="page-124-0"></span>La [Figura 3.66](#page-124-1) muestra el consumo del servicio de registro de un nuevo usuario, el método requiere los datos del usuario y envía la petición a través URL.

```
register(user: User): Observable<any> {
    return this.httpClient.post(`${this.API_URL}/register`, user);
   }
```
*Figura 3.66 Consumo de servicios - Registro de usuario Fuente: Investigador*

<span id="page-124-1"></span>La librería "rxjs" de reactivex permite ejecutar eventos de manera asíncrona, para el consumo de servicios la respuesta del servidor lo convierte a un observable como origen de la información a los cuales se accede mediante una suscripción. La [Figura](#page-125-0)  [3.67](#page-125-0) muestra el método para el inicio de sesión que convierte la respuesta del servidor en un observable y a su vez manipula la colección de datos para guardar los datos del token y del usuario en el almacenamiento local.

```
login(user: User): Observable<any> {
     return this.httpClient
       .post<JwtResponseI>(`${this.API_URL}/login`, user)
       .pipe(
         tap((res: JwtResponseI) => {
           if (res) {
             this.saveAccessToken(res.access_token, res.expires_in);
             this.currentUsername.next(res.user.username);
           }
         })
       );
 }
```
*Figura 3.67 Consumo de servicios - Inicio de sesión Fuente: Investigador*

<span id="page-125-0"></span>El método "onLogin" que se muestra en la [Figura 3.68](#page-125-1) utiliza la función de suscripción al observable de reactivex para la manipulación de datos en caso de devolver una respuesta valida o emitir un aviso de error en caso de que la petición no se haya completado correctamente.

```
onLogin(): void {
     this.spinnerService.show();
     this.resetErrors();
     this.user.email = this.fgLogin.get('email').value;
     this.user.password = this.fgLogin.get('password').value;
     this.userAuthService.login(this.user).subscribe(
      (res) \Rightarrow {
         this.hasMipyme();
       },
      (error) \Rightarrowif (error.status == 422) {
           this.isIncomplete = true;
         } else if (error.status == 404) {
           this.emailNotRegistered = true;
         } else if (error.status == 401) {
           this.isIncorrectPassword = true;
         }
         this.spinnerService.hide();
       }
     );
   }
```
<span id="page-125-1"></span>*Figura 3.68 Subscribe - Inicio de sesión Fuente: Investigador*

El método "registerUser" realiza una suscripción al observable del servicio para registrar un usuario como se muestra en la [Figura 3.69.](#page-126-0)

```
registerUser() {
    var element = <HTMLInputElement>document.getElementById('register');
    element.disabled = true;
    if (this.fgRegister.valid) {
       if (
         this.fgRegister.get('password').value ===
         this.fgRegister.get('confirmPassword').value
       ) {
         this.spinnerService.show();
         this.resetErrors();
         this.user.email = this.fgRegister.get('email').value;
         this.user.mobile = this.fgRegister.get('mobile').value;
         this.user.password = this.fgRegister.get('password').value;
         this.user.username = this.fgRegister.get('email').value.toString()
           .split('@', 1)[0];
         this.userAuthService.register(this.user).subscribe(
          (result) \Rightarrow {
             this.userAuthService.login(this.user).subscribe((r) => {
               this.spinnerService.hide();
               this.router.navigateByUrl('/home');
             });
           },
          (error) \Rightarrow if (error.status == 400) {
             } else if (error.status == 409) {
               this.existingAccount = true;
 }
             this.spinnerService.hide();
 }
         );
       } else {
         this.noPasswordMatch = true;
       }
     }
     element.disabled = false;
 }
```
*Figura 3.69 Subscribe - Registro de usuario Fuente: Investigador*

<span id="page-126-0"></span>El método "registerMipyme" realiza una suscripción al observable del servicio para registrar una empresa, a su vez muestra un aviso y redirecciona según la respuesta obtenida como se muestra la [Figura 3.70.](#page-127-0)

```
registerMipyme() {
     var btnRegistrar = <HTMLInputElement>document.getElementById('register');
     btnRegistrar.disabled = true;
     if (this.registerForm.valid) {
       this.spinnerService.show();
       this.mipyme = this.getRegisterFormValues();
       this.mipymeService.postMipyme(this.mipyme).subscribe(
        (result) \Rightarrow {
           this.postSocialNetworks(result.data);
           this.postSaleChannels(result.data);
           this.postOpeningHours(result.data);
           this.postImages(result.data);
           this.mipymeService.saveHasMipyme(true);
           this.spinnerService.hide();
           this.notifyService.showSuccess('Empresa registrada exitosamente.','');
           this.router.navigateByUrl('/home/user/manage-business');
         },
        (error) \Rightarrow f this.notifyService.showError(
             'Ha ocurrido un error. Por favor intente más tarde.','');
           this.spinnerService.hide();
         }
       );
     }
     btnRegistrar.disabled = false;
 }
```
*Figura 3.70 Subscribe - Registro de empresa Fuente: Investigador*

<span id="page-127-0"></span>La [Figura 3.71](#page-128-0) muestra al método "getMipymes", el cual realiza una suscripción al observable del servicio para obtener la lista de empresas registradas, la respuesta obtenida es almacenada en un arreglo de objetos de tipo "Mipyme". Esta lista representa al catálogo de las empresas que serán visibles para el usuario.

```
public getMipymes() {
     this.spinnerService.show();
     this.mipymesServices.getMipymes().subscribe(
      (resultado) => {
         this.mipymes = resultado.data as Array<Mipyme>;
         this.onlyVisibleMipymes();
        if (this.mipymes.length \leq 0) {
           this.noResults = true;
         } else {
           this.noResults = false;
           this.mipymesFilter = this.mipymes;
         }
         this.spinnerService.hide();
       },
      (error) \Rightarrow this.noResults = true;
         this.spinnerService.hide();
       }
     );
     return false;
 }
```
*Figura 3.71 Subscribe - Lista de empresas Fuente: Investigador*

<span id="page-128-0"></span>La especificación de las rutas es un aspecto importante para definir la navegación de los usuarios en la aplicación del frontend, la navegación general se divide en 3 secciones, la ruta por defecto "home" que cargar las interfaces para los usuarios sin rol de administrador y redirecciona a la página principal y a las rutas secundarias ligadas al rol del usuario, la ruta "admin" carga las interfaces para los usuarios con rol de administrador y redirecciona a las rutas secundarias ligadas al dicho rol, mientras que las rutas "404" y "\*\*" redireccionan a la vista de error 404 en el caso de no encontrar un recurso solicitado como se muestra en la [Figura 3.72.](#page-129-0)

```
const routes: Routes = [
   {
     path: '',
     children: [
       { path: '', redirectTo: 'home', pathMatch: 'full',},
       { path: 'home', component: DefaultComponent, children: DEFAULT_ROUTES,},
       { path: 'admin', component: AdminLayoutComponent, children: ADMIN_ROUTES,
       },
       { path: '404', component: NotFoundComponent },
       { path: '**', redirectTo: '404' },
     ],
   },
];
```
*Figura 3.72 Rutas de navegación del frontend Fuente: Investigador*

<span id="page-129-0"></span>La [Figura 3.73](#page-129-1) muestra las rutas definidas para la navegación del usuario, las rutas "user" y "guides" y sus rutas secundarias están protegidas con el guard "AuthGuard".

```
export const DEFAULT ROUTES: Routes = [
   { path: '', component: MipymesListComponent },
   { path: 'about-us', component: AboutUsComponent },
   { path: 'detalle/:id', component: MipymeDetalleComponent },
   {
     path: 'auth',
     loadChildren: () =>
       import('src/app/components/auth/auth.module').then((m) => m.AuthModule),
  },
   {
     path: 'user',
     loadChildren: () =>
     import('src/app/components/user/user.module').then((m) => m.UserModule),
     canActivate: [AuthGuard],
  },
   {
     path: 'guides',
     loadChildren: () =>
     import('src/app/components/guides/guides.module').then((m) => m.GuidesModule 
     ),canActivate: [AuthGuard],
  },
   { path: '404', component: NotFoundComponent },
   { path: '**', redirectTo: '404' },
```
<span id="page-129-1"></span>];

La Figura 3.74 muestra las rutas definidas para la navegación del administrador, la ruta "d[ashboard" y s](#page-130-0)us rutas secundarias están protegidas con el guard "AdminGuard".

```
export const ADMIN ROUTES: Routes = [
   { path: '', redirectTo: 'admin-login', pathMatch: 'full' },
  {
    path: 'dashboard',
    loadChildren: () =>
       import('src/app/components/administration/admin.module').then(
         (m) => m.AdminModule ),
    canActivate: [AdminGuard],
  },
   { path: 'admin-login', component: AdminLoginComponent },
   { path: '404', component: NotFoundComponent },
   { path: '**', redirectTo: '404' },
];
```
*Figura 3.74 Rutas de navegación del administrador Fuente: Investigador*

<span id="page-130-0"></span>La estructura de la aplicación del frontend está dividida por módulos, cada módulo es independiente de otro, este paradigma de programación se aplicó con la finalidad de hacer el programa más legible y manejable al momento del desarrollo y posteriormente ampliación de la funcionalidad.

Las páginas en angular están representadas por componentes, cada componente está agrupado de acuerdo a su función dentro de la aplicación como se muestra en la [Figura](#page-130-1)  [3.75.](#page-130-1)

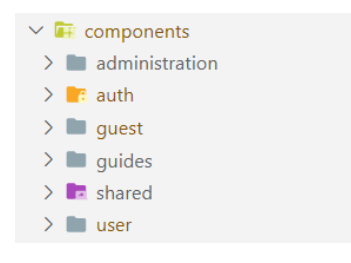

<span id="page-130-1"></span>*Figura 3.75 Componentes del frontend Fuente: Investigador*

El módulo "core" representa a los elementos y servicios que se utilizan a nivel de toda la aplicación como muestra la [Figura 3.76.](#page-131-0)

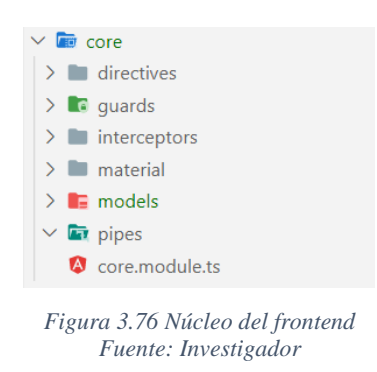

<span id="page-131-0"></span>Los módulos "admin-layout" y "default" definen la estructura de diseño para los distintos usuarios y sus rutas respectivamente como muestra la [Figura 3.77.](#page-131-1)

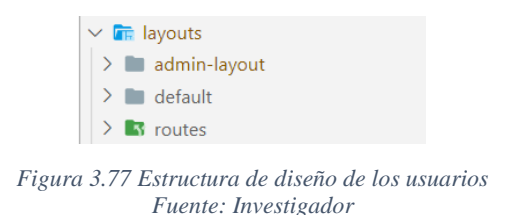

<span id="page-131-1"></span>La [Figura 3.78](#page-131-2) muestra la agrupación de los servicios de acuerdo a su función y finalidad, esto permite separar la lógica al momento de acceder a los recursos de la API.

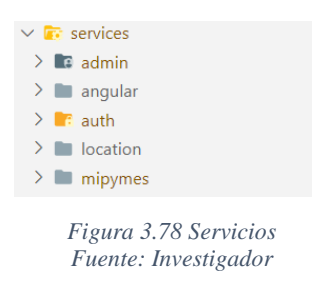

<span id="page-131-2"></span>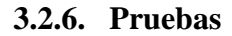

#### **Pruebas de funcionalidad**

• **Crear cuenta de usuario.** La página de registro contiene un formulario que permite el ingreso de los datos requeridos para la creación de la cuenta como se muestra en la [Figura 3.79,](#page-132-0) cuando el registro es completado satisfactoriamente el usuario es redireccionado a la pantalla principal con funciones habilitadas para usuarios autenticados.

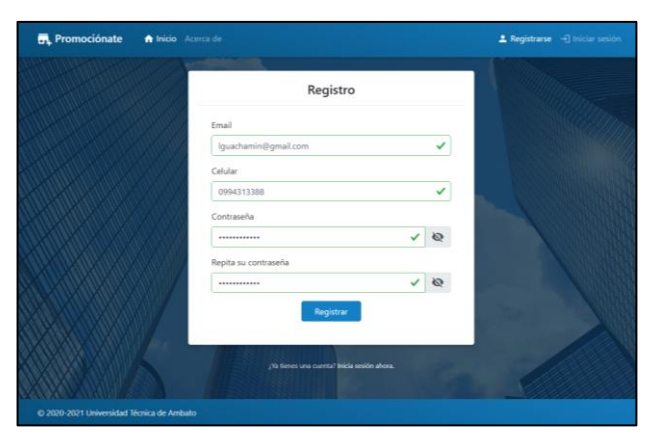

*Figura 3.79 Prueba - Pantalla de "Registro" Fuente: Investigador*

<span id="page-132-0"></span>• **Inicio de sesión.** Los usuarios registrados en la plataforma llenan el formulario con sus credenciales en la pantalla de inicio de sesión, si los datos son correctos se les permite el ingreso caso contrario se muestra un aviso debajo del campo que no sea válido, si el usuario no tiene una cuenta se le da la opción para crear una como se muestra en la [Figura 3.80.](#page-132-1) Para usuarios con sesiones activas el ingreso es de forma automática a través del token almacenado en el navegador.

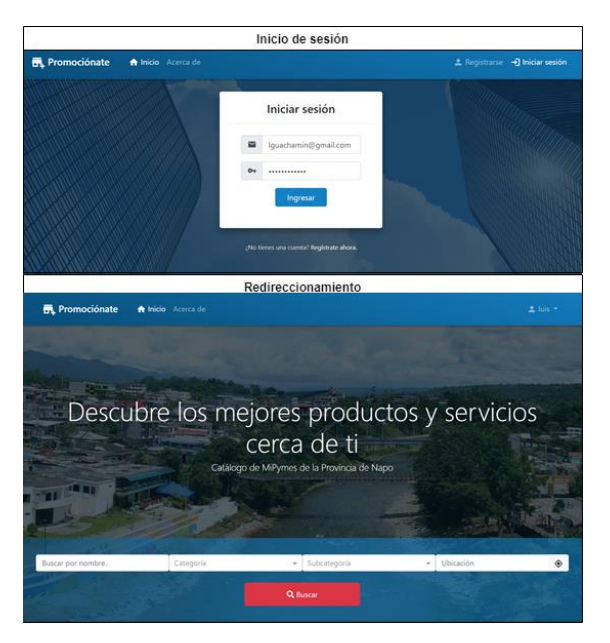

<span id="page-132-1"></span>*Figura 3.80 Prueba - Pantalla de "Inicio de sesión" Fuente: Investigador*

• **Consultar y filtrar el catálogo.** La pantalla principal de la plataforma contiene el catálogo completo de las empresas registradas, los usuarios pueden modificar los parámetros que se ajusten a sus preferencias y filtrar el catálogo.

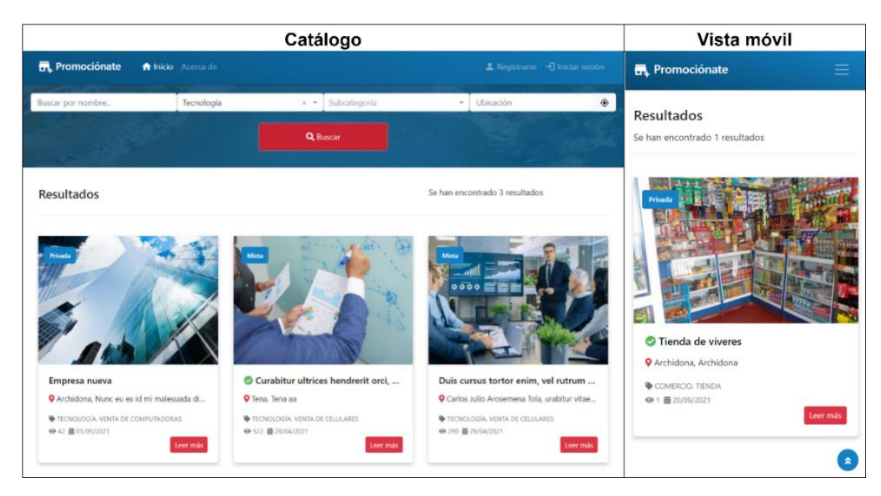

*Figura 3.81 Prueba - Pantalla de "Catálogo" Fuente: Investigador*

• **Consultar el perfil de una empresa.** Para obtener más información de una empresa el usuario puede acceder al detalle completo al visitar su perfil, en él va a encontrar la información distribuida en la interfaz de tal manera que pueda conocer más sobre sus productos o servicios.

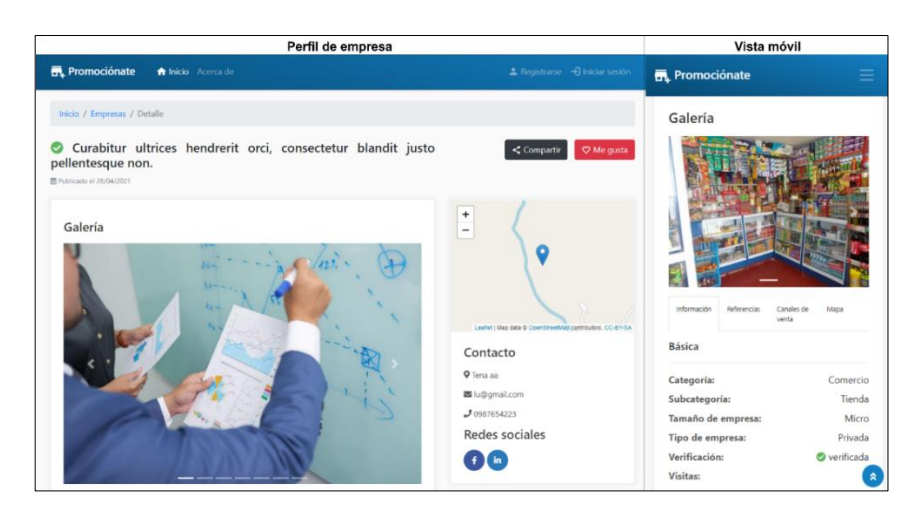

*Figura 3.82 Prueba - Pantalla de "Perfil de empresa" Fuente: Investigador*

• **Registrar una empresa.** Un usuario autenticado tiene la posibilidad de registrar una empresa, misma que será visible en el catálogo cuando el registro se haya completado exitosamente, el formulario es visible únicamente cuando el usuario

no tenga un perfil de empresa registrado con anterioridad. El proceso de registro se evidencia en la [Figura 3.83.](#page-134-0)

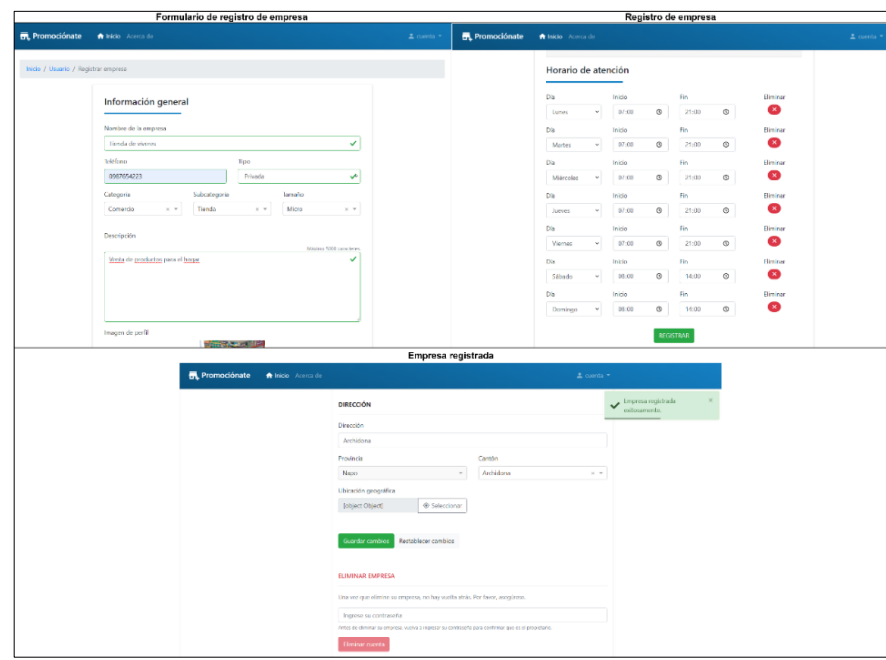

*Figura 3.83 Prueba - Pantalla de "Registro de una empresa" Fuente: Investigador*

<span id="page-134-0"></span>• **Gestionar la información de la empresa.** La información de una empresa puede ser modificada por el usuario, las actualizaciones como la información general, redes sociales, canales de venta, galería de imágenes, horario de atención y la actividad se reflejan instantáneamente para visualización del público.

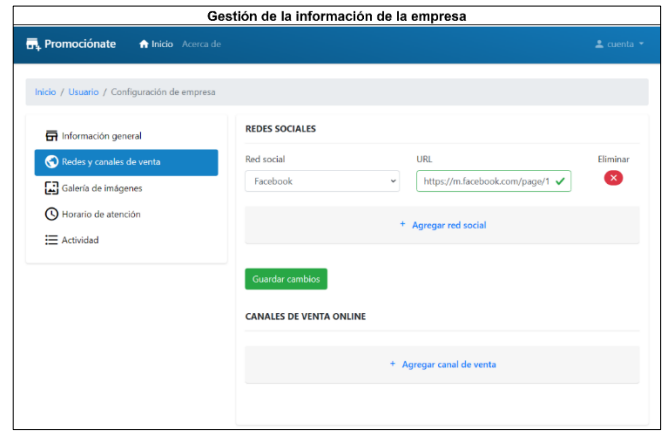

*Figura 3.84 Prueba - Pantalla de "Gestión de la información de una empresa" Fuente: Investigador*

• **Gestionar la cuenta de usuario.** Los usuarios registrados tienen la posibilidad de gestionar su información y configuración de su cuenta desde la pantalla de "perfil de usuario".

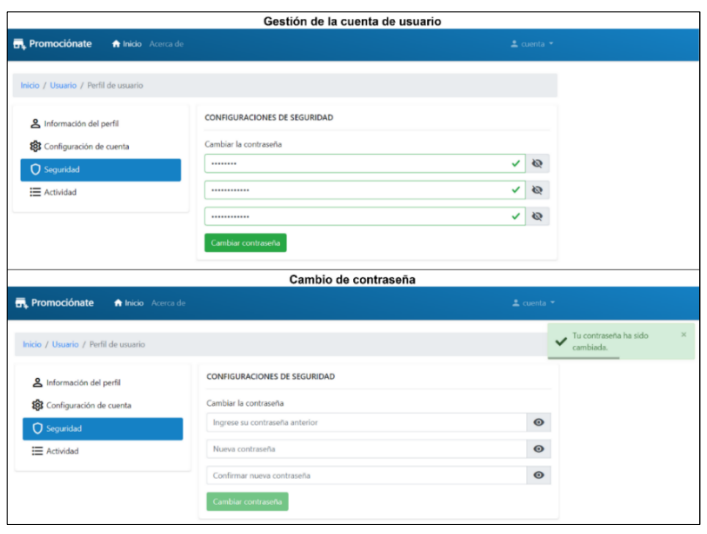

*Figura 3.85 Prueba - Pantalla de "Perfil de usuario" Fuente: Investigador*

• **Añadir comentario.** El formulario de la [Figura 3.86](#page-135-0) permite a los usuarios autenticados realizar comentarios sobre el perfil de una empresa.

|                                            |                                            | Añadir comentario       |                        |                |                 |
|--------------------------------------------|--------------------------------------------|-------------------------|------------------------|----------------|-----------------|
| <b>FR</b> , Promociónate                   | <b>A</b> Inicio Acerca de                  |                         |                        |                | ± cuenta ™      |
| <b>Ubicación</b>                           |                                            | Información de contacto |                        | <b>Martes:</b> | $07:00 - 21:00$ |
|                                            |                                            |                         |                        | Miércoles:     | $07.00 - 21.00$ |
| Provincia:                                 | Napo                                       | <b>Teléfono:</b>        | 0987654223             | Jueves:        | $07:00 - 21:00$ |
| Cantón:                                    | Archidona                                  | Email:                  | cuenta@gmail.com       | Viernes:       | $07.00 - 21.00$ |
| Dirección:                                 | Archidona                                  |                         |                        | Sábado:        | 08:00 - 14:00   |
|                                            |                                            |                         |                        | Domingo:       | 08:00 - 14:00   |
| <b>Comentarios</b>                         |                                            |                         |                        |                |                 |
| ¡Sé el primero en comentar!                |                                            |                         |                        |                |                 |
| Añade tu comentario                        |                                            |                         |                        |                |                 |
|                                            |                                            |                         | Máximo 200 caracteres. |                |                 |
|                                            | Muy buenos productos y excelente atención. |                         |                        |                |                 |
|                                            |                                            |                         |                        |                |                 |
|                                            |                                            |                         |                        |                |                 |
|                                            |                                            |                         | Enviar                 |                |                 |
|                                            |                                            |                         | Comentario añadido     |                |                 |
|                                            | <b>f</b> Inicio Acerca de                  |                         |                        |                |                 |
| <b>Ubicación</b>                           |                                            | Información de contacto |                        | Martes:        | $07.00 - 21.00$ |
|                                            |                                            |                         |                        | Miércoles:     | $07:00 - 21:00$ |
|                                            | Napo                                       | Teléfono:               | 0987654223             | Juevec         | $07:00 - 21:00$ |
|                                            | Archidona                                  | Email:                  | cuenta@gmail.com       | Viernes:       | $07:00 - 21:00$ |
|                                            | Archidona                                  |                         |                        | Sábado:        | $08.00 - 14:00$ |
| <b>Provincia:</b><br>Cantón:<br>Dirección: |                                            |                         |                        | Domingo:       | $08:00 - 14:00$ |
|                                            |                                            |                         |                        |                |                 |
|                                            |                                            |                         |                        |                |                 |
| <b>Comentarios</b><br>cuenta               |                                            |                         | 2021-09-20 22:47:14    |                |                 |
|                                            | Muy buenos productos y excelente atención. |                         |                        |                |                 |
| <b>FR</b> Promociónate                     |                                            |                         |                        |                | 2 cuenta *      |
|                                            |                                            |                         |                        |                |                 |

<span id="page-135-0"></span>*Figura 3.86 Prueba - Añadir comentario Fuente: Investigador*

• **Reaccionar sobre el perfil de una empresa.** El botón "Me gusta" permite al usuario autenticado reaccionar sobre perfil de una empresa como se aprecia en la [Figura 3.87.](#page-136-0)

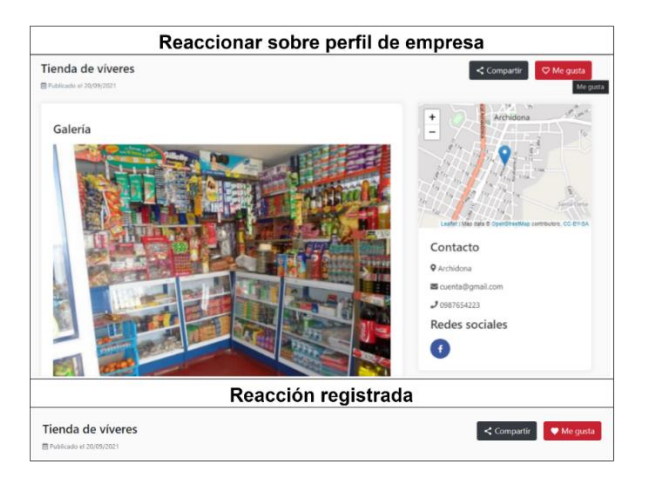

*Figura 3.87 Prueba - Reacción sobre el perfil de una empresa Fuente: Investigador* 

<span id="page-136-0"></span>• **Gestionar usuarios.** La sección "Usuarios" del panel administrativo permite al administrador gestionar la información básica de los usuarios registrados como se muestra en la [Figura 3.88.](#page-136-1)

| <b>Panel</b><br>administrativo | $\equiv$             |                              |                   |            |                     |                      | $\Theta$ admin $\tau$  |
|--------------------------------|----------------------|------------------------------|-------------------|------------|---------------------|----------------------|------------------------|
| <b>Dashboard</b>               |                      | <b>Administrar Usuarios</b>  |                   |            |                     |                      | <b>O</b> Nuevo usuario |
| <b>AL</b> Usuarios             |                      | Buscar por nombre de usuario |                   |            |                     |                      |                        |
| <b>Mipymes</b>                 | ÷                    | Usuario                      | Email             | Telefono   | Fecha de registro   | Última actualización | Acciones               |
| 22 Administradores             | $\Delta$             | username                     | pablo@gmail.com   | 0900987672 |                     | 2021 05 23 21:45:33  | ノミ                     |
| <b>中</b> Tablas<br>۰           | $\ddot{\phantom{a}}$ | luis                         | lu@omail.com      | 0587054321 | 2021-02-01 07:41:20 | 2021-04-15 14:38:47  | 不宜                     |
|                                | $\overline{7}$       | cuenta                       | comta@gmail.com   | 0907654329 | 2021-02-25 14:25:41 | 2021-09-20 22:44:37  | 2.11                   |
|                                | $\mathbf{a}$         | uson                         | uson@omail.com    | 0987054324 | 2021-02-26 16:09:18 |                      | 人名                     |
|                                | 10                   | use 2                        | user2@gmail.com   | 0967854385 | 2021-02-28 16:14:49 | 2021-03-29 03:04:45  | 不宜                     |
|                                | 11                   | cuerdat                      | cumtat@gmail.com  | 0987834567 | 2021-05-21 14:30:27 |                      | 不宜                     |
|                                | 16                   | cuenta2                      | cuenta2@gmail.com | 0976764564 | 2021-05-21 18:39:49 | 2021-05-22 16:56:52  | 人名                     |
|                                |                      | Mostrando 8 entradas         |                   |            |                     |                      | 12.5                   |
|                                |                      |                              |                   |            |                     |                      |                        |

*Figura 3.88 Prueba - Pantalla de "Gestión de usuarios" Fuente: Investigador*

<span id="page-136-1"></span>• **Gestionar tablas.** El o los administradores de la plataforma gestionan el contenido de las tablas principales del sistema las cuales sirven para las consultas de los usuarios. El proceso de la gestión de esta información se puede observar en la [Figura 3.89.](#page-137-0)

|                         | Gestionar categorias y subcategorias<br>Vista móvil |                               |  |                   |              |                       |                                                        |                       |                   |                               |                  |
|-------------------------|-----------------------------------------------------|-------------------------------|--|-------------------|--------------|-----------------------|--------------------------------------------------------|-----------------------|-------------------|-------------------------------|------------------|
| Panel<br>administrativo | $\equiv$                                            |                               |  |                   |              |                       |                                                        | $\Theta$ admin $\tau$ | $\equiv$          |                               | $\equiv$<br>-    |
| <b>B</b> Dashboard      |                                                     | <b>Administrar Categorías</b> |  |                   |              |                       | $\checkmark$ Subcategoria registrada<br>correctamente. |                       |                   | <b>Administrar Categorías</b> |                  |
| <b>AL</b> Usuarios      |                                                     | Categorias                    |  | O Nuova categoria |              | <b>Subcategorías</b>  |                                                        | O Nuiva subcategoria  | <b>Categorias</b> |                               |                  |
| Mipymes                 |                                                     | <b>Buscar por nombro</b>      |  |                   |              | Buscar por nombro     | Categoria                                              | $\sim$                |                   |                               | O Nama categoria |
| 21 Administradores      | ×                                                   | Nombre                        |  | Acciones          | ٠            | Nombre                | Categoria                                              | Antiones              |                   | <b>Buscar por nombre</b>      |                  |
| <b>Da</b> Tablas<br>۰   |                                                     | Tecnologia                    |  | 2.8               |              | Versa de computadoras |                                                        | " ■                   | ٠                 | Nombre                        | Acciones         |
| Provincias y cantónes   | $\mathcal{L}$                                       | Turismo                       |  | 7 H               | ٠            | Verta de celulares    | $\Lambda$                                              | <b>A</b> 10           | ٠                 | Tecnología                    | ノミ               |
| Categorias              | ×                                                   | Comercio                      |  | 7 H               | $\mathbf{z}$ | Tenda                 | ×                                                      | <b>A</b> 10           | $\overline{2}$    | Turismo                       | 71               |
| Redes sociales          | ×                                                   | Educación                     |  | 73                |              | Modrando 3 entradas   |                                                        |                       | b.                | Conercio                      | 人名               |
| Canales de venta        | ×                                                   | Automotive                    |  | 人名                |              |                       |                                                        |                       | $\overline{a}$    | Educación                     | " ■              |
|                         | f.                                                  | Construcción                  |  | <b>18</b>         |              |                       |                                                        |                       | ×                 | Astomotist                    | ٠<br>╭           |
|                         | ×                                                   | Galud                         |  | 7 H               |              |                       |                                                        |                       |                   |                               |                  |
|                         |                                                     |                               |  |                   |              |                       |                                                        |                       | ٨                 | Construcción                  | 73               |
|                         |                                                     | Mostorato 7 estoslas          |  |                   |              |                       |                                                        |                       | $\overline{z}$    | Saket                         | ٠<br>╭           |

*Figura 3.89 Prueba - Pantalla de "Gestión de tablas" Fuente: Investigador*

<span id="page-137-0"></span>• **Gestionar empresas.** El o los administradores de la plataforma gestionan la información de las empresas registradas con el fin de controlar el contenido que se comparte al público, además pueden ocultar o presentar una empresa en el catálogo y verificar que la información compartida sea verídica como se muestra en la [Figura 3.90.](#page-137-1)

| Panel<br>administrativo                                                             | $\equiv$                 |                                                                             |            |                                                                   |           |                             |                         |            | <b>B</b> admin 7 |
|-------------------------------------------------------------------------------------|--------------------------|-----------------------------------------------------------------------------|------------|-------------------------------------------------------------------|-----------|-----------------------------|-------------------------|------------|------------------|
|                                                                                     |                          | <b>Administrar MiPymes</b>                                                  |            |                                                                   |           |                             |                         |            |                  |
| Dashboard                                                                           | Buscar por nombre        | Provincia                                                                   |            | $-$ Cambri                                                        |           | Categoria<br>$-1$           | Subcategoria            | $\sim$     |                  |
| <b>AX</b> Usuarios                                                                  |                          |                                                                             |            |                                                                   |           |                             |                         |            |                  |
| Mipymes                                                                             | $\pm$                    | Nombre                                                                      | Categoria  | Subcategoria                                                      | Provincia | Caraon                      | Visible                 | Verificado | <b>Actiones</b>  |
| 22 Administradores                                                                  | SG.                      | Empresa nueva                                                               | Tecnología | Privada                                                           | Napo:     | Archidena                   | $\mathbf{u}$            | Nó         | 0/1              |
| <b>Ga</b> Tablas<br>٠                                                               | $\overline{a}$           | Tienda de viveres                                                           | Conversio  | Privada                                                           | Napo      | Archidone                   | $\overline{\mathbf{u}}$ | No         | $O$ / $B$        |
| Provincias y cantónes<br>Categorias                                                 | $\Omega$<br>non          | Curabitur ultrices hendrent oro,<br>consectebal blandit justo pellentesque  | Tecnología | Minta                                                             | Napo.     | Terra                       | s                       | s:         | $O$ / B          |
| Redes sociales                                                                      | $\overline{\omega}$      | Date cursus to for enter yet rutrum.<br>arcu finitius quis.                 | Tecnología | Mids                                                              | Napo      | Carlos Julio Arosemena Tola | $\overline{\mathbf{u}}$ | No         | $\odot$<br>٠     |
| Canales de verra                                                                    | Mostrando & retractivo   |                                                                             |            |                                                                   |           |                             |                         |            |                  |
|                                                                                     | $\equiv$                 |                                                                             |            | Editar estado de la empresa                                       |           | ×                           |                         |            |                  |
| Panel<br>administrativo<br><b>BE</b> Dashboard:                                     |                          | Administrar MiPymes                                                         |            | Visibilidad<br><b>D</b> Visitile                                  |           |                             |                         |            | <b>A</b> udmin + |
|                                                                                     | <b>Buscar per nombre</b> | <b>Firstream</b>                                                            |            | Verificación de empresa                                           |           |                             | · Noticination          | ٠          |                  |
|                                                                                     | ٠                        | <b>Humber</b>                                                               | Cotegor    | <b>TT Verificado</b><br>Conferror gas only response as autorities |           |                             | <b>Visible</b>          | Vertfiendo | <b>Acciones</b>  |
|                                                                                     | 26                       | Еприкаложа                                                                  | Tecnolog   |                                                                   |           |                             | w.                      | <b>No.</b> | $O \neq I$       |
|                                                                                     | <b>ST</b>                | Tuesda de viveres                                                           | Convers    |                                                                   | Cerrar    |                             | ٠                       | No         | $O \neq 1$       |
| <b>AL</b> Usuarios<br><b>CH</b> Mipymes<br>21 Administradores<br><b>Gill</b> Tablas | $00^{\circ}$<br>man.     | Curabitur ultrices hendient orci.<br>consectidar blandit justo pallantescue | Tecnologia | <b>hitata</b>                                                     | Noo       | Time                        | ×                       | ×          | $O$ $A$          |

*Figura 3.90 Prueba - Pantalla de "Gestión de empresas" Fuente: Investigador*

<span id="page-137-1"></span>**Gestionar administradores.** Un administrador puede agregar más usuarios con ese rol, sin embargo, estos nuevos usuarios no tienen habilitada la función para agregar más administradores, su información se gestiona desde el panel de administración como se muestra en la [Figura 3.91.](#page-138-0)

| Panel                 | $\equiv$       |                                    |                  | <b>⊖</b> admin ▼                     |                     |                      |          |
|-----------------------|----------------|------------------------------------|------------------|--------------------------------------|---------------------|----------------------|----------|
| administrativo        |                | <b>Administrar Administradores</b> | correctamente.   | $\times$<br>Administrador registrado |                     |                      |          |
| <b>Dashboard</b>      |                |                                    |                  |                                      |                     |                      |          |
| <b>L'e</b> Usuarios   |                | Buscar por nombre                  |                  |                                      |                     |                      |          |
| Mipymes               | ٠              | Administrador                      | Email            | Teléfono                             | Fecha de registro   | Última actualización | Acciones |
| Administradores       | $\overline{2}$ | admin13246                         | admin1@gmail.com | 0987654328                           | 2021-05-25 22:47:04 | 2021-06-06 00:18:23  | 不宜       |
| <b>届 Tablas</b><br>٠  | $\overline{4}$ | admin21039                         | admin2@gmail.com | 0987445641                           | 2021-05-26 20:36:22 |                      | 7 B      |
| Provincias y cantónes |                | Mostrando 2 entradas               |                  |                                      |                     |                      |          |
| Categorías            |                |                                    |                  |                                      |                     |                      |          |
| <b>Redes sociales</b> |                |                                    |                  |                                      |                     |                      |          |
| Canales de venta      |                |                                    |                  |                                      |                     |                      |          |

*Figura 3.91 Prueba - Pantalla de "Gestión de administradores" Fuente: Investigador*

<span id="page-138-0"></span>**Gestionar cuenta administrativa.** Un administrador puede gestionar su propia información relacionada a sus credenciales de acceso al panel administrativo como se muestra en la [Figura 3.92.](#page-138-1)

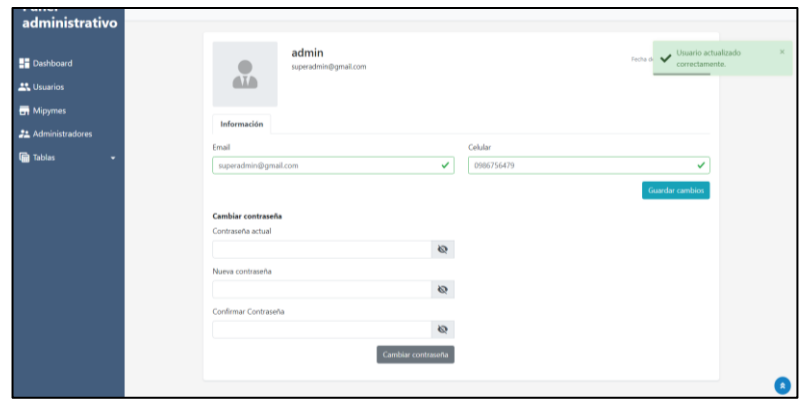

*Figura 3.92 Prueba - Pantalla de "Gestión de cuenta administrativa" Fuente: Investigador*

<span id="page-138-1"></span>**Guías.** Los usuarios autenticados tienen la posibilidad de consultar el catálogo de guías disponibles en la plataforma como se muestran en las [Figura 3.93](#page-138-2) y [Figura 3.94.](#page-139-0)

<span id="page-138-2"></span>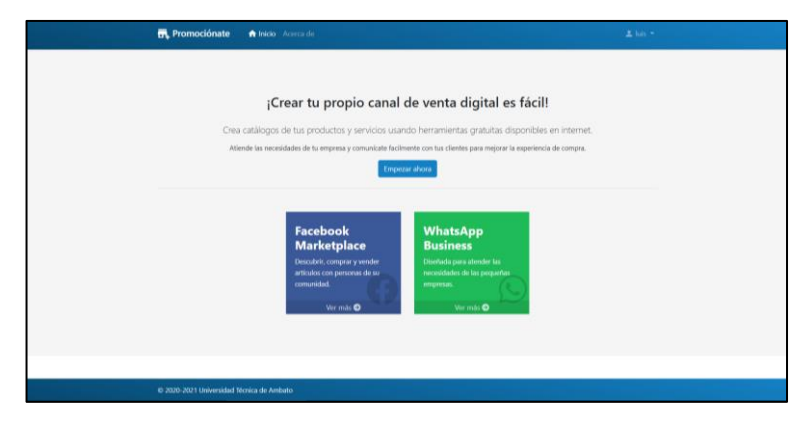

*Figura 3.93 Prueba - Pantalla de "Catálogo de guías" Fuente: Investigador*

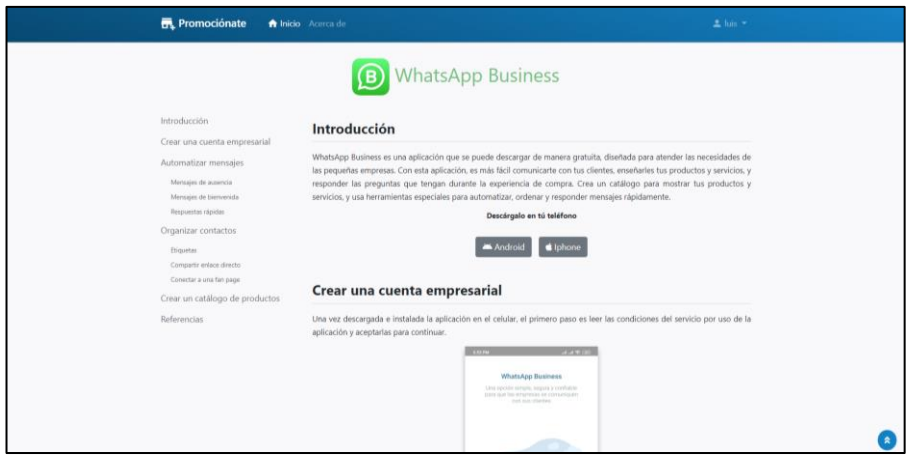

*Figura 3.94 Prueba - Pantalla de "Visualización de una guía" Fuente: Investigador*

<span id="page-139-0"></span>**Acerca de.** Esta pantalla muestra la información sobre la plataforma y los datos de contacto evidenciada en la [Figura 3.95.](#page-139-1)

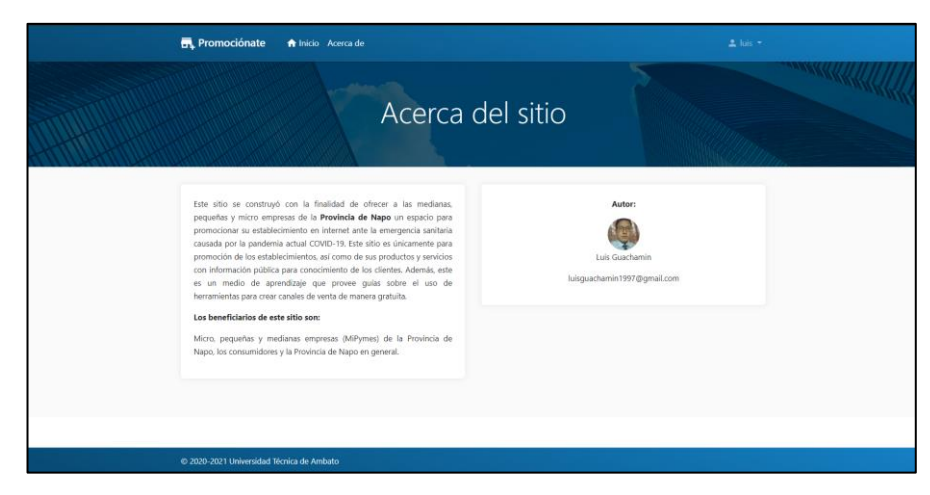

*Figura 3.95 Prueba - Pantalla de "Acerca de" Fuente: Investigador*

## <span id="page-139-1"></span>**Pruebas de estrés**

Las pruebas de estrés se realizaron con la herramienta de evaluación benchmarking del servidor apache (ab), el procedimiento se destinó a la aplicación implementada en el servicio de alojamiento (Hostinger) con y sin certificado SSL instalado para evaluar el tiempo de respuesta con un número de solicitudes de 100 y concurrencia de 10 para la primera prueba como se muestra en la [Figura 3.96.](#page-140-0)

| Server Software:<br>Server Hostname:   | LiteSpeed<br>promocionatuempresa.online                      | Server Software:<br>Server Hostname:<br>Server Port: | LiteSpeed<br>promocionatuempresa.online                         |  |  |
|----------------------------------------|--------------------------------------------------------------|------------------------------------------------------|-----------------------------------------------------------------|--|--|
| Server Port:                           | R <sub>0</sub>                                               |                                                      | AA3                                                             |  |  |
|                                        |                                                              | SSL/TLS Protocol:<br>Server Temp Key:                | TLSv1.2.ECDHE-RSA-AES128-GCM-SHA256.4096.128<br>X25519 253 bits |  |  |
| Document Path:                         |                                                              | TLS Server Name:                                     | promocionatuempresa.online                                      |  |  |
| Document Length:                       | 707 bytes                                                    |                                                      |                                                                 |  |  |
| Concurrency Level:                     | 10                                                           | Document Path:                                       |                                                                 |  |  |
| Time taken for tests:                  | 15,589 seconds                                               | Document Length:                                     | 1971 bytes                                                      |  |  |
| Complete requests:                     | 100                                                          |                                                      |                                                                 |  |  |
| Failed requests:                       | $\theta$                                                     | Concurrency Level:                                   | 10                                                              |  |  |
| Non-2xx responses:                     | 100                                                          | Time taken for tests:                                | 19.430 seconds                                                  |  |  |
| Total transferred:                     | 90900 bytes                                                  | Complete requests:<br>Failed requests:               | 100<br>$\theta$                                                 |  |  |
| HTML transferred:                      | 70700 bytes                                                  | Total transferred:                                   | 222200 bytes                                                    |  |  |
| Requests per second:                   | $6.41$ [#/sec] (mean)                                        | HTML transferred:                                    | 197100 bytes                                                    |  |  |
| Time per request:                      | 1558.855 [ms] (mean)                                         | Requests per second:                                 | $5.15$ [#/sec] (mean)                                           |  |  |
| Time per request:                      | 155.886 [ms] (mean, across all concurrent requests)          | Time per request:                                    | 1943.035 [ms] (mean)                                            |  |  |
| Transfer rate:                         | 5.69 [Kbytes/sec] received                                   | Time per request:                                    | 194.304 [ms] (mean, across all concurrent requests)             |  |  |
|                                        |                                                              | Transfer rate:                                       | 11.17 [Kbytes/sec] received                                     |  |  |
| Connection Times (ms)                  |                                                              |                                                      |                                                                 |  |  |
|                                        | min $mean[+/ - sd]$ median<br>max                            | Connection Times (ms)                                |                                                                 |  |  |
| Connect:<br>118                        | 149 24.1<br>278<br>154                                       |                                                      | min mean $[*/-sd]$ median<br>max                                |  |  |
| 281 1284 243.9<br>Processing:          | 1320<br>1666                                                 | 411 1105 403.2<br>Connect:                           | 1939<br>1095                                                    |  |  |
| Waiting:<br>234 915 349.8              | 921<br>1666                                                  | Processing:<br>123 670 375.9                         | 655<br>1867                                                     |  |  |
| Total:<br>414 1434 248.0               | 1479<br>1818                                                 | Waiting:<br>121 392 272.0                            | 1270<br>290                                                     |  |  |
|                                        |                                                              | Total:<br>1040 1775 325.6                            | 1758<br>2823                                                    |  |  |
|                                        | Percentage of the requests served within a certain time (ms) |                                                      | Percentage of the requests served within a certain time (ms)    |  |  |
| 50%<br>1479                            |                                                              | 1758<br>50%                                          |                                                                 |  |  |
| 66%<br>1519                            |                                                              | 1884<br>66%                                          |                                                                 |  |  |
| 75%<br>1560                            |                                                              | 75%<br>1980                                          |                                                                 |  |  |
| 80%<br>1599                            |                                                              | 80%<br>2017                                          |                                                                 |  |  |
| 90%<br>1639<br>95%                     |                                                              | 98%<br>2222                                          |                                                                 |  |  |
| 1677<br>98%<br>1749                    |                                                              | 95%<br>2377                                          |                                                                 |  |  |
| 99%                                    |                                                              | 2678<br>98%                                          |                                                                 |  |  |
| 1818<br>100%<br>1818 (longest request) |                                                              | 2823<br>99%                                          |                                                                 |  |  |
|                                        |                                                              | 100%<br>2823 (longest request)                       |                                                                 |  |  |

*Figura 3.96 Resultado - Prueba de estrés 1 a "promocionatuempresa.online" Fuente: Investigador*

<span id="page-140-0"></span>En esta primera prueba se pudo observar que el tiempo de respuesta para completar la evaluación en ambos casos tiene una pequeña variación de 3,8 segundos aproximadamente, mientras que las solicitudes se completaron al 100 % sin ningún problema y dentro de un tiempo de respuesta esperado. A continuación, la segunda prueba se realizó con un número de 1000 solicitudes y un nivel de concurrencia de 10 bajo las mismas condiciones de la prueba anterior como se muestra en la [Figura 3.97.](#page-140-1)

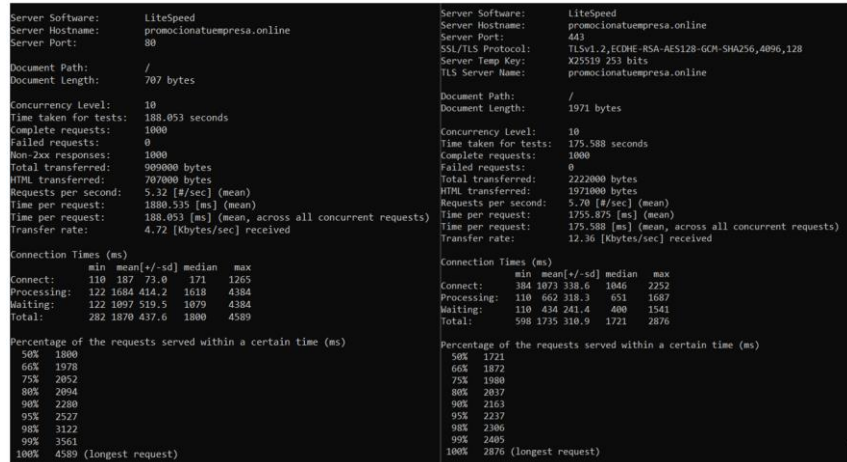

*Figura 3.97 Resultado - Prueba de estrés 2 a "promocionatuempresa.online" Fuente: Investigador*

<span id="page-140-1"></span>Los resultados de la segunda prueba muestran que se completaron el 100% de las solicitudes enviadas con un total de cero errores en ambas situaciones, al igual que la prueba anterior existe una leve variación de tiempo. En cuanto a los resultados generales de las pruebas se puede observar que la aplicación implementada responde acorde a lo esperado con tiempos óptimos para su correcto desempeño.

### **Evaluación heurística con los principios de Nielsen**

Con el objetivo de evaluar la usabilidad del sistema, el cuestionario se modeló basado en los diez principios heurísticos de Nielsen con el método de calificación detallado en el Anexo 1. El cuestionario se aplicó a 3 expertos en el área y se obtuvo los siguientes resultados:

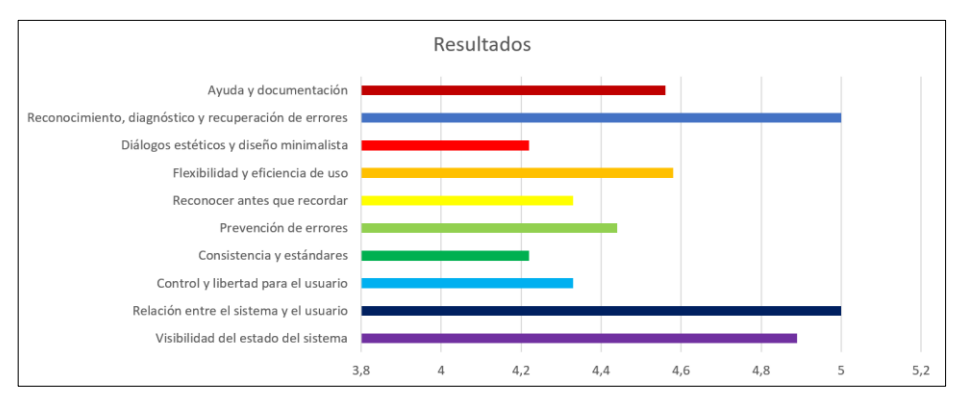

*Figura 3.98 Resultados de la evaluación heurística Fuente: Investigador*

Los resultados indican que el promedio de la puntuación otorgada por los evaluadores para todas las preguntas de cada principio es de 4,56/5 lo que corresponde a un porcentaje de 91,14% de usabilidad y demuestra que el sistema cumple con la mayoría de los estándares de usabilidad web basados en los principios heurísticos de Nielsen.

#### **3.2.7. Despliegue de la plataforma web**

Tanto el backend y el frontend se subieron al servicio de alojamiento Hostinger el cual ofrece precios económicos para nuevos usuarios. Para publicar la aplicación de laravel es necesario configurar las variables de entorno en modo producción y especificar la ruta de la aplicación con el nombre de dominio comprado como se muestra en la [Figura](#page-141-0)  [3.99.](#page-141-0)

```
APP NAME=Laravel
APP_ENV=production
APP_KEY=********************************************************
APP_DEBUG=false
APP_URL=https://promocionatuempresa.online/api
```
*Figura 3.99 Configuración del archivo ".env" para producción Fuente: Investigador*

Por seguridad se deben ocultar las carpetas de la aplicación del servidor mediante el archivo ".htaccess" como se muestra en la [Figura 3.100.](#page-142-0)

```
<IfModule mod_alias.c>
   RedirectMatch 301 laravel/.* /error/?
</IfModule>
```
*Figura 3.100 Configuración del archivo ".htaccess" para el backend Fuente: Investigador*

<span id="page-142-0"></span>La aplicación de angular se exporta con el comando "ng build --prod" lo que genera una carpeta con las librerías optimizadas de la aplicación final. Además, se configuró el archivo ".htaccess" para redireccionar el tráfico al protocolo https y para configurar las rutas de navegación de angular como se muestra la [Figura 3.101.](#page-142-1)

```
<IfModule mod_rewrite.c>
   RewriteEngine On
   # Redirection to HTTPS:
  RewriteCond %{HTTPS} !on
  RewriteRule (.*) https://%{HTTP_HOST}%{REQUEST_URI} [R=301,L]
   # Redirection of requests to index.html
   RewriteCond %{DOCUMENT_ROOT}%{REQUEST_URI} -s [OR]
   RewriteCond %{DOCUMENT_ROOT}%{REQUEST_URI} -f [OR]
  RewriteCond %{DOCUMENT_ROOT}%{REQUEST_URI} -d
   RewriteRule ^.*$ - [NC,L]
   # Redirect all non-file routes to index.html
  RewriteRule ^(?!.*\.).*$ index.html [NC,L]
</IfModule>
```
*Figura 3.101 Configuración del archivo ".htaccess" para el frontend Fuente: Investigador*

<span id="page-142-1"></span>La aplicación puede ser accedida desde cualquier navegador que soporte HTML y JavaScript a través del dominio "https://promocionatuempresa.online/", la [Figura](#page-142-2)  [3.102](#page-142-2) muestra el acceso a la aplicación a través del navegador Google Chrome.

<span id="page-142-2"></span>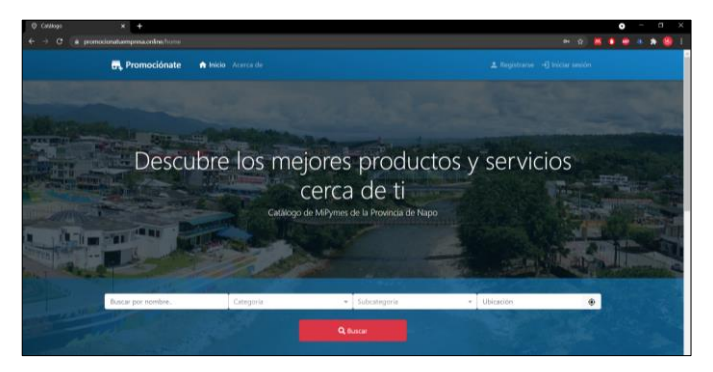

*Figura 3.102 Plataforma implementada vista desde el navegador web Fuente: Investigador*

# **CAPÍTULO IV**

## **CONCLUSIONES Y RECOMENDACIONES**

### **4.1. Conclusiones**

Los objetivos planteados para la ejecución del proyecto fueron cumplidos de manera satisfactoria, lo cual permite concluir que:

- El desarrollo e implementación de la plataforma para ayudar a las MiPymes afectadas en sus ventas se ejecutó con éxito al aplicar la metodología OOHDM conforme a las características que implica la construcción de una aplicación web de este tipo.
- Conocer la opinión de los propietarios de las empresas en el estudio del estado actual de las MiPymes de la Provincia de Napo mediante la recolección de información permitió identificar la viabilidad y factibilidad del proyecto, además se pudo identificar los requerimientos para el desarrollo del sistema.
- La metodología OOHDM proporciona un modelado de objetos muy fuerte y su uso en conjunto con UML facilitó la documentación de cada fase del desarrollo de la plataforma lo cual agilizó el proceso de construcción de las interfaces de usuario y el funcionamiento en general.
- El despliegue de la plataforma web en internet ayudará a los propietarios de negocios a promocionar su establecimiento, productos y servicios de forma fácil, directa y sin costo dentro de un entorno seguro. Este proceso se completó con éxito al superar las pruebas correspondientes al funcionamiento, carga de trabajo y usabilidad del sistema.
## **4.2. Recomendaciones**

- Se recomienda el uso de una herramienta completa en modelación UML para facilitar la construcción de los diagramas que la metodología OOHDM sugiere.
- Se recomienda tomar como referencia este proyecto para el desarrollo de sistemas de comercio electrónico orientado a grupos afectados por la crisis sanitaria, apoyados en software libre para su construcción.
- Se recomienda la aplicación de OOHDM en sistemas más complejos ya que puede ser adaptada y modificada de acuerdo a las características que el sistema requiere.

## **Bibliografía**

- [1] CEPAL y A. Bárcena, "Coyuntura, escenarios y proyecciones hacia 2030 ante la presente crisis de Covid-19", p. 66, 2020.
- [2] M. Agudelo *et al.*, "La Digitalización En América Latina Frente Al Covid-19", *Corporación Andin. Fomento, 2020. Nac. Unidas, 2020*, 2020, [En línea]. Disponible en: https://scioteca.caf.com/handle/123456789/1541.
- [3] J. Romano, *La gran transición: retos y oportunidades del cambio tecnológico exponencial*, 1a ed. 2018.
- [4] Ministerio de Telecomunicaciones y de la Sociedad de la Información, "Las TIC como motor de la economía digital". https://www.telecomunicaciones.gob.ec/las-tic-como-motor-de-la-economiadigital/ (consultado jun. 02, 2020).
- [5] P. E. Tello Pérez y L. F. Pineda González, "Análisis del comercio electrónico en Ecuador", QUITO/UIDE/2018, 2018.
- [6] INEC, "Directorio de Empresas y Establecimientos 2019", 2020. [En línea]. Disponible en: https://www.ecuadorencifras.gob.ec/documentos/webinec/Estadisticas\_Economicas/DirectorioEmpresas/Directorio\_Empresas\_201 9/Principales\_Resultados\_DIEE\_2019.pdf.
- [7] S. I. Maji Llinin, "El comercio electrónico y el crecimiento económico de las empresas del sector textil del cantón Ambato", 2020.
- [8] J. Rolando, M. Ríos, M. Paola, y Z. Ordóñez, "Comparación de metodologías en aplicaciones web", *3C Tecnol.*, vol. 7, p. 19, 2018, [En línea]. Disponible en: https://www.3ciencias.com/wp-content/uploads/2018/03/art1.pdf.
- [9] A. N. Espinoza Sánchez, "Desarrollo de una plataforma online para promoción

de servicios personales y profesionales", Pontificia Universidad Católica del Ecuador, 2019.

- [10] I. Sommerville, *Ingeniería de Software*, 9a ed. México, D. F: Pearson Education, 2011.
- [11] R. S. Pressman, *Ingeniería del software Un Enfoque Práctico*, 7a ed. 2010.
- [12] R. V. Lerma-Blasco, *Aplicaciones Web*. Aravaca Madrid: McGraw-Hill España, 2013.
- [13] J. Zofío Jiménez, *Aplicaciones web*. Macmillan Iberia, S.A, 2013.
- [14] J. Ferrer Martínez, *Implantación de aplicaciones web en entornos internet, intranet y extranet*. Madrid: RA-MA Editorial, 2015.
- [15] P. Lara Navarra y J. Á. Martínez Usero, *La accesibilidad de los contenidos web*. Barcelona: Editorial UOC, 2016.
- [16] Á. E. Santamarina, "Ingeniería web dirigida por modelos", 2009.
- [17] acensTechnologies, "Framework para el desarrollo ágil de aplicaciones", 2014. Consultado: nov. 14, 2020. [En línea]. Disponible en: https://www.acens.com/wp-content/images/2014/03/frameworks-white-paperacens-.pdf.
- [18] J. J. Gutiérrez, "¿Qué es un framework web?" Consultado: nov. 14, 2020. [En línea]. Disponible en: http://www.lsi.us.es/~javierj/investigacion\_ficheros/Framework.pdf.
- [19] J. Casas Roma y J. Conesa i Caralt, *Diseño conceptual de bases de datos en UML*. Barcelona: Editorial UOC, 2014.
- [20] M. Marqués, *Bases de datos*. Castelló de la Plana: D Universitat Jaume I. Servei de Comunicació i Publicacions, 2009.
- [21] E. Pulido Romero, Ó. Escobar Domínguez, y J. Á. Núñez Pérez, *Base de datos*. México: Grupo Editorial Patria, 2019.
- [22] D. Pérez y Á. Cobo, *Tecnologías para el desarrollo de aplicaciones web*. Madrid: Ediciones Díaz de Santos, 2007.
- [23] W3C, "Web Services Glossary". https://www.w3.org/TR/2004/NOTE-wsgloss-20040211/#webservice (consultado nov. 10, 2020).
- [24] Microsoft, "API design guidance Best practices for cloud applications". https://docs.microsoft.com/en-us/azure/architecture/best-practices/api-design (consultado nov. 10, 2020).
- [25] RFC 7519, "JSON Web Token (JWT)", 2015. https://tools.ietf.org/html/rfc7519 (consultado nov. 13, 2020).
- [26] "The JSON Data Interchange Syntax COPYRIGHT PROTECTED DOCUMENT", 2017. Consultado: nov. 13, 2020. [En línea]. Disponible en: http://www.ecma-international.org/publications/files/ECMA-ST/ECMA-404.pdf.
- [27] "ReactiveX Intro". http://reactivex.io/intro.html (consultado nov. 13, 2020).
- [28] P. E. Fernández Casado, *Usabilidad web: teoría y uso*. Bogotá Colombia: Ediciones de la U, 2019.
- [29] J. Guerrero, "Directorio de empresas, ¿Qué es y para que sirve? | Noticias de Financiación Alternativa, Crowdfunding, Inversores, Emprendedores e Fintech", 2016. https://crowdemprende.com/directorio-empresas-sirve/ (consultado nov. 11, 2020).
- [30] Adtuo, "5 canales de venta online para tu negocio | Adtuo". https://adtuo.com/blog/5-canales-de-venta-online-para-tunegocio/#Canales\_de\_venta\_online (consultado nov. 11, 2020).
- [31] Servicio Ecuatoriano de Normalización, "Mipymes y Organizaciones de Economía Popular y Solidaria son una pieza clave para la economía del país". https://www.normalizacion.gob.ec/mipymes-y-organizaciones-de-economiapopular-y-solidaria-son-una-pieza-clave-para-la-economia-del-pais/ (consultado nov. 09, 2020).
- [32] Schwabe y Rossi, "An Object Oriented Approach to Web-Based Application Design", 1998.
- [33] P. Lopistéguy, B. Losada, y P. Dagorret, "Metodologías de Concepción para Aplicaciones Hipermedia: Análisis crítico", p. 15, 2001.
- [34] R. Soliz y F. Morales, "OOHDM (MÉTODO DE DISEÑO HIPERMEDIA OBJETO ORIENTADO) & NORMATIVA ISO 9126", 2014.
- [35] N. Güell, D. Schwabe, y P. Vilain, "Modeling interactions and navigation in web applications", *Lect. Notes Comput. Sci. (including Subser. Lect. Notes Artif. Intell. Lect. Notes Bioinformatics)*, vol. 1921, pp. 115–127, 2000, doi: 10.1007/3-540-45394-6\_11.
- [36] D. Schwabe, G. Rossi, y S. D. J. Barbosa, "Systematic Hypermedia Application Design with OOHDM", 1996. Consultado: dic. 14, 2020. [En línea]. Disponible en: http://www.lids.puc-rio.br/~pp.
- [37] J. Rumbaugh y I. Jacobson, *El lenguaje unificado de modelado: guía del usuario*, 2a ed. Madrid: Pearson Educación, 2006.
- [38] D. Schwabe, G. Rossi, y S. D. J. Barbosa, "Abstraction, Composition and Lay-Out Definition Mechanisms in OOHDM", 1995, Consultado: dic. 14, 2020. [En

línea]. Disponible en: https://www.cs.uic.edu/~ifc/mmwsproc/schwabe/MainPage.html#schw94.

- [39] "Emisión de Registro Único de Mipymes | Ecuador Guía Oficial de Trámites y Servicios". https://www.gob.ec/mpceip/tramites/emision-registro-unicomipymes (consultado nov. 20, 2020).
- [40] "Ranking Empresarial del Ecuador | Ekosnegocios". https://www.ekosnegocios.com/ranking-empresarial (consultado nov. 20, 2020).

## **Anexos**

**Anexo 1.** Cuestionario de la evaluación heurística con los principios de Nielsen para evaluar la usabilidad de la plataforma web.

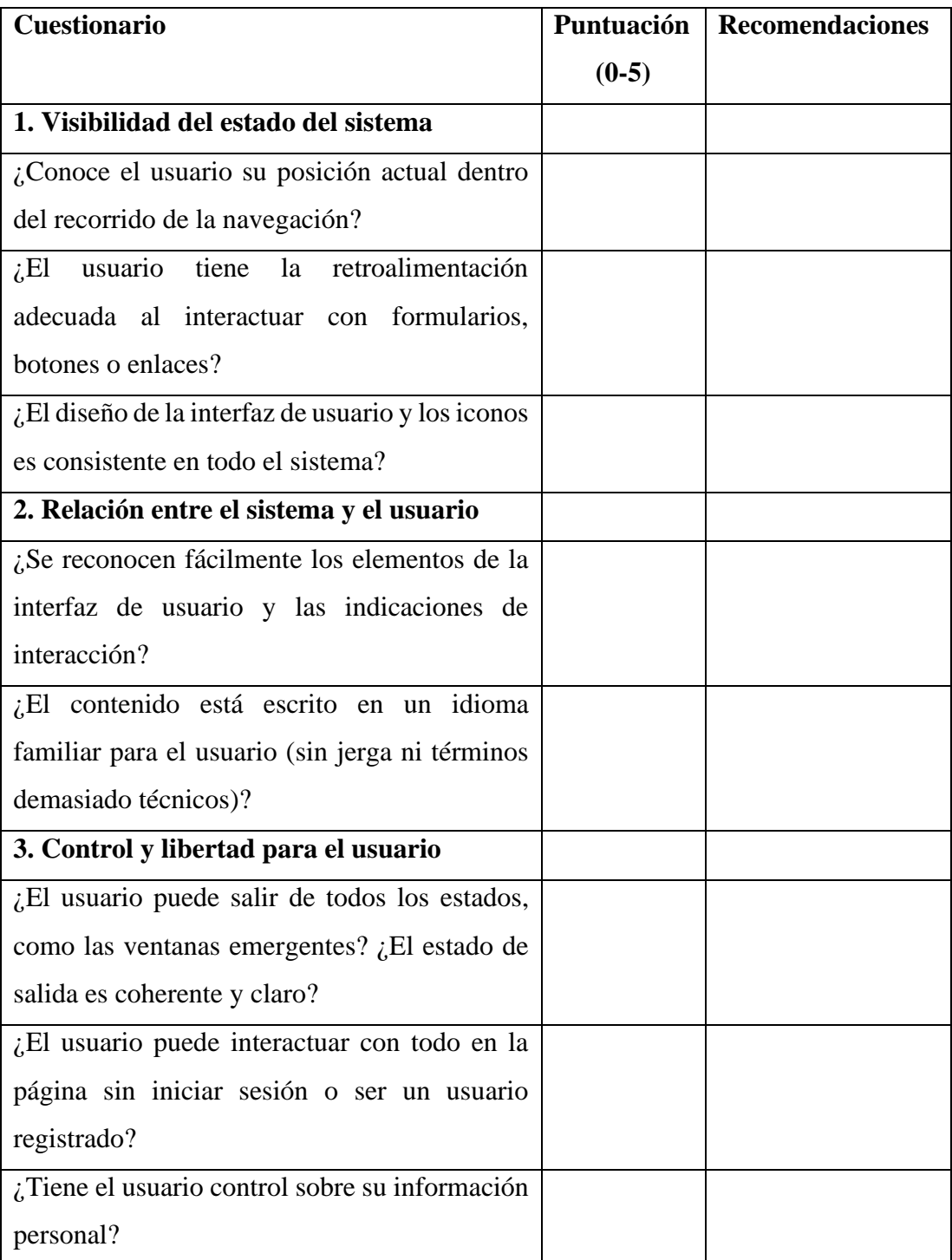

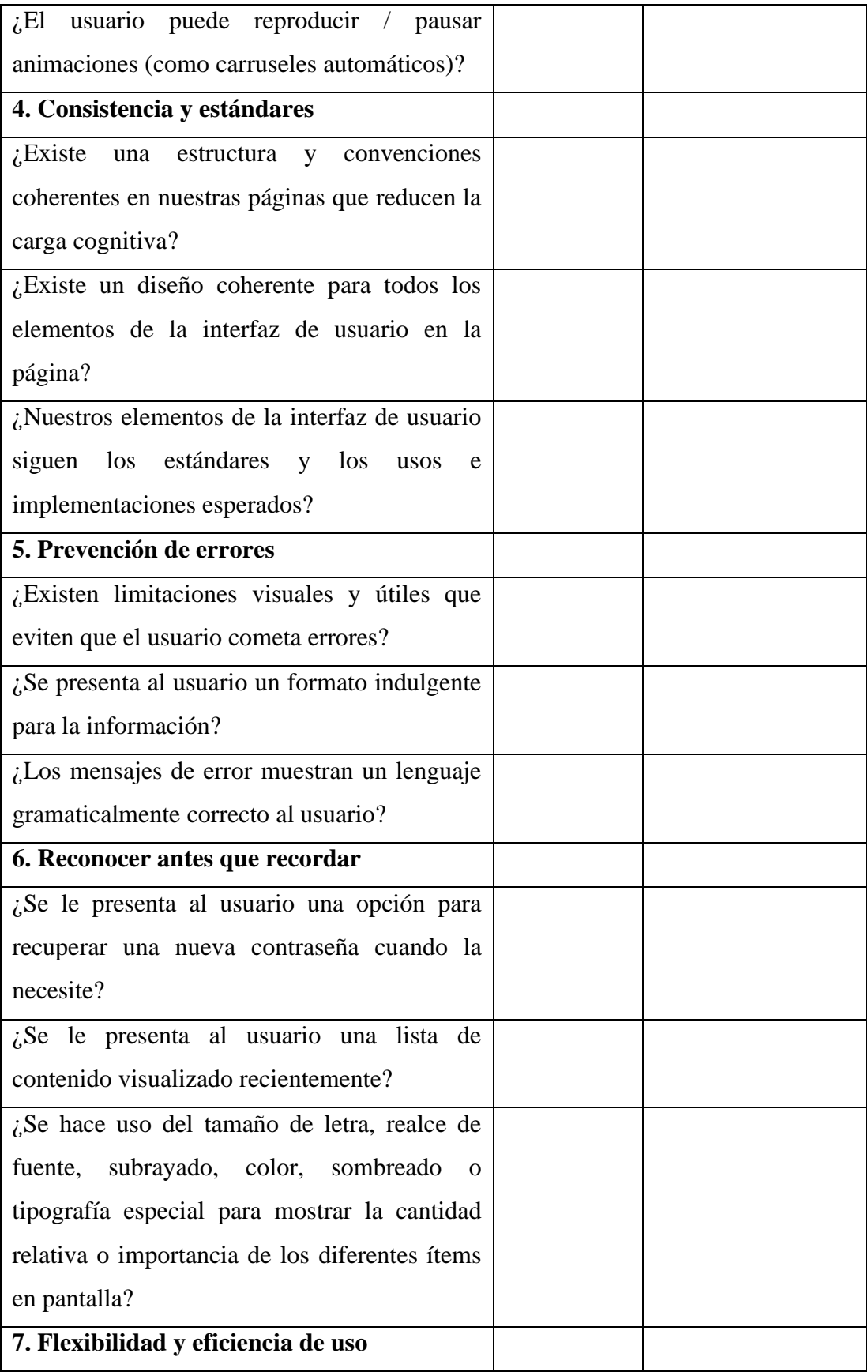

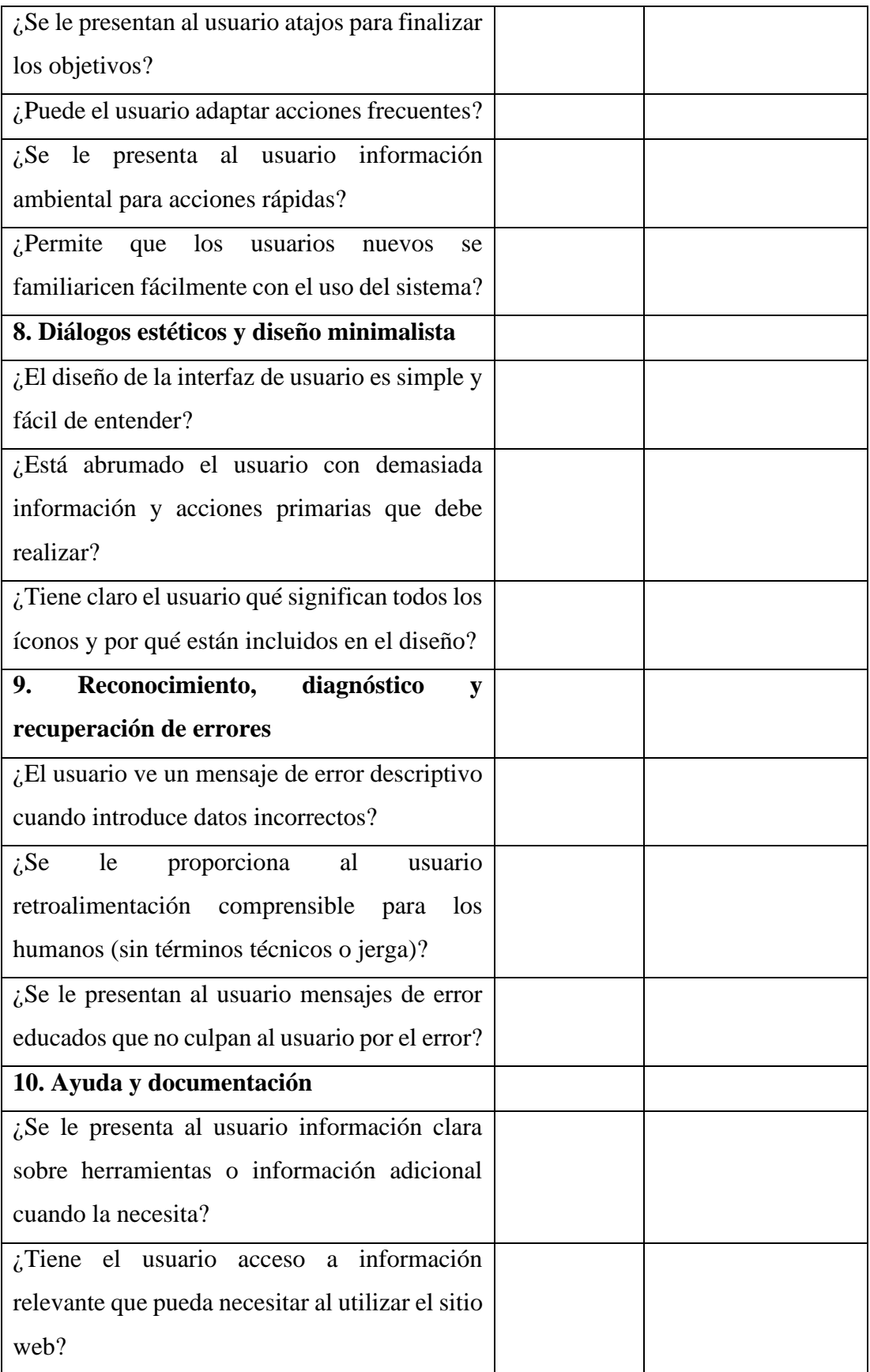

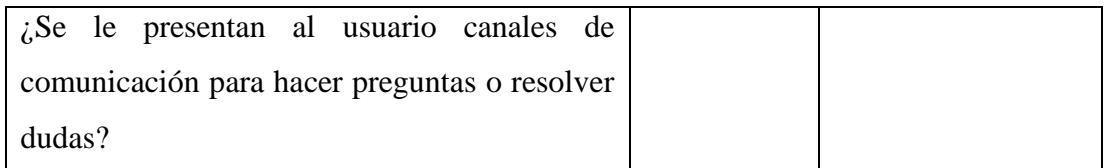